## **Chapter 1: The Evolution of Compute**

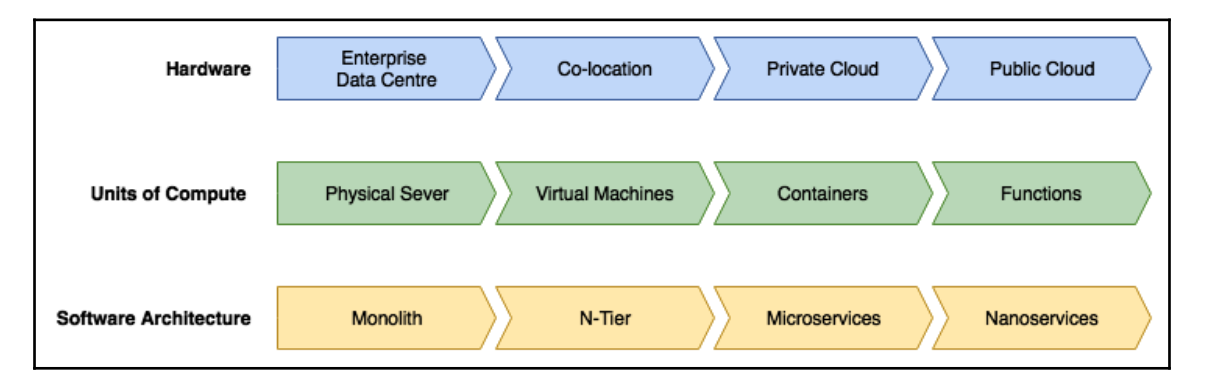

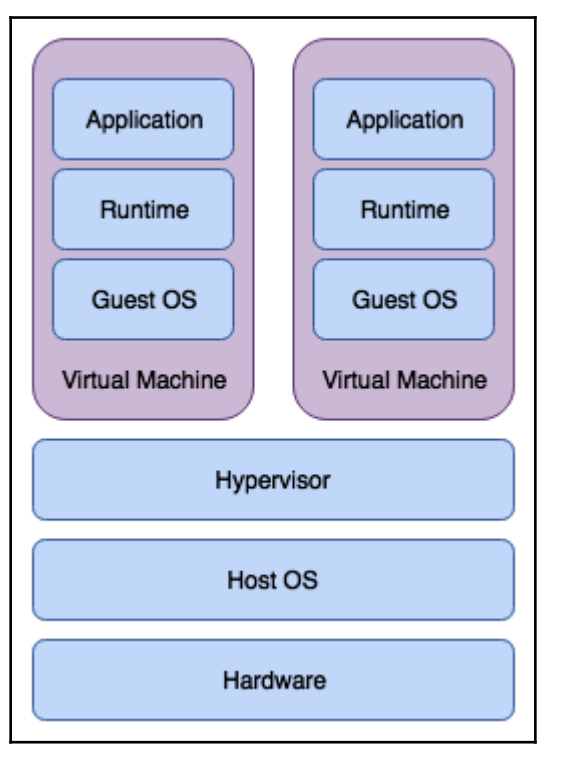

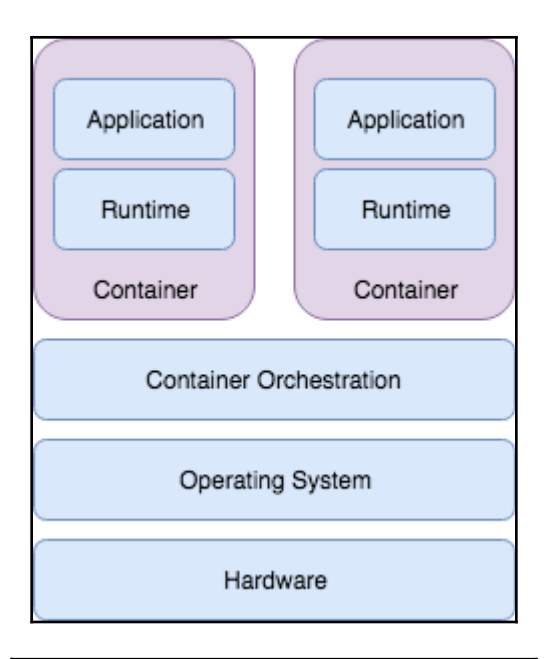

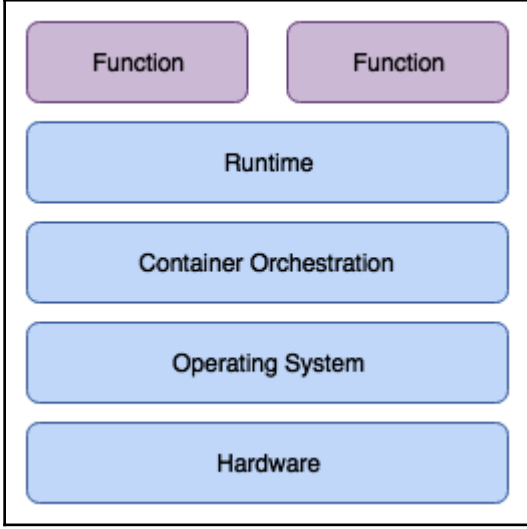

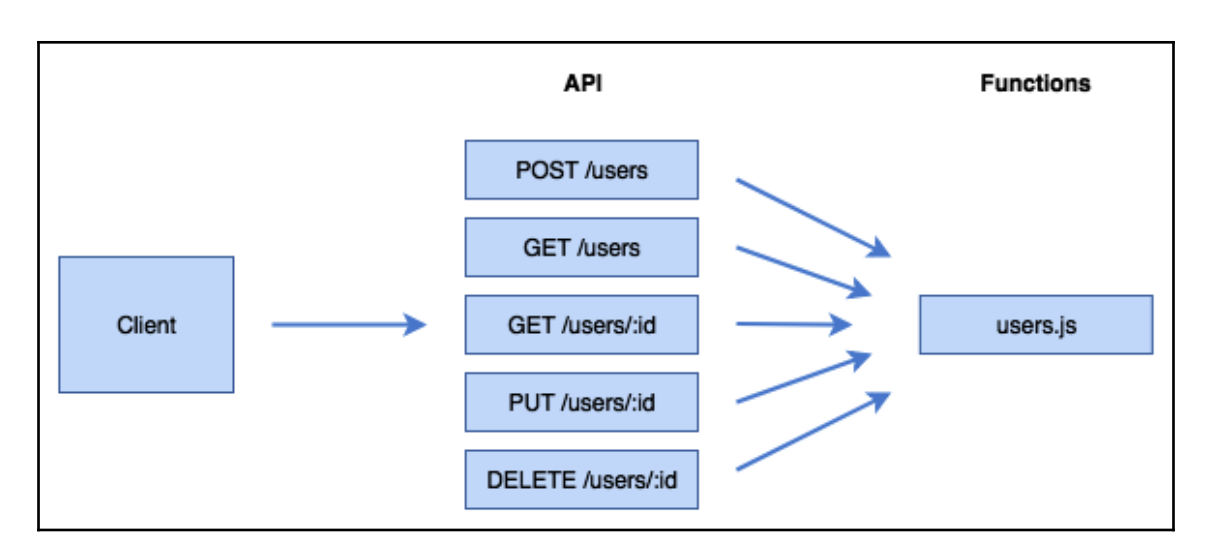

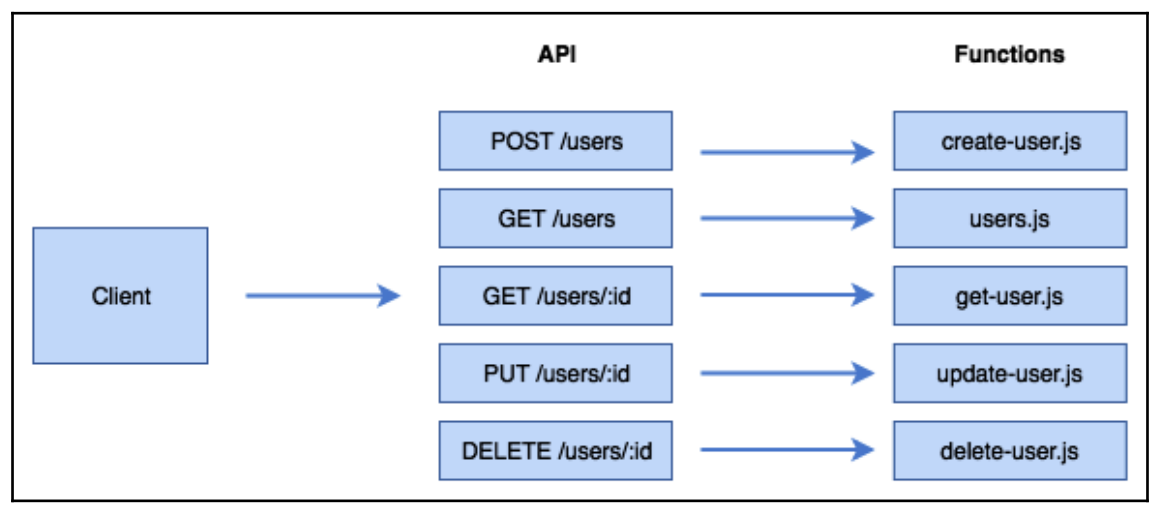

### **Chapter 2: Event-Driven Applications**

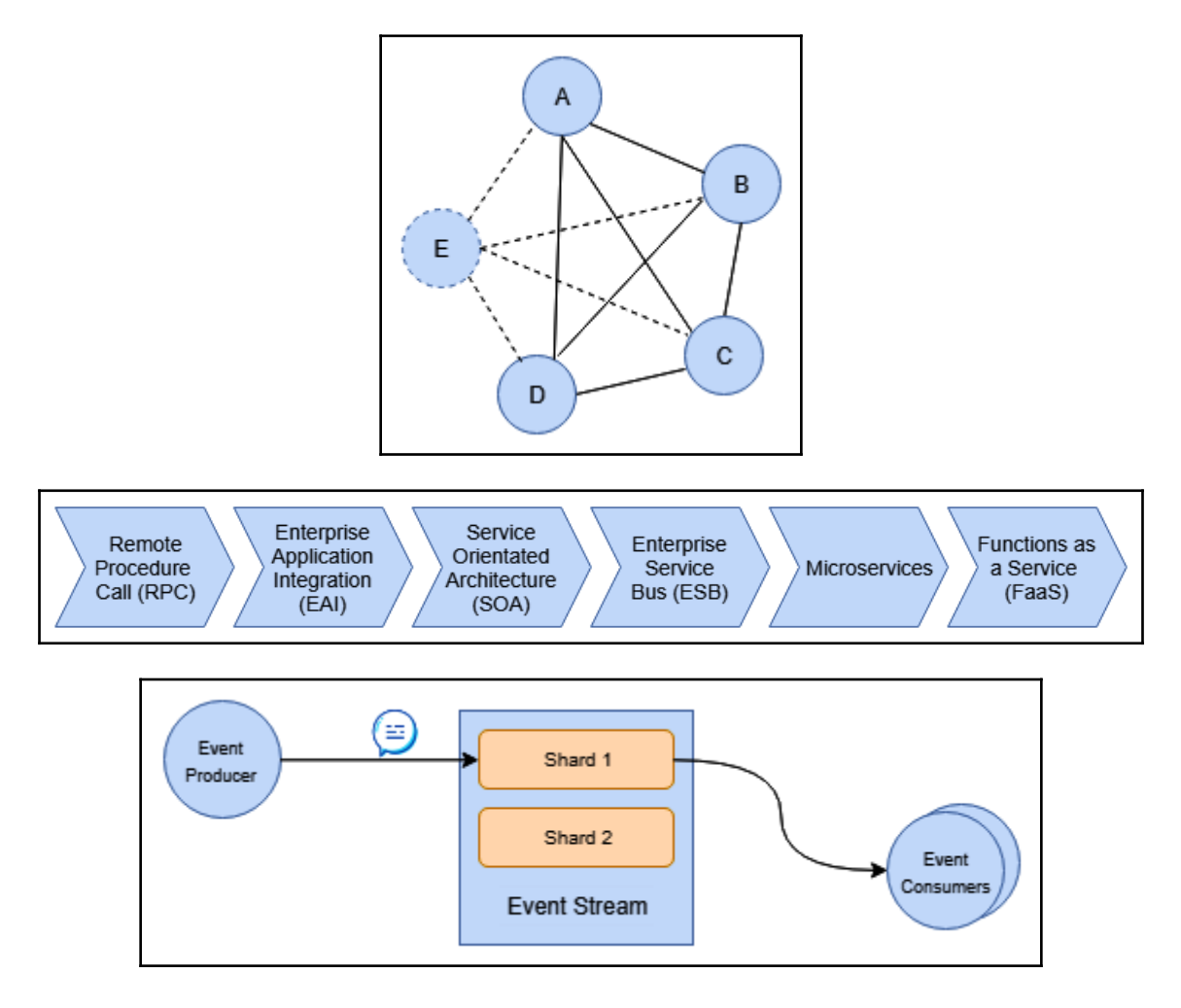

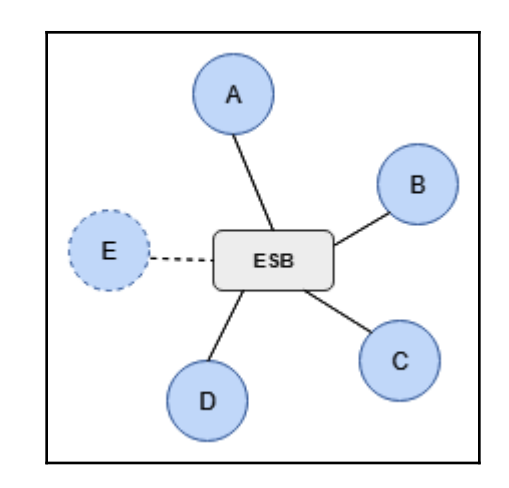

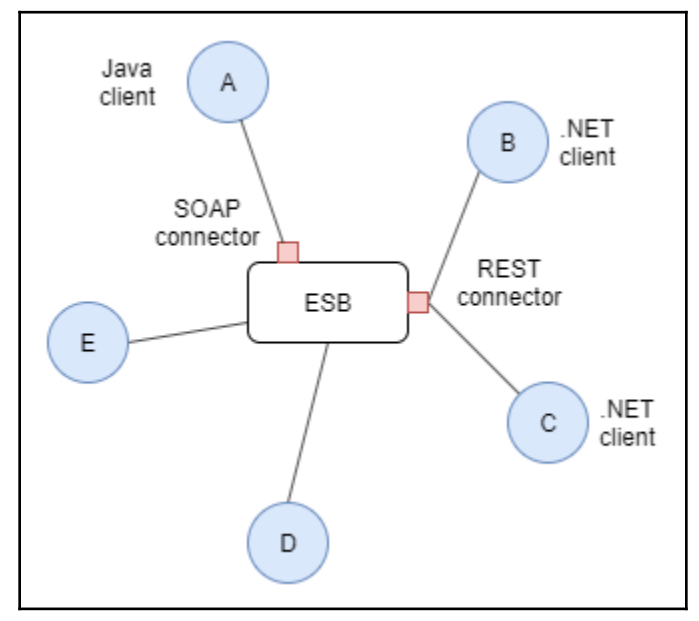

—

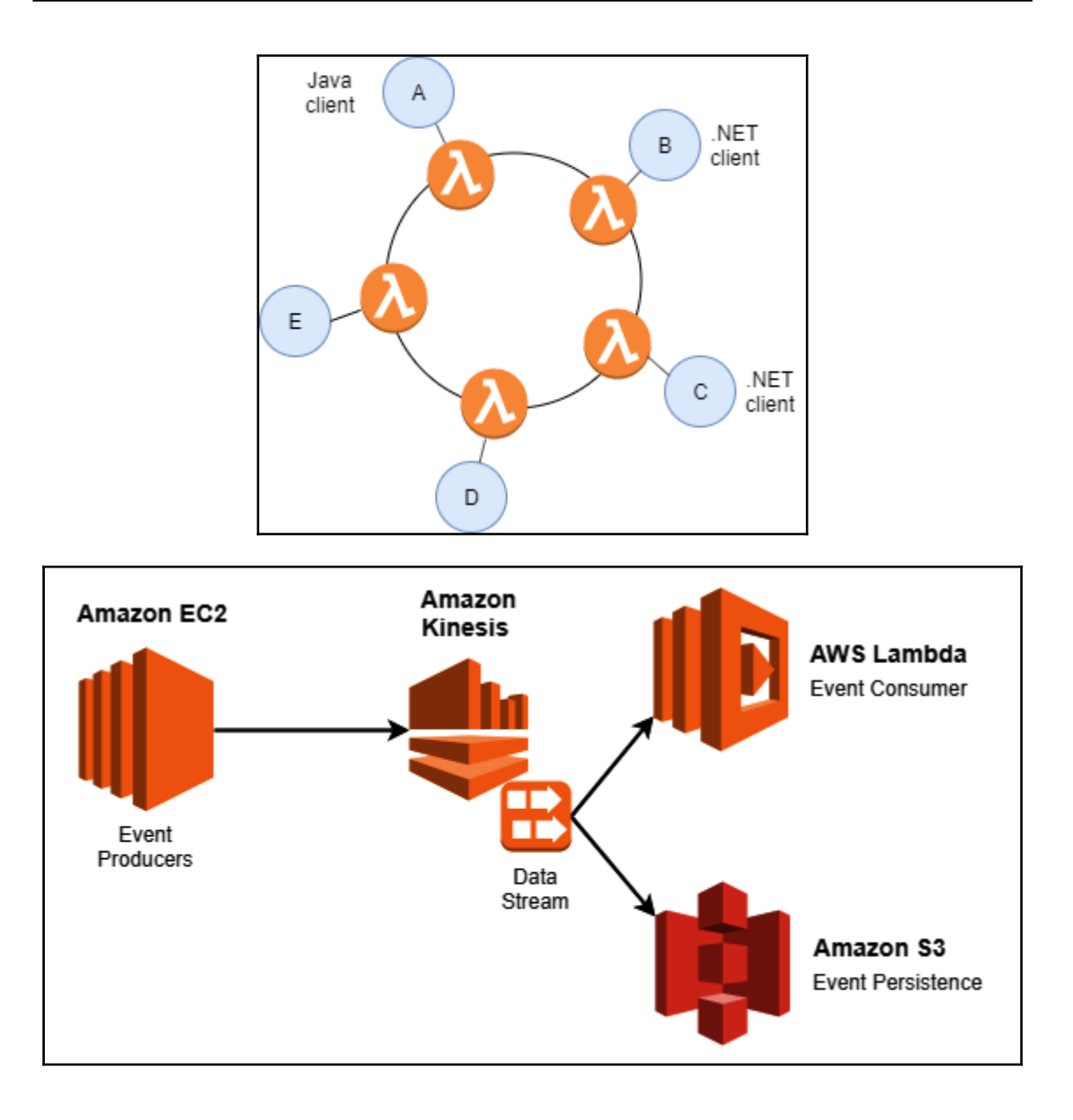

## **Chapter 3: The Foundations of a Function in AWS**

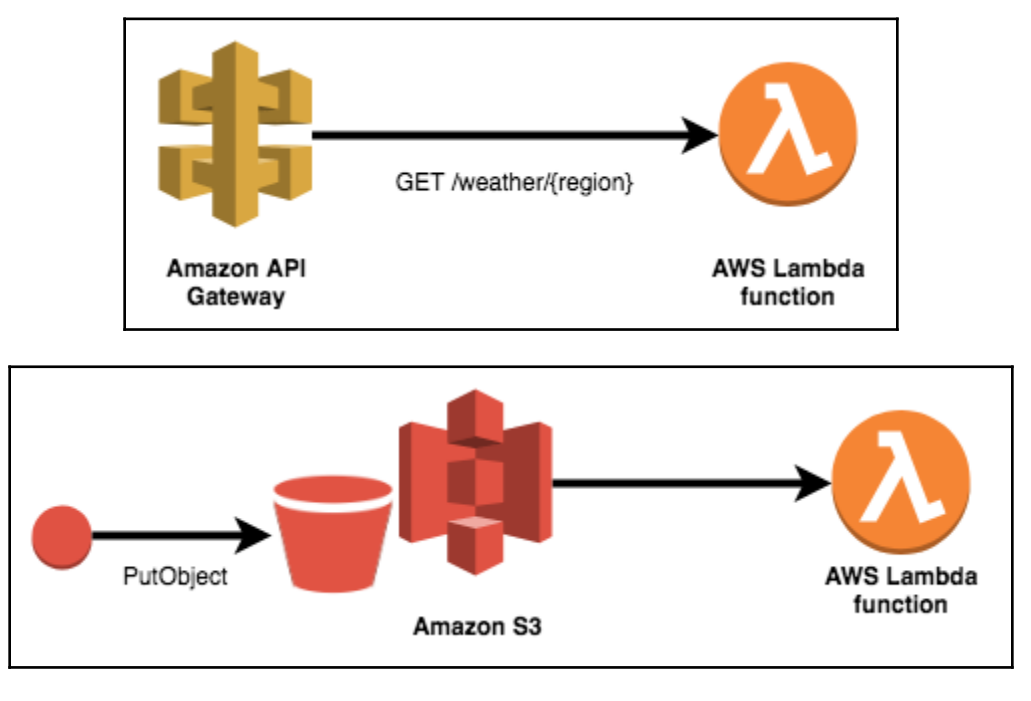

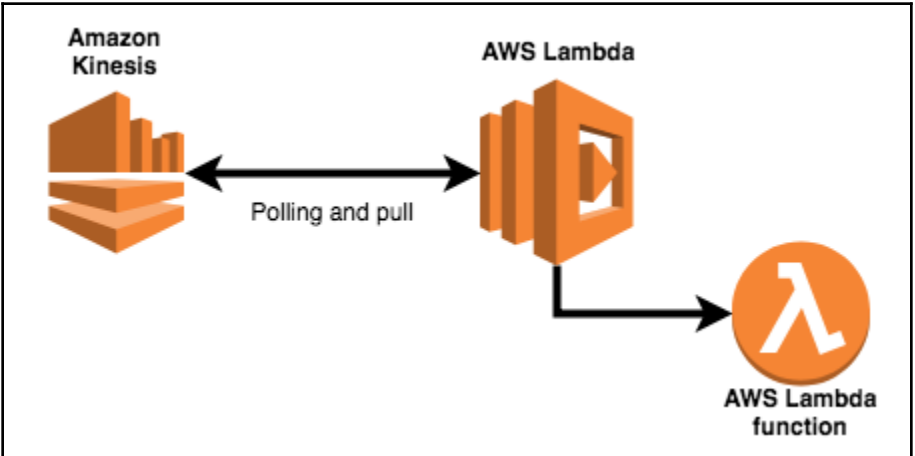

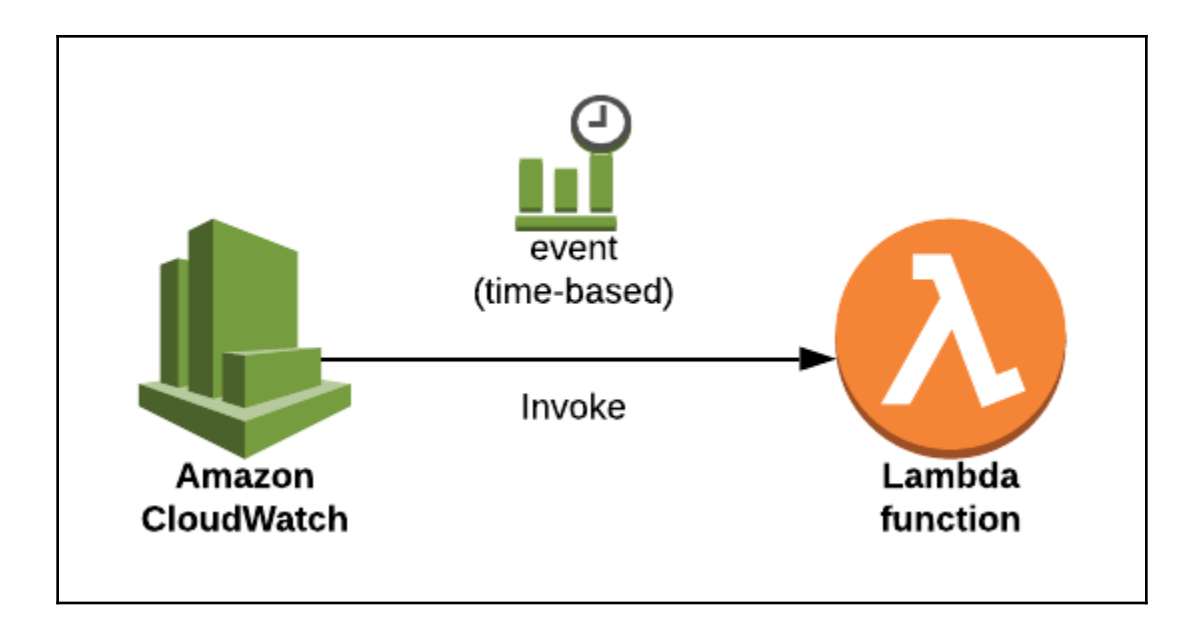

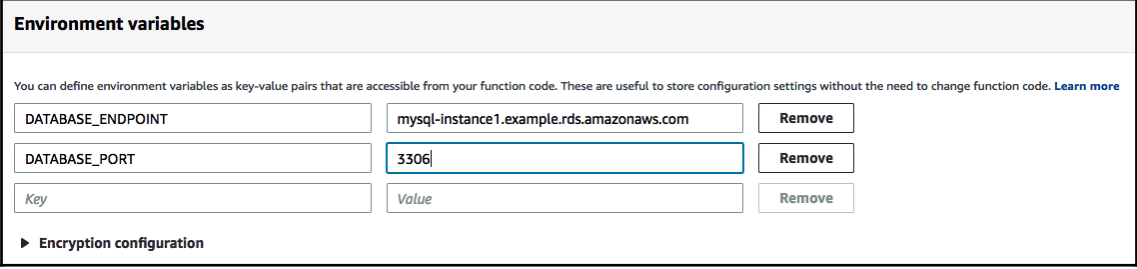

 $\overline{\phantom{0}}$ 

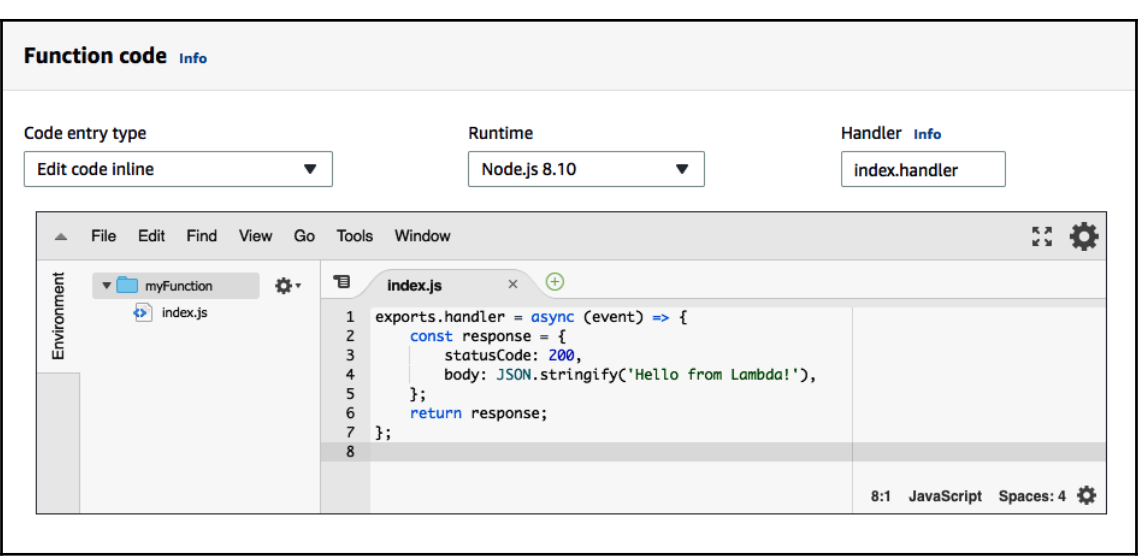

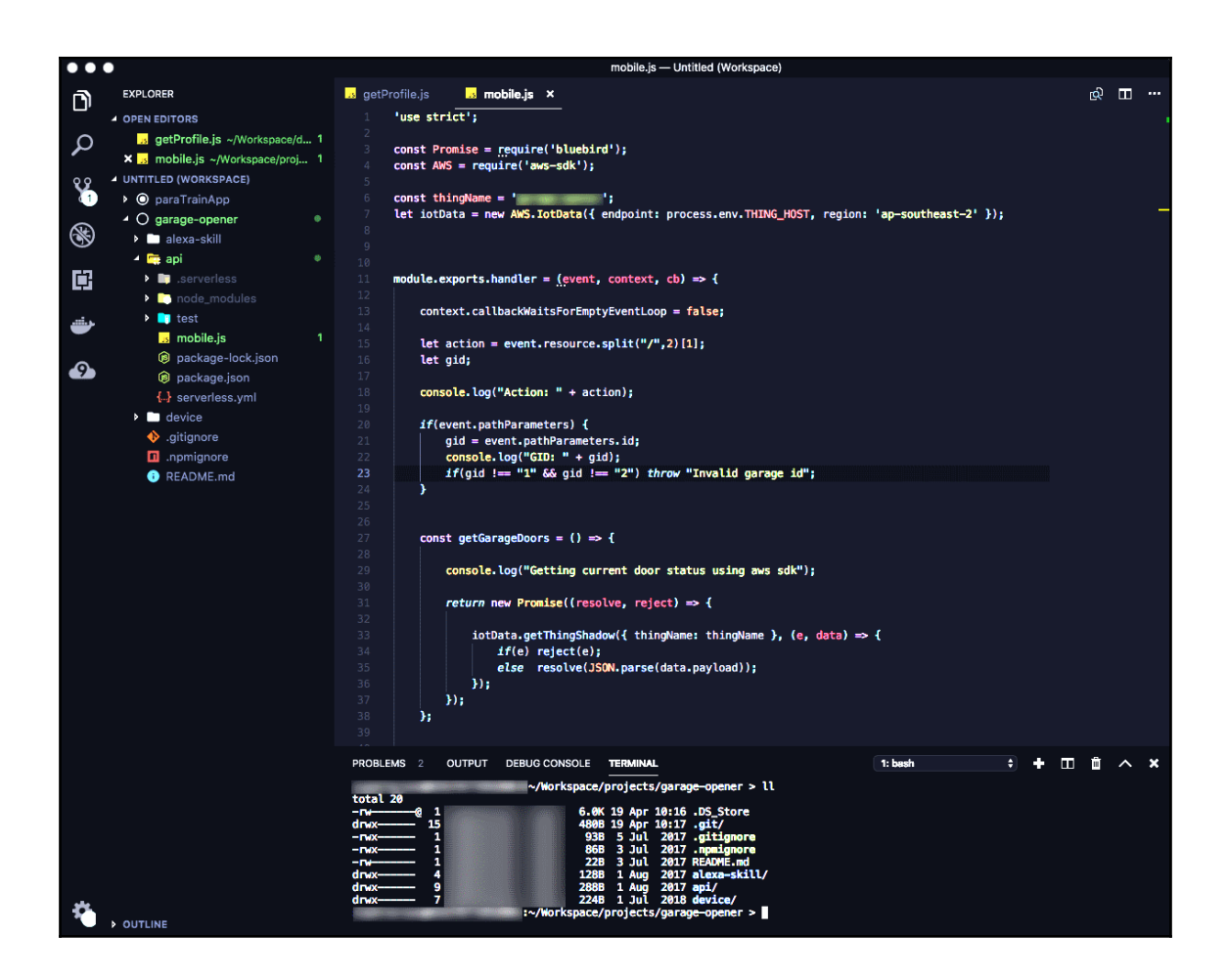

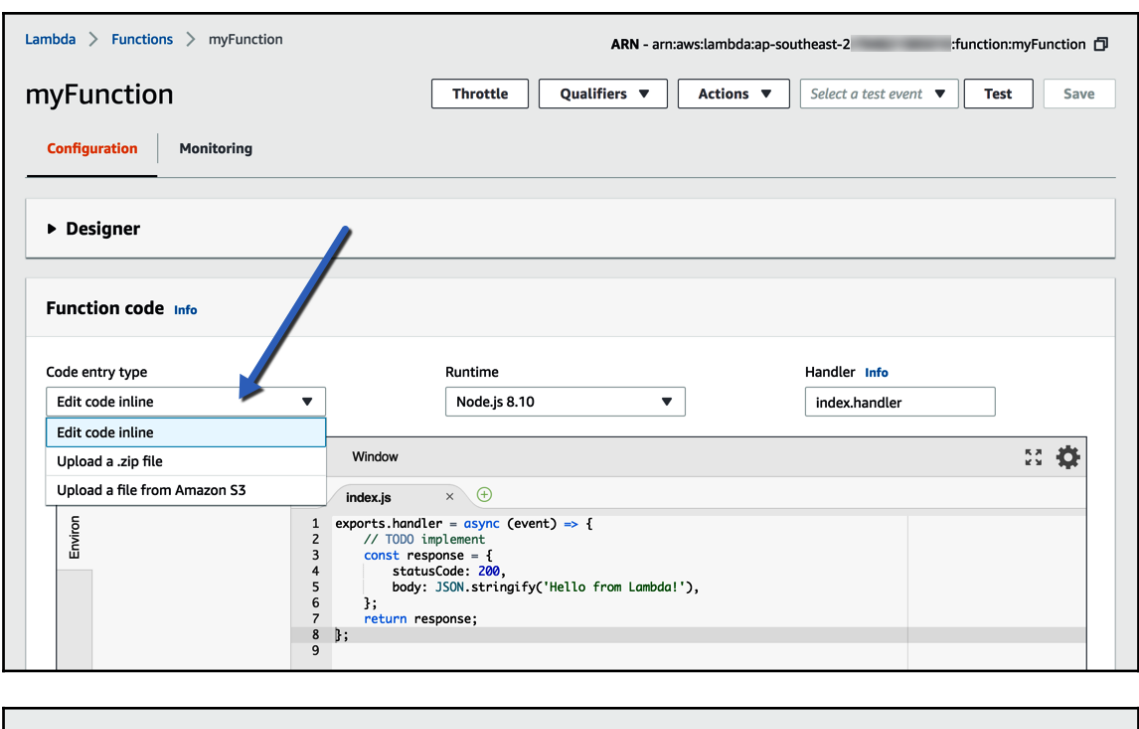

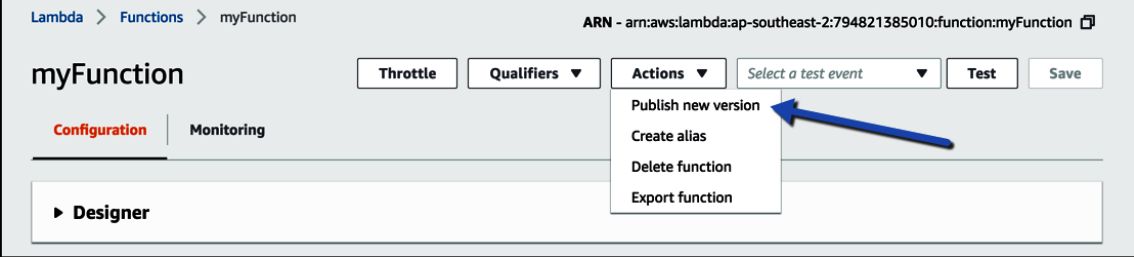

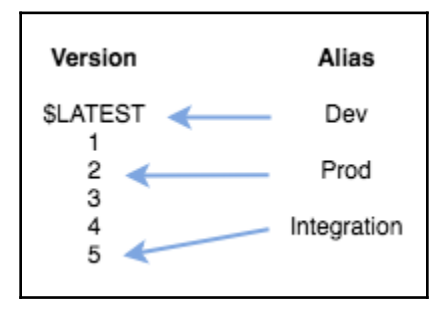

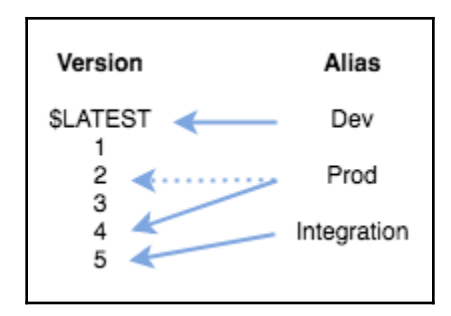

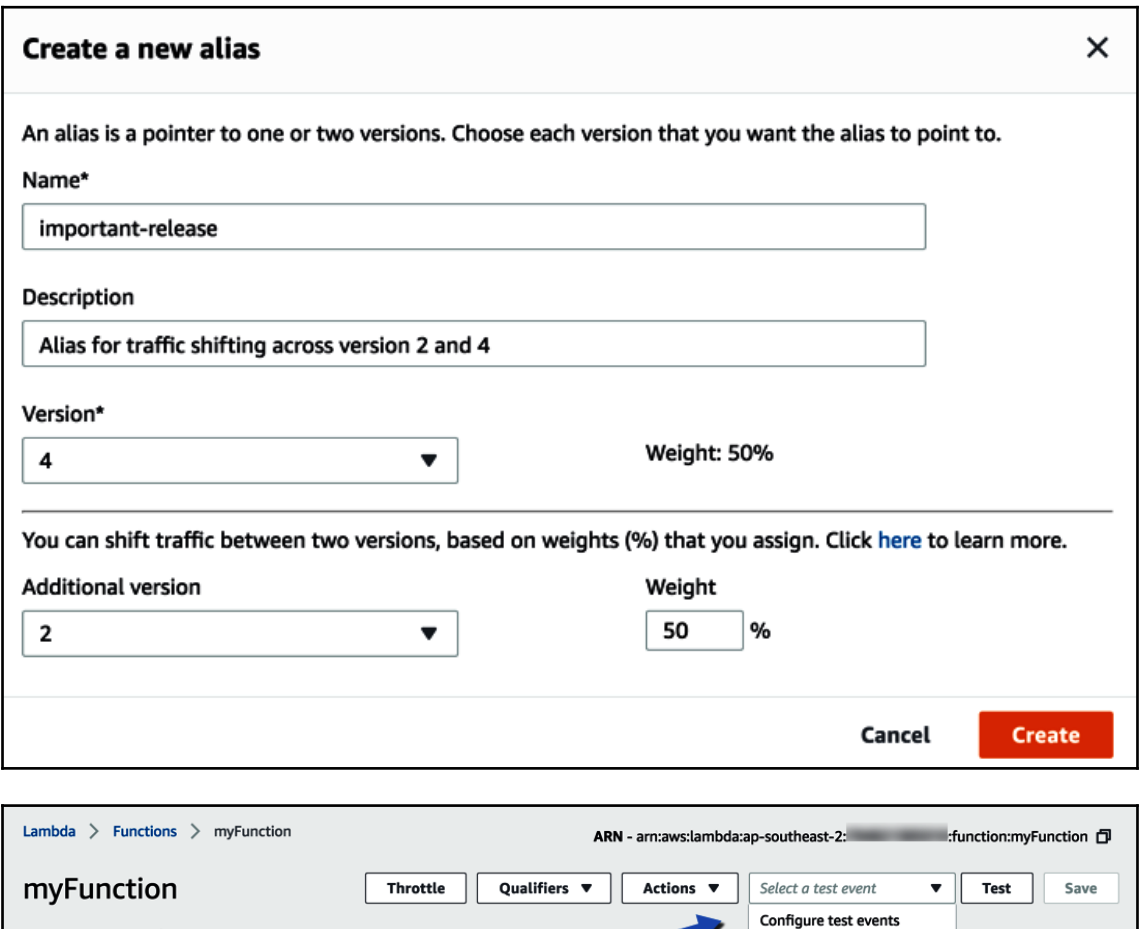

**Configuration** Monitoring

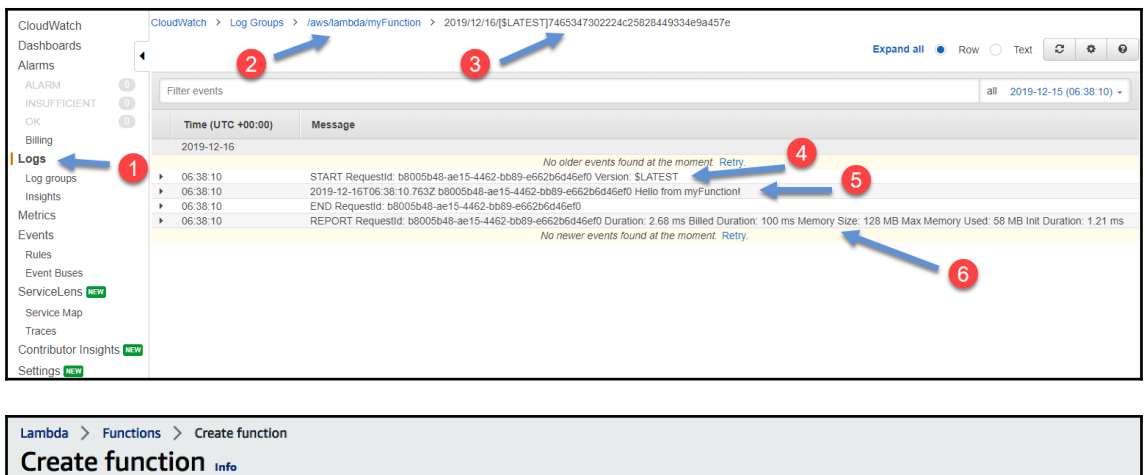

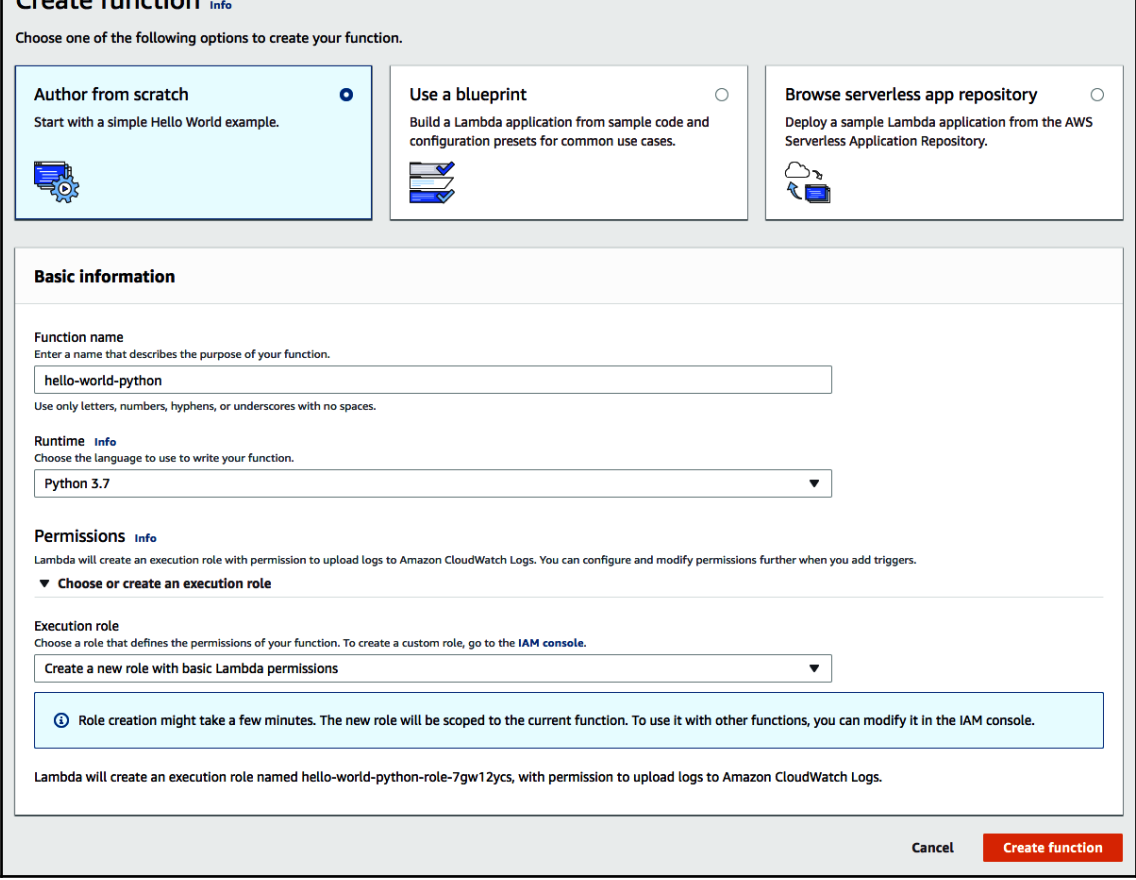

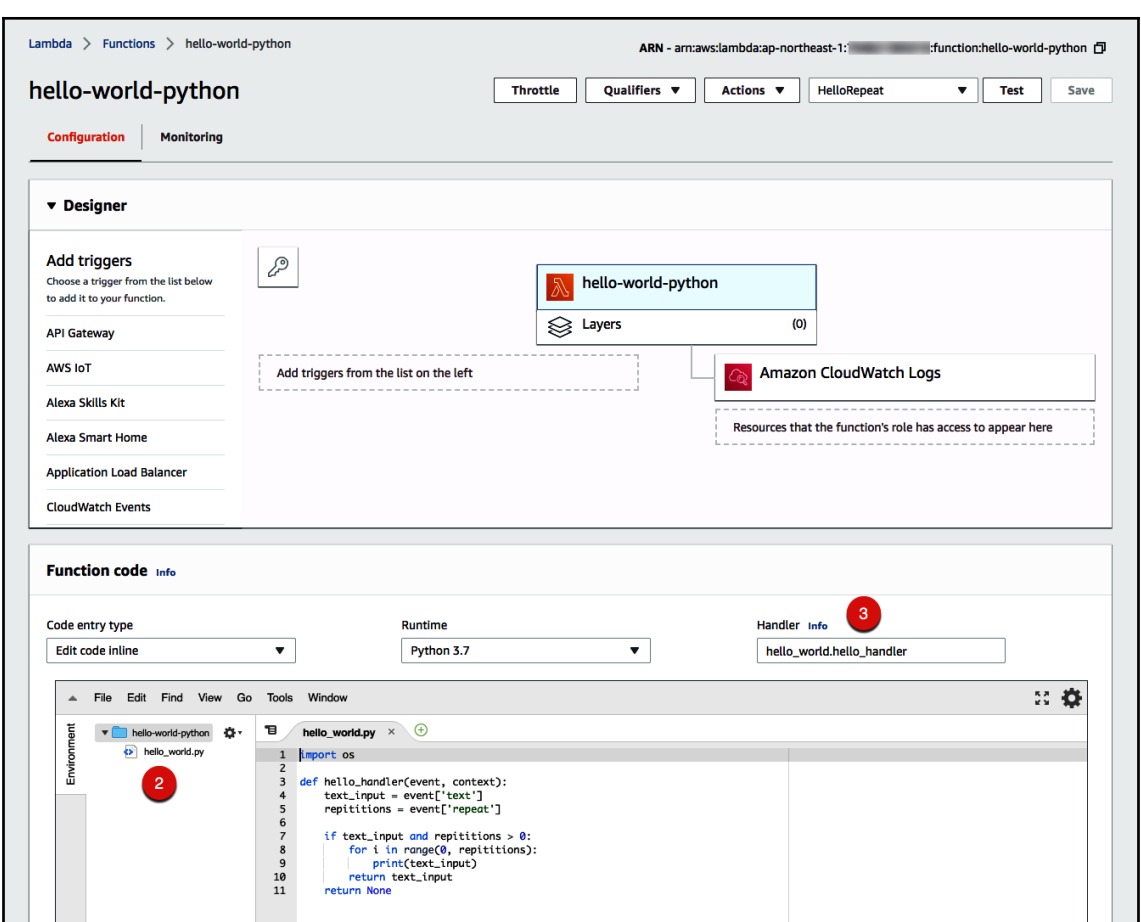

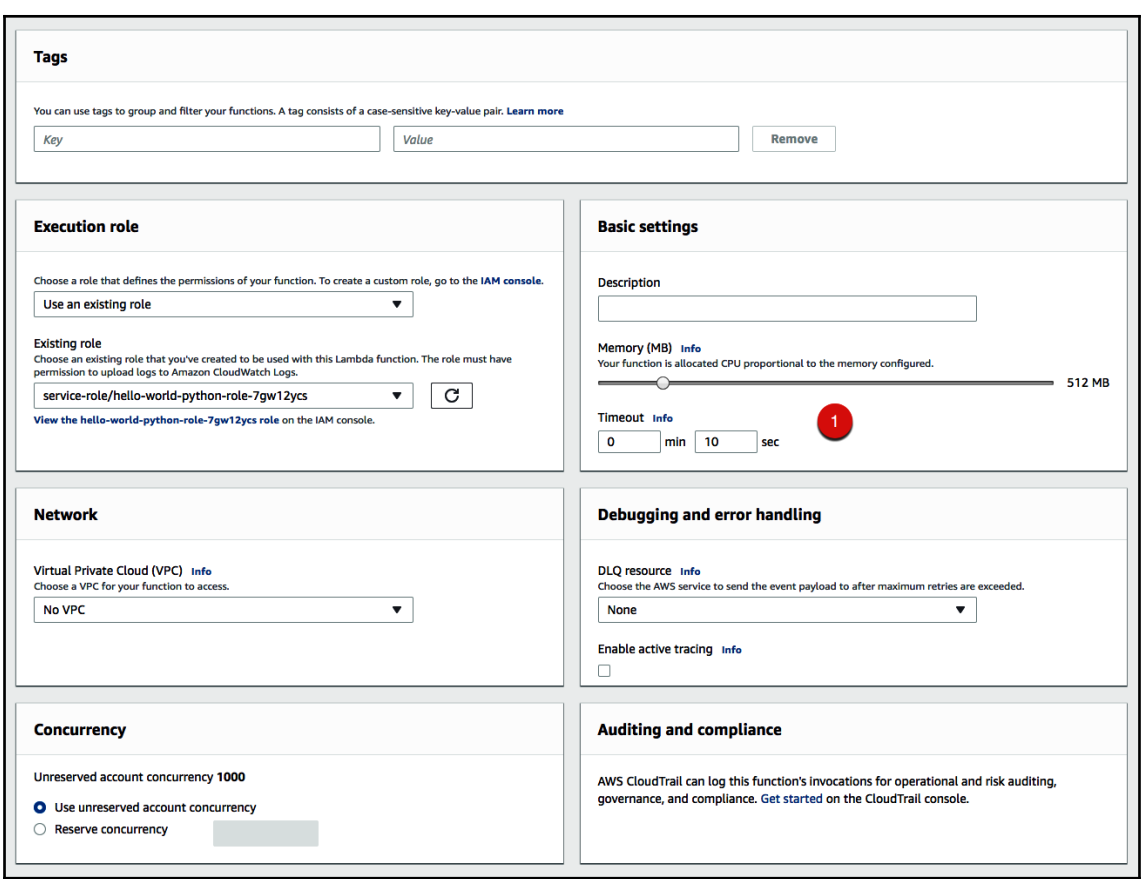

#### **Configure test event**  $\times$ A function can have up to 10 test events. The events are persisted so you can switch to another computer or web browser and test your function with the same events.  $\bigcirc$  Create new test event C Edit saved test events Saved test event  $\mathbf C$ HelloRepeat  $\blacktriangledown$  $1 - \frac{1}{3}$ "text": "Hello, world!",<br>"repeat": 5  $\mathsf{Z}$  $\overline{\mathbf{3}}$  $4 \quad$  } **Delete** Cancel Save

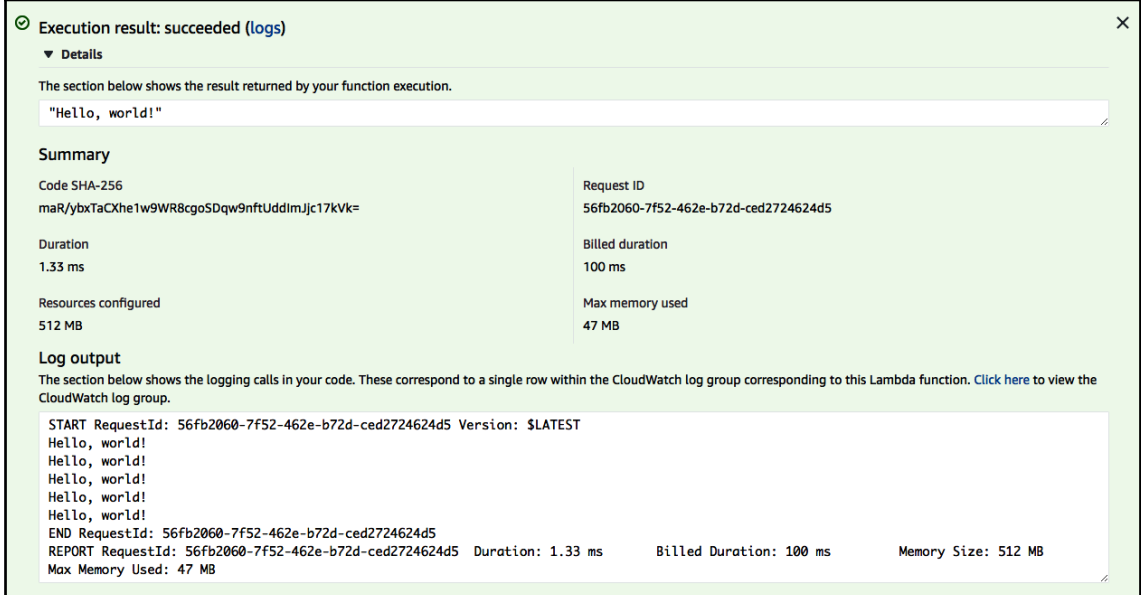

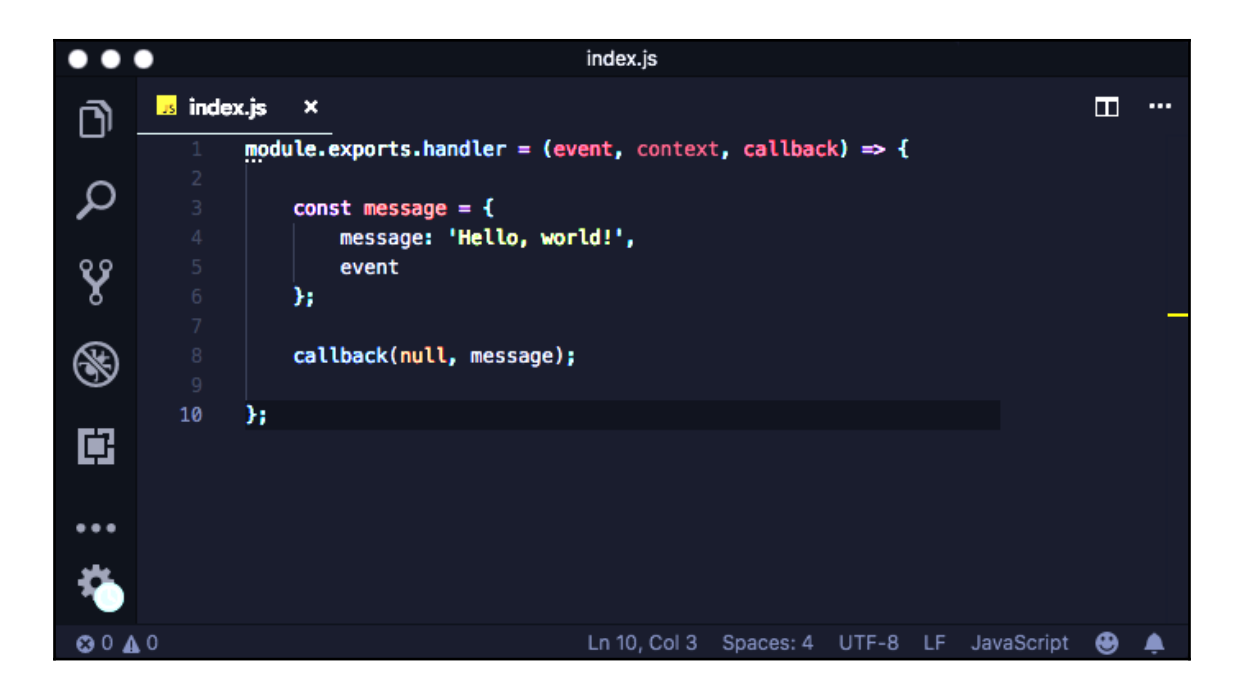

## **Chapter 4: Adding Amazon API Gateway**

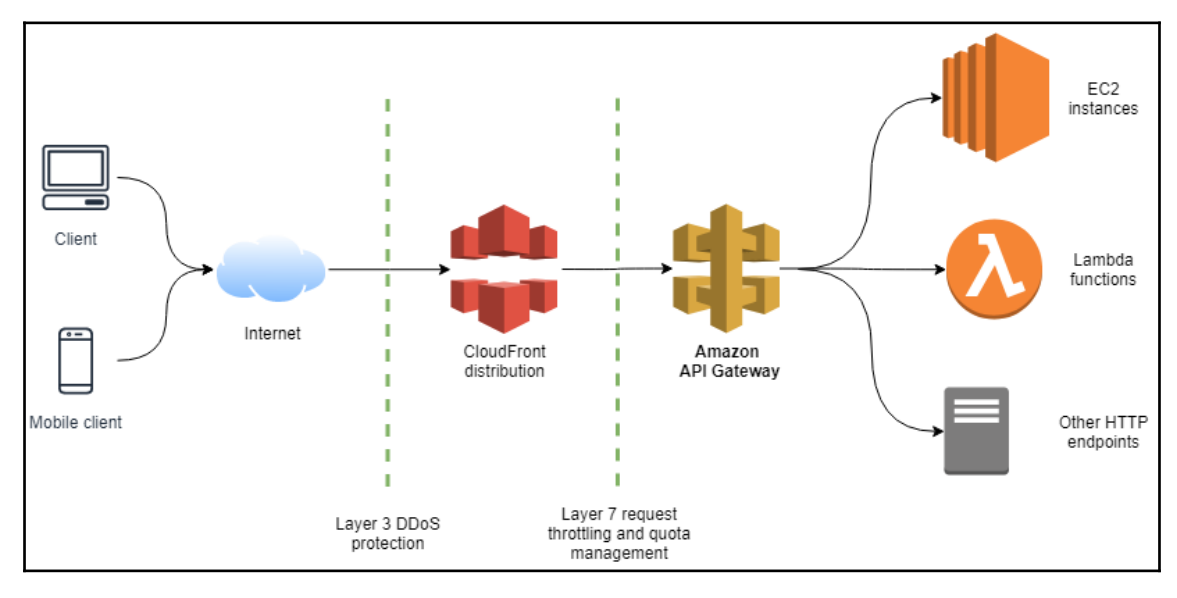

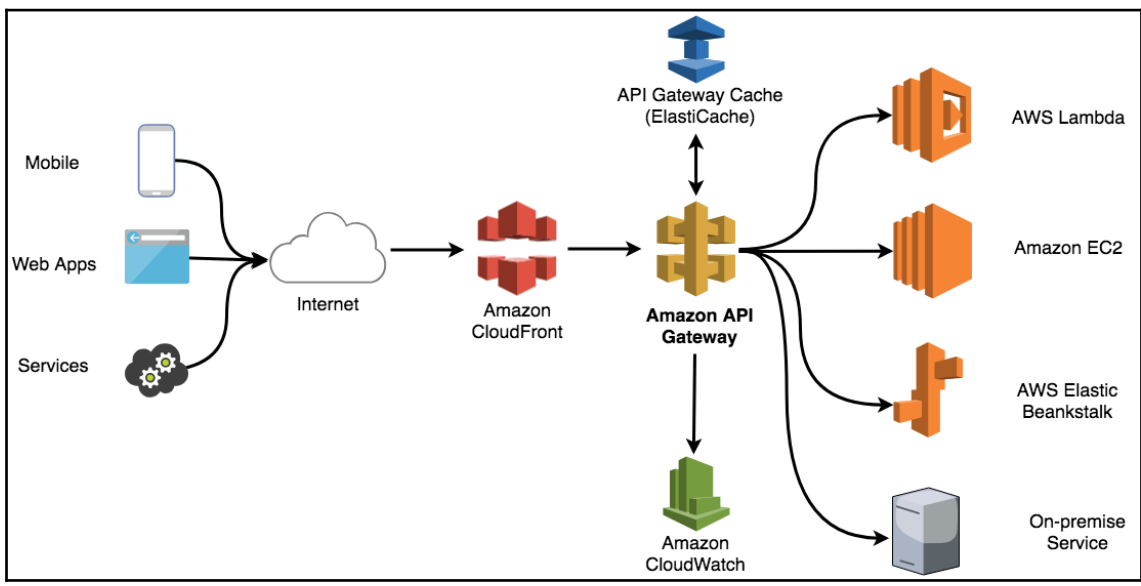

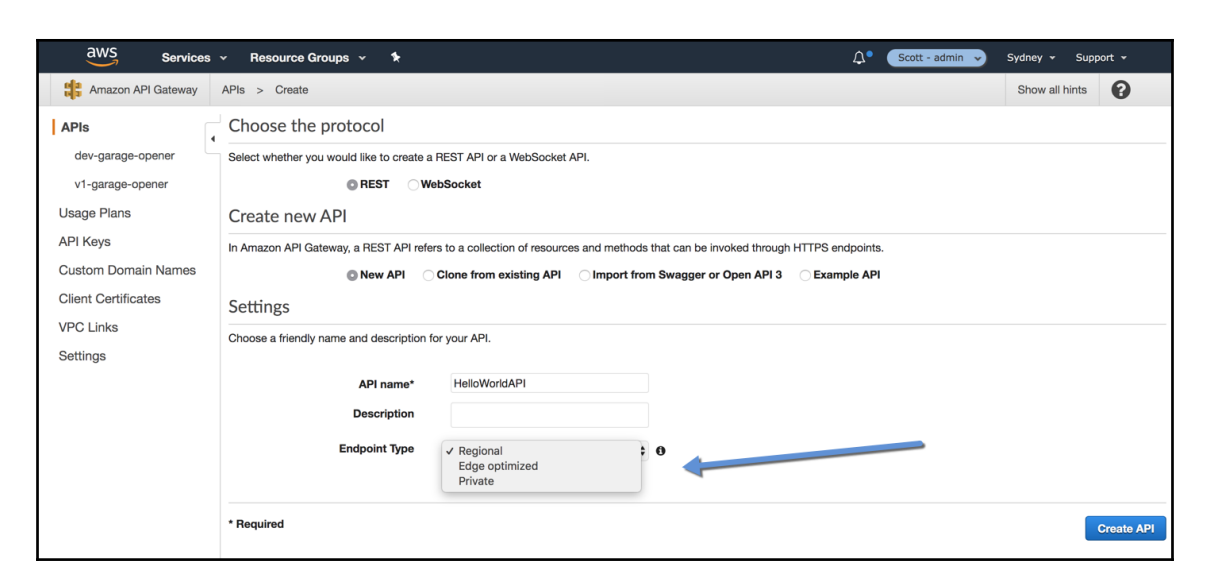

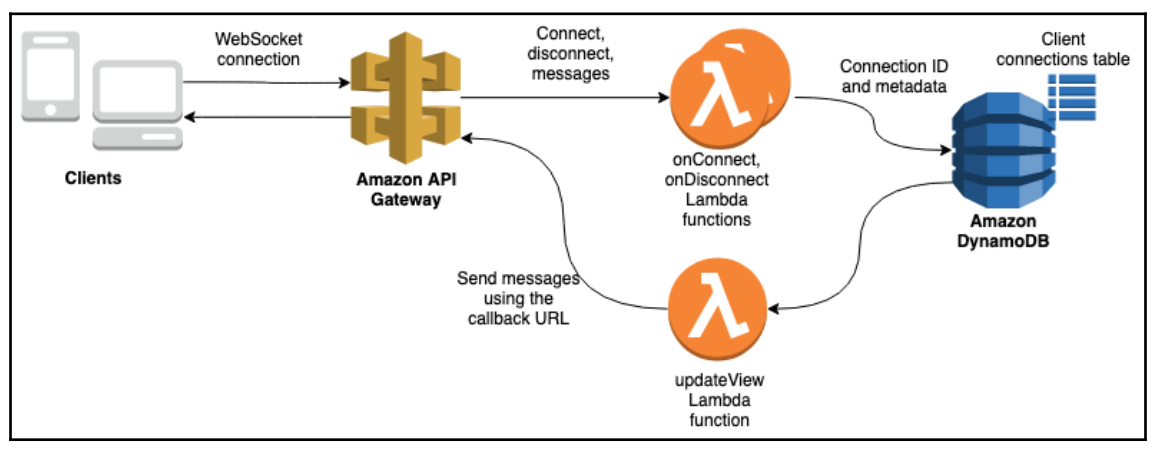

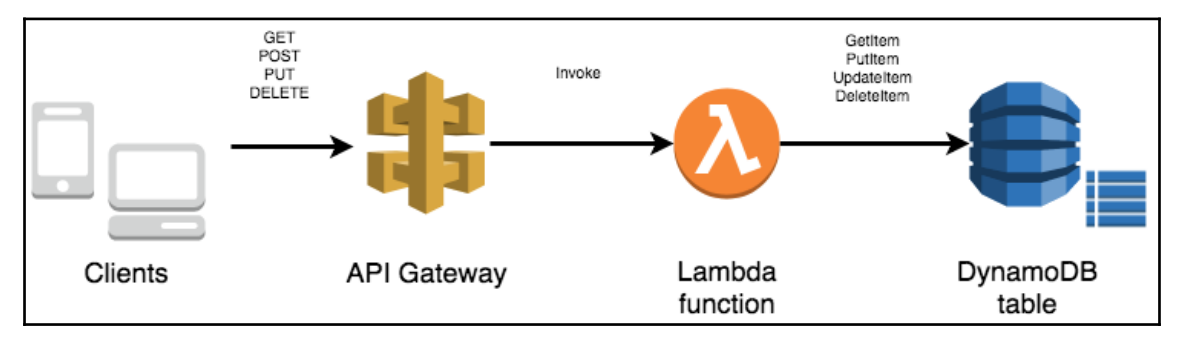

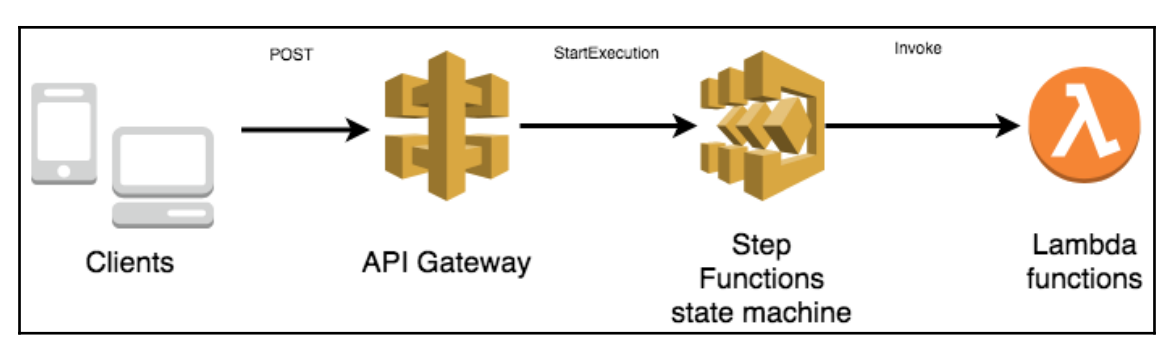

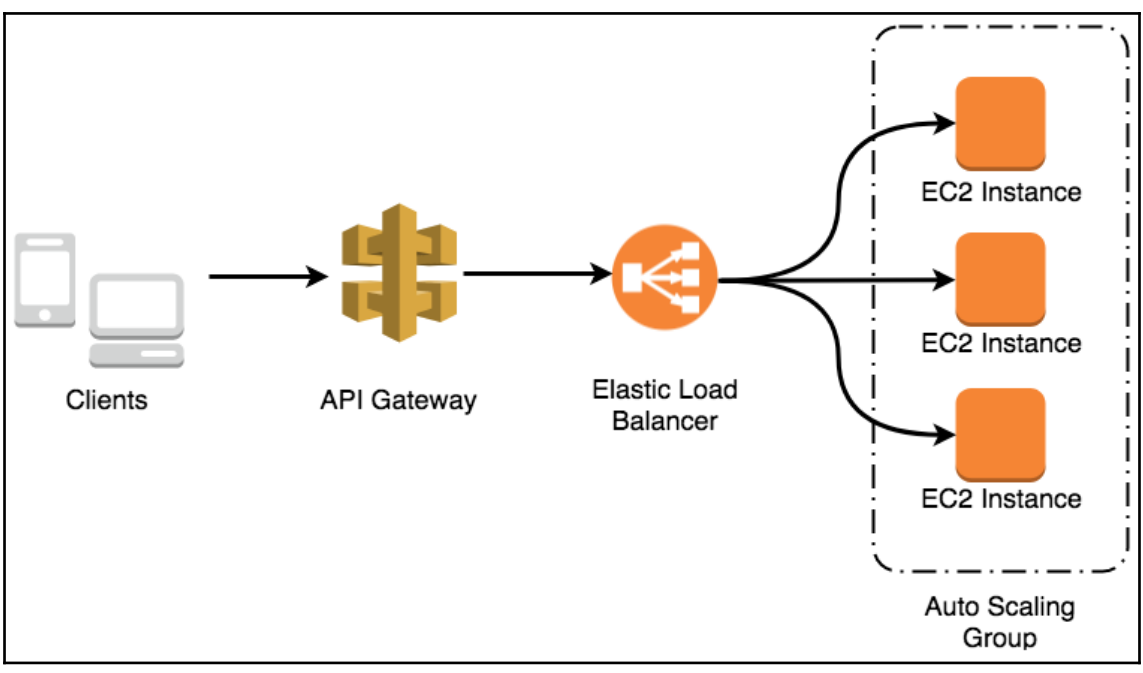

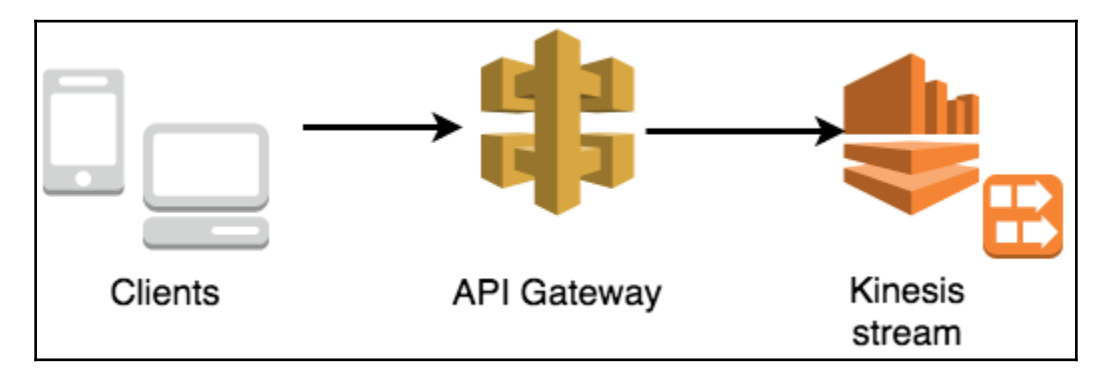

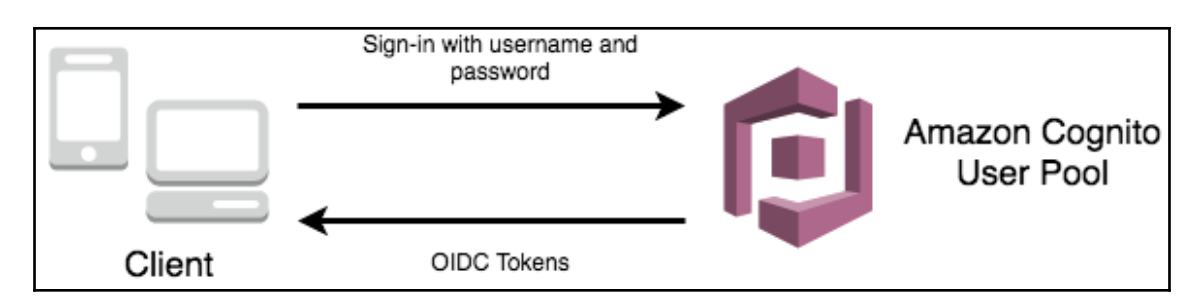

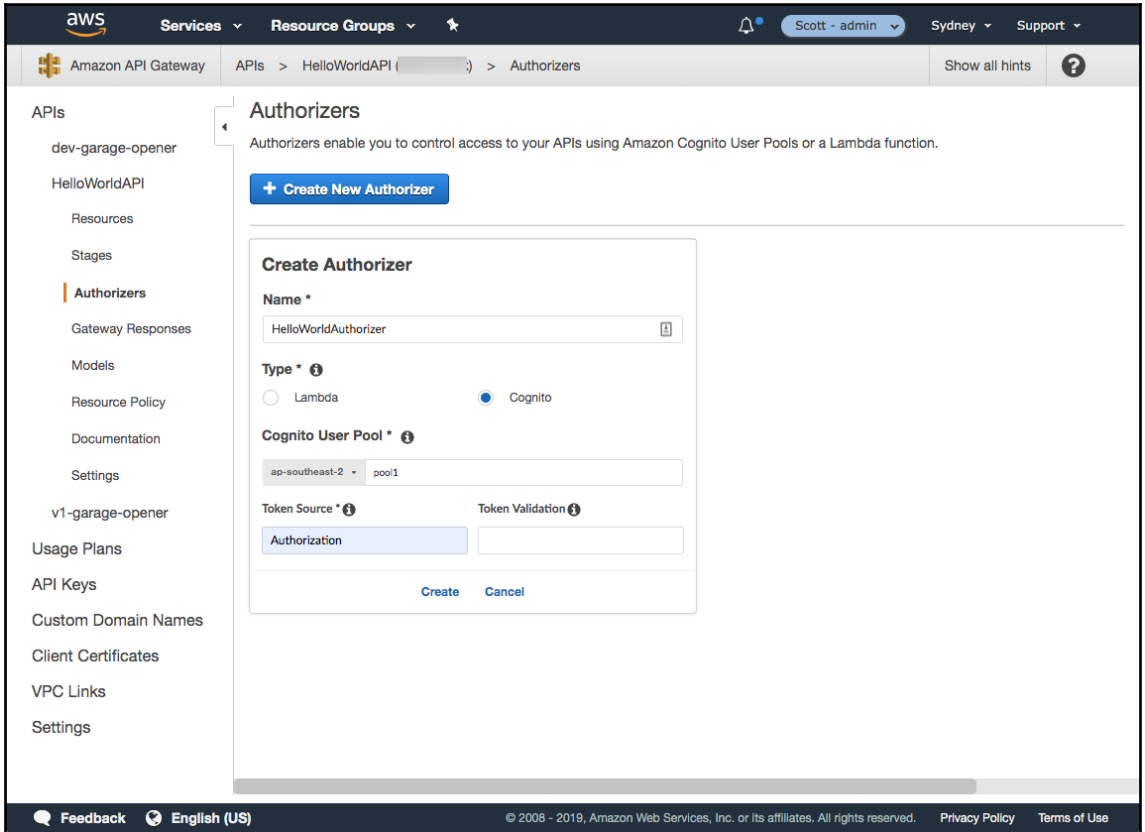

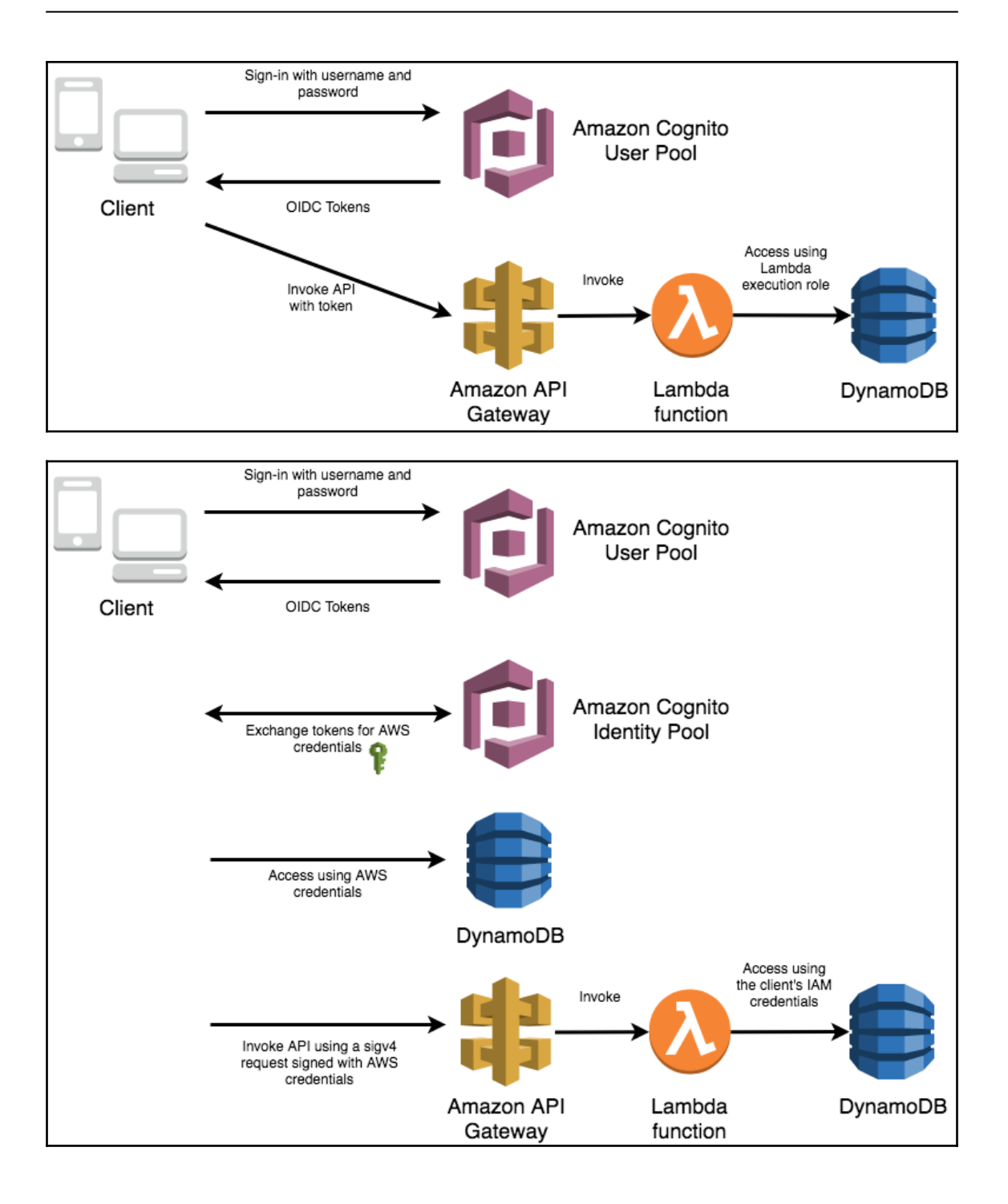

**[ 22 ]**

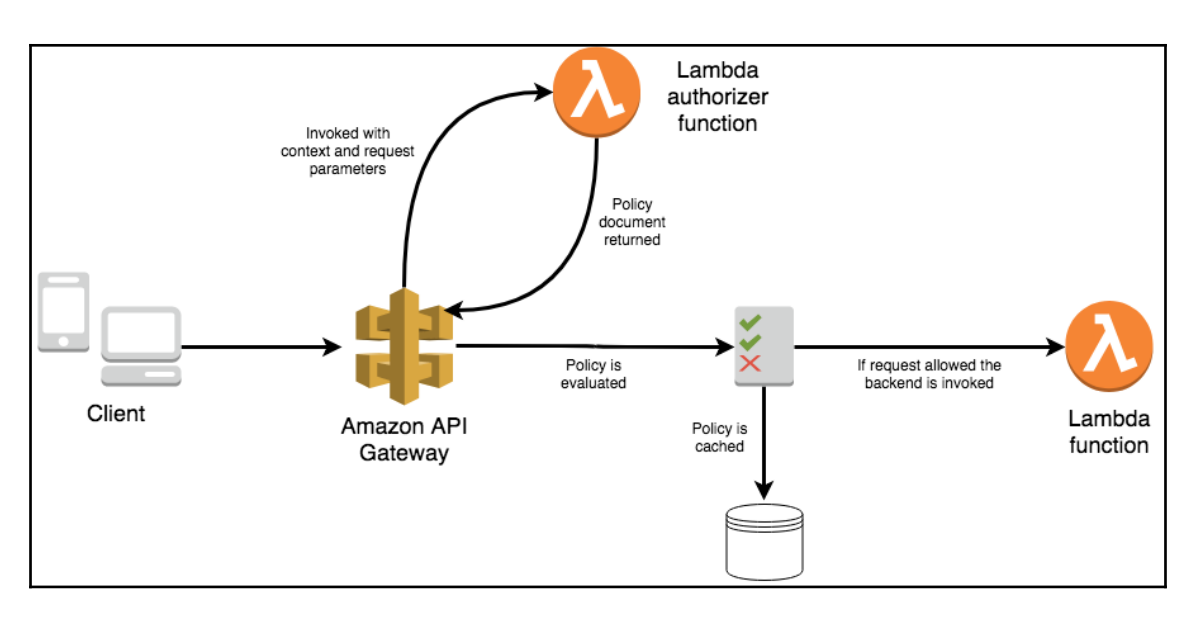

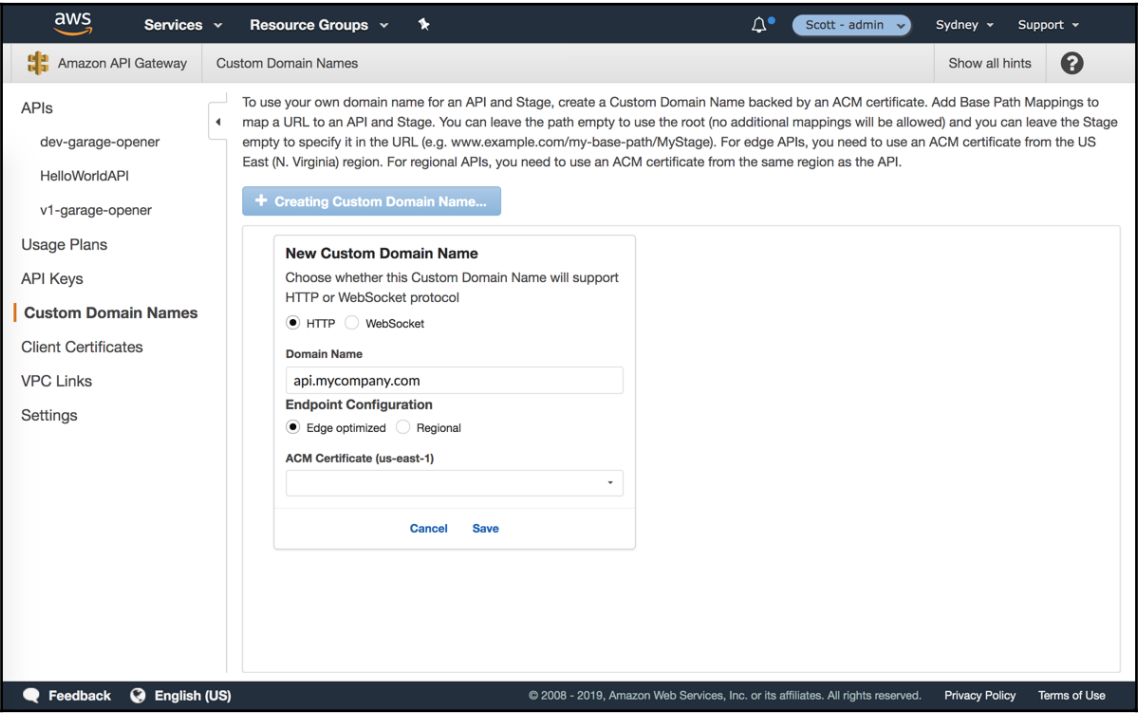

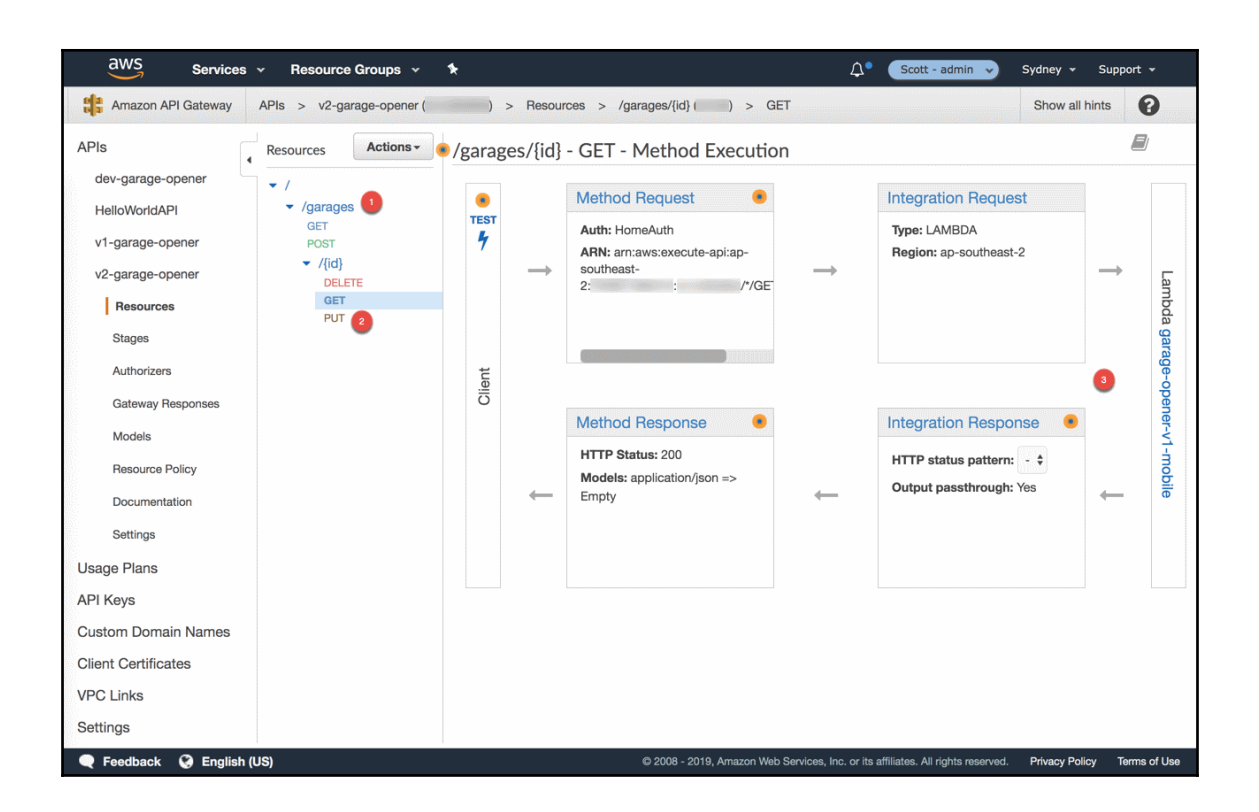

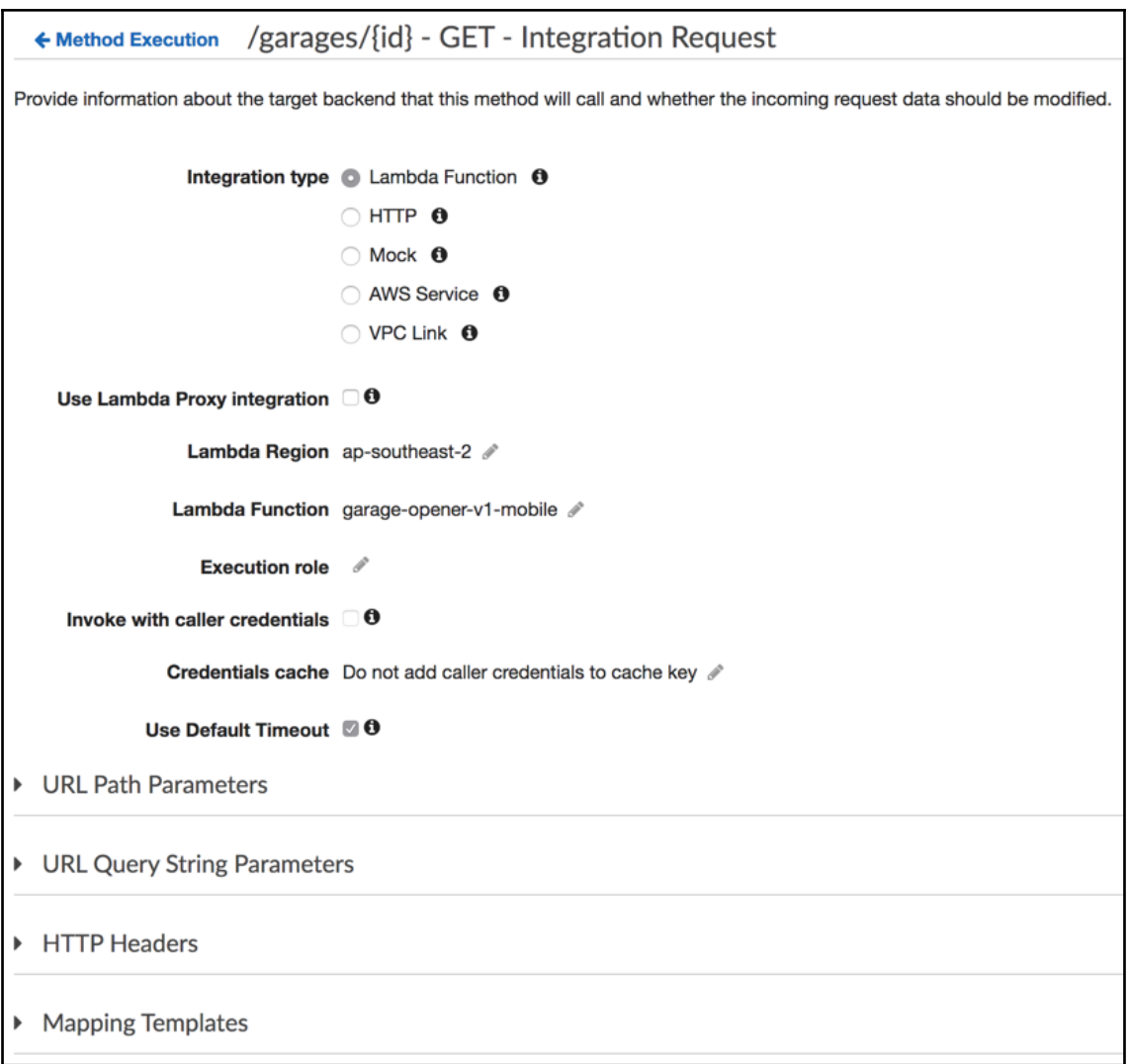

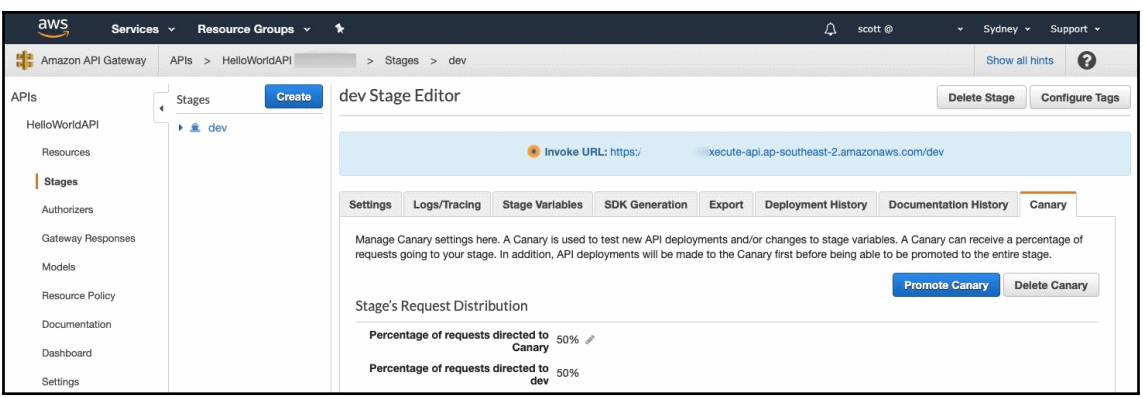

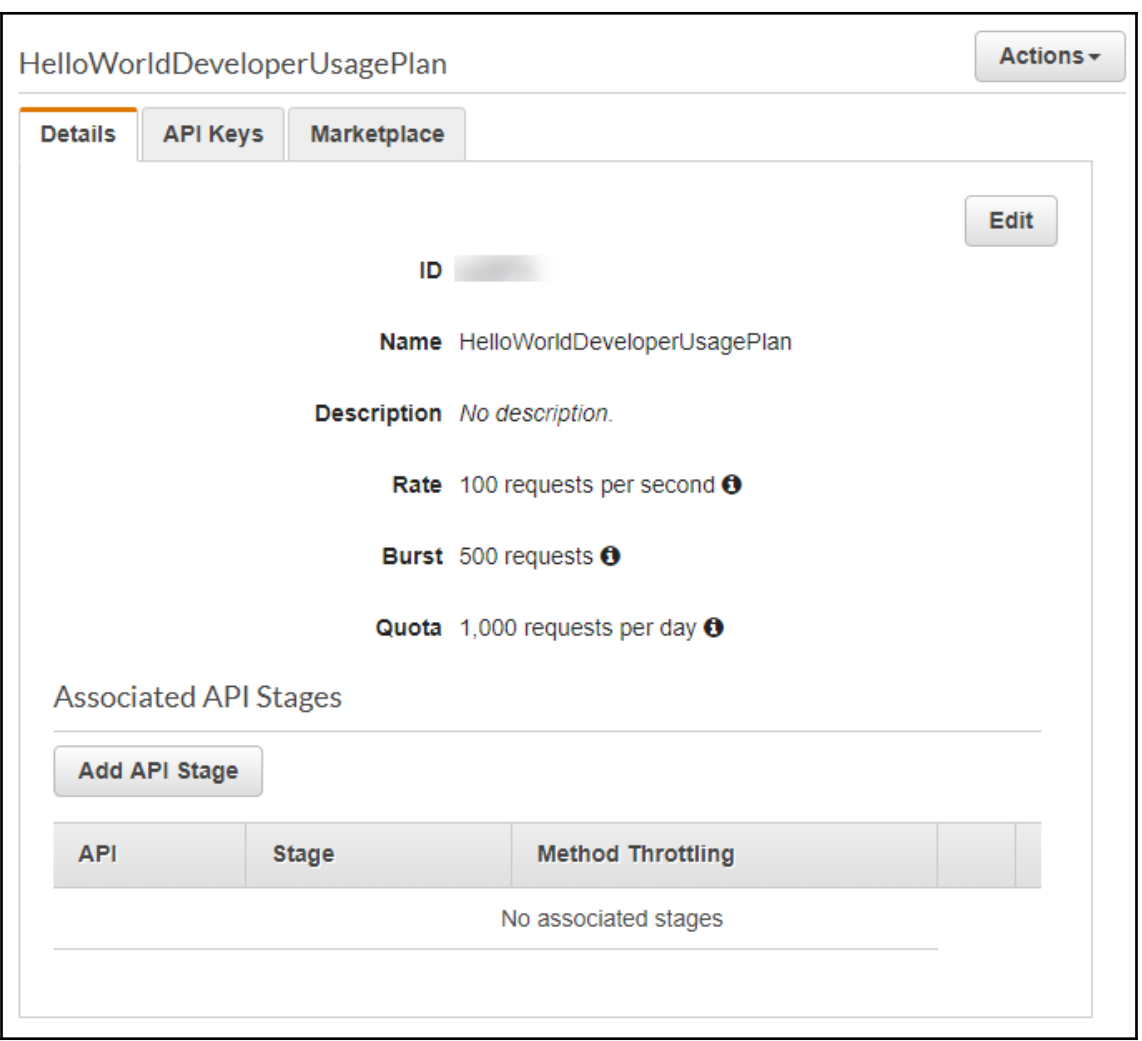

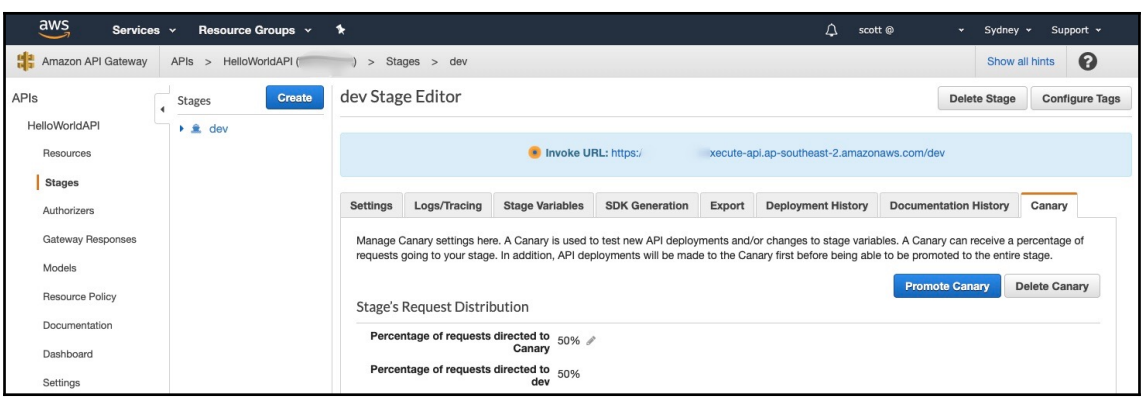

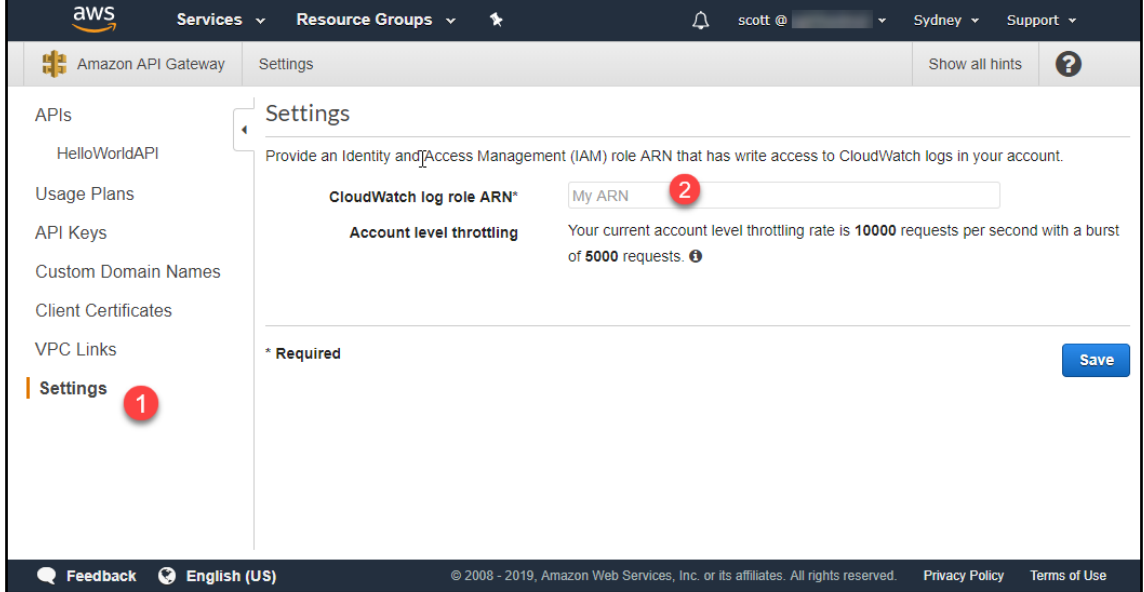

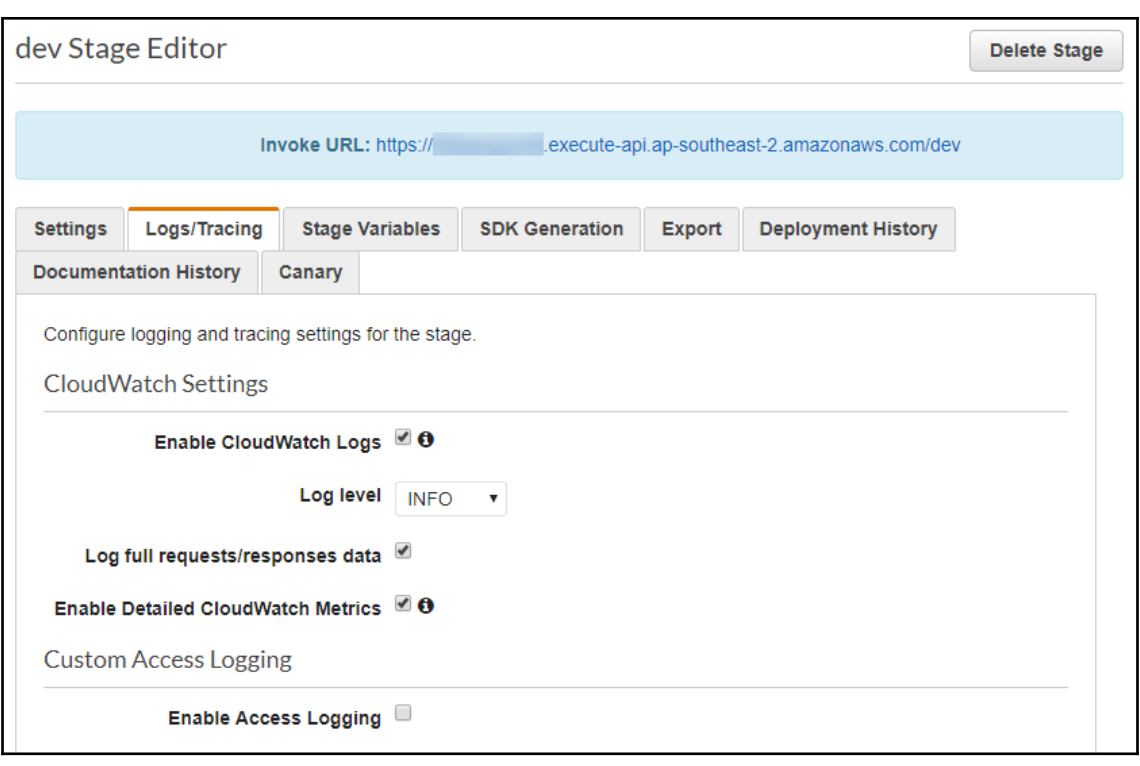

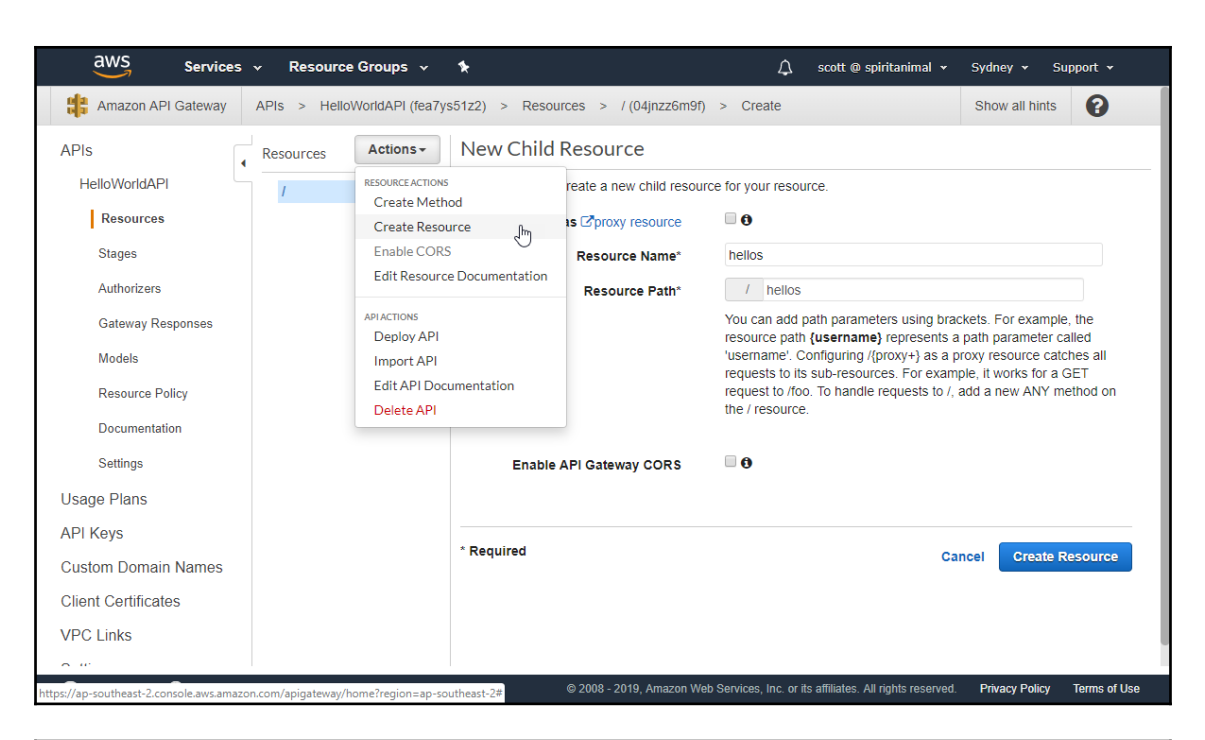

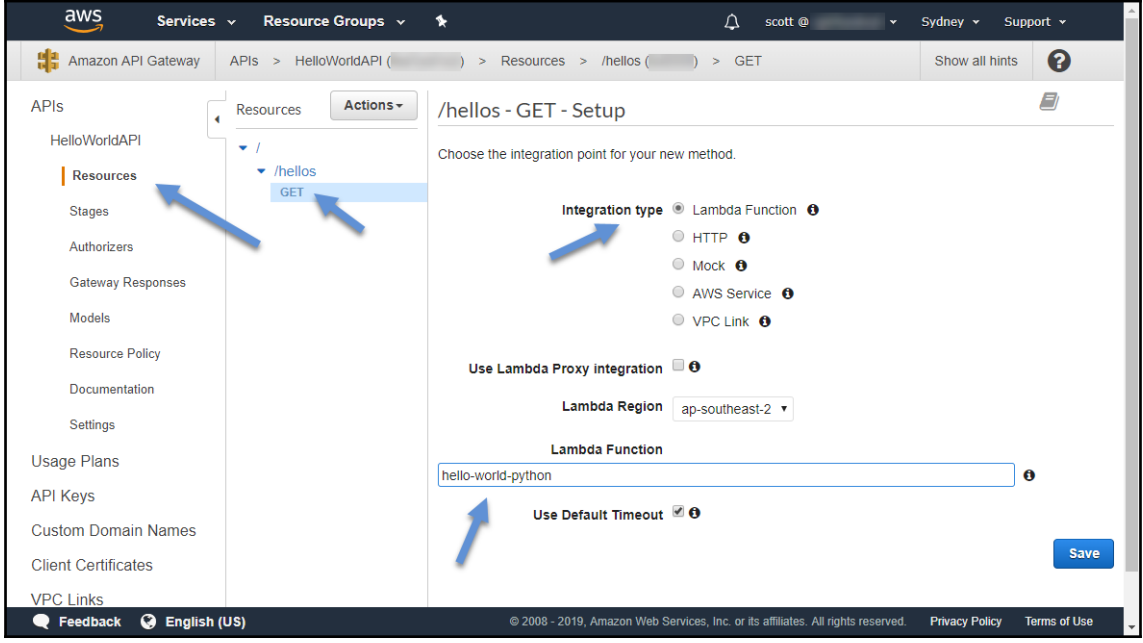

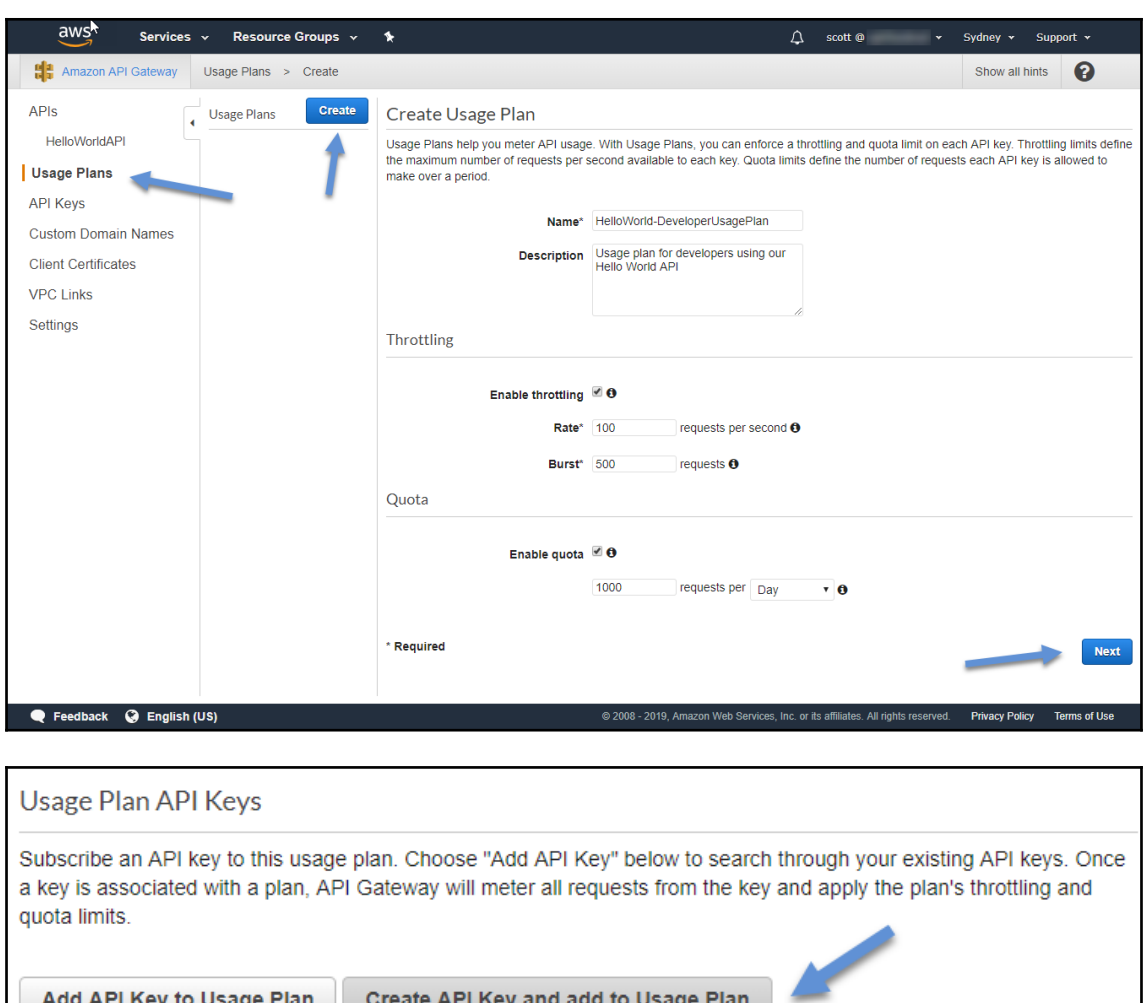

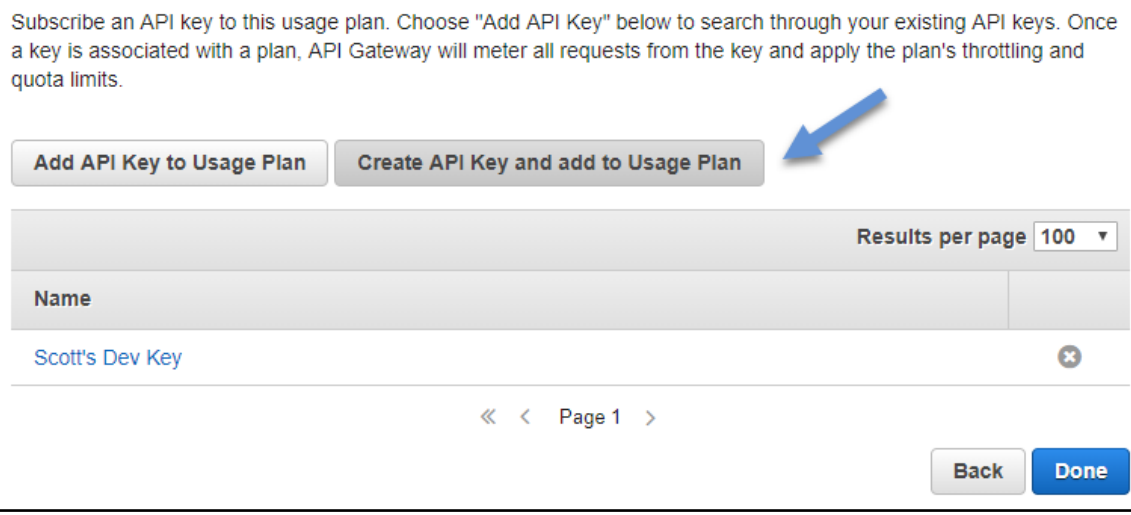

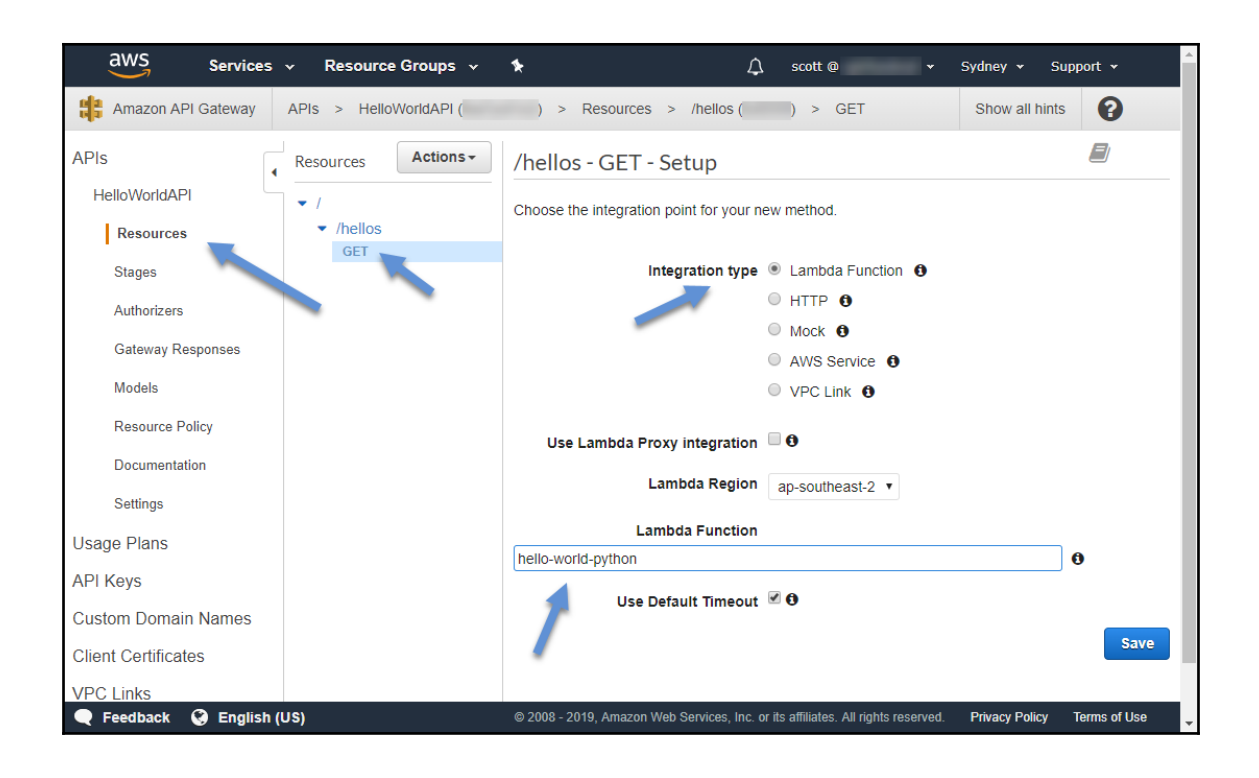

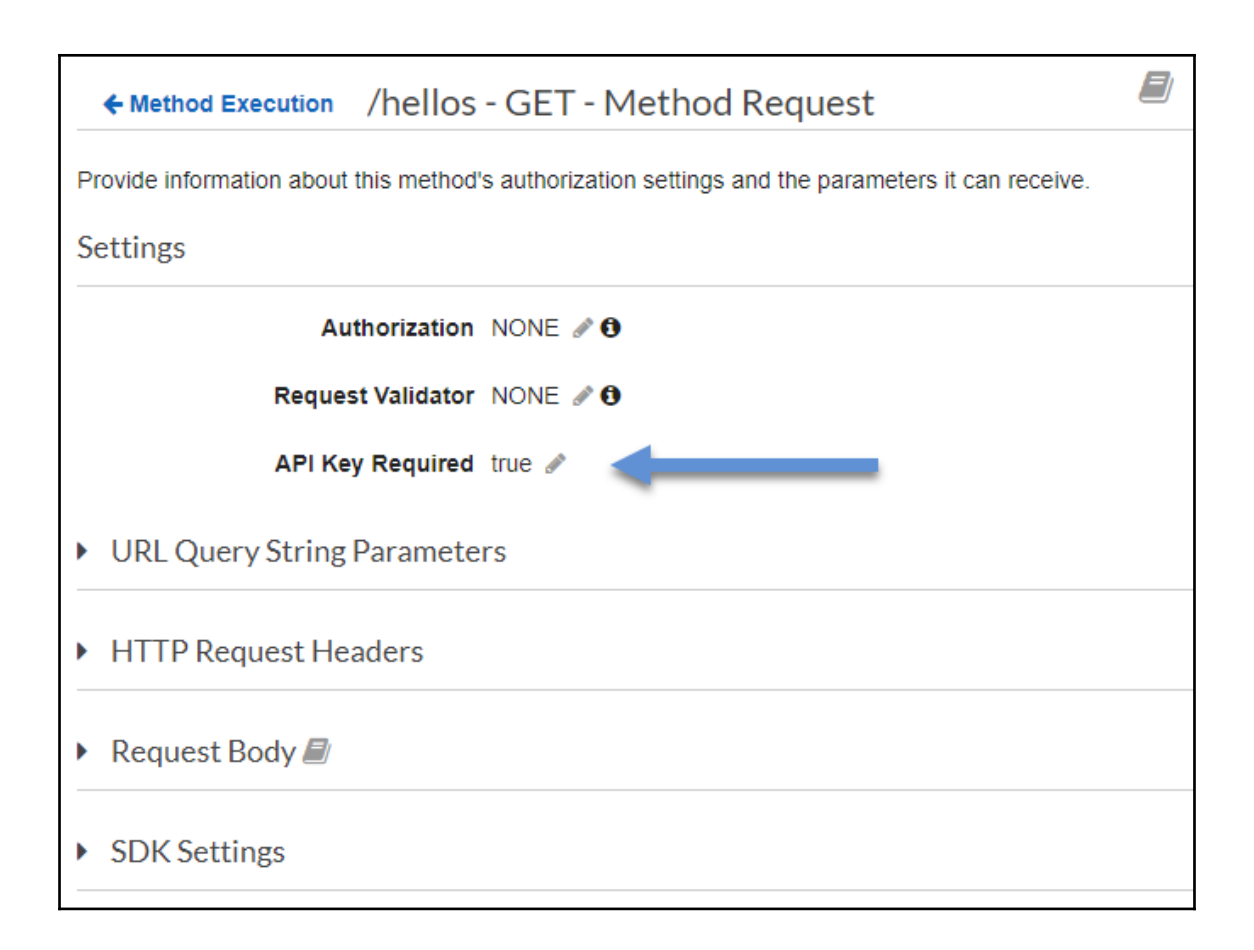

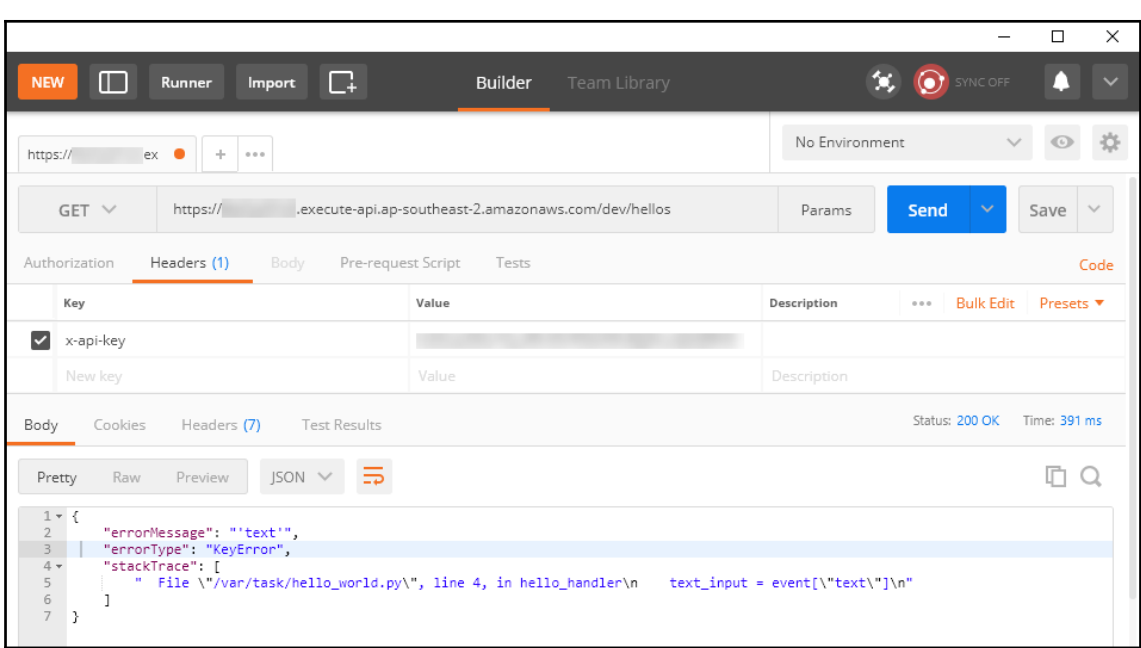

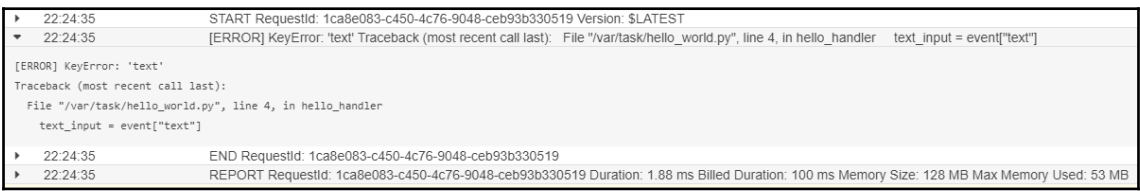

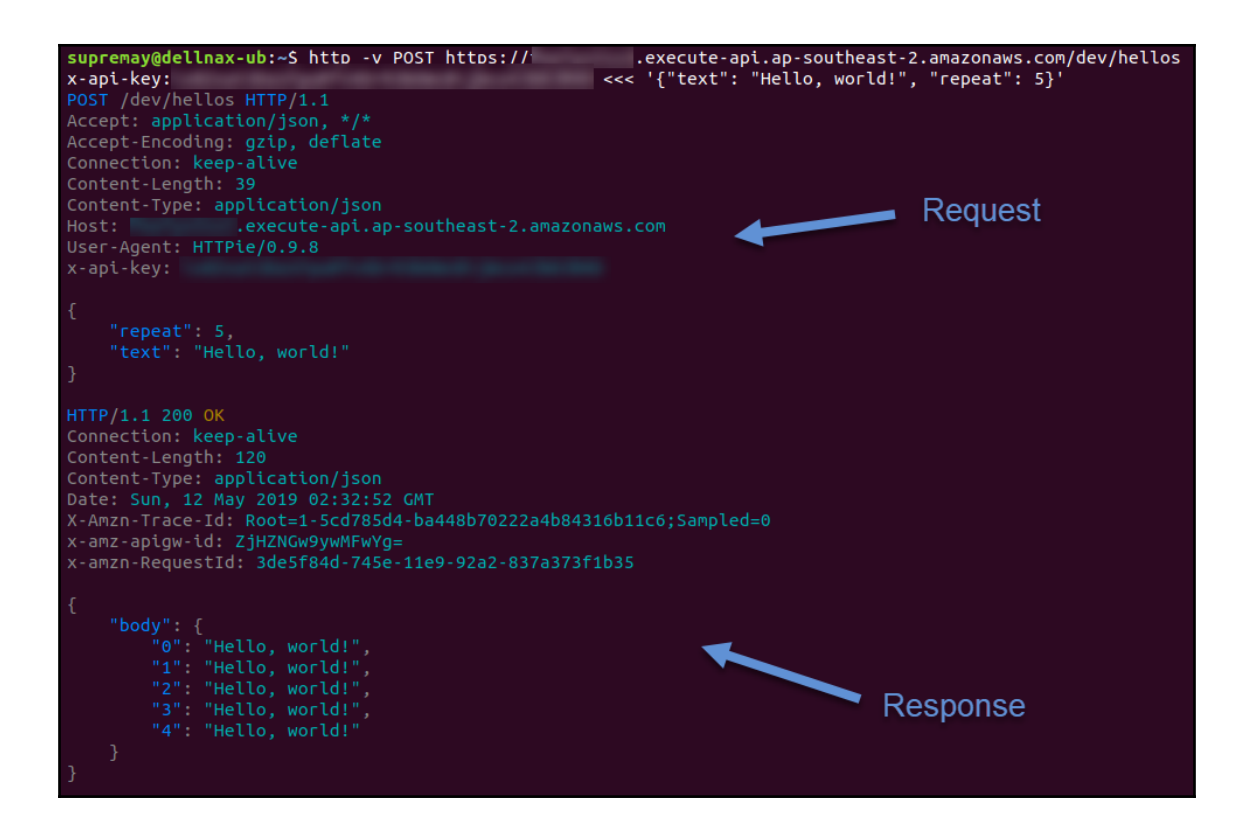

# **Chapter 5: Leveraging AWS Services**
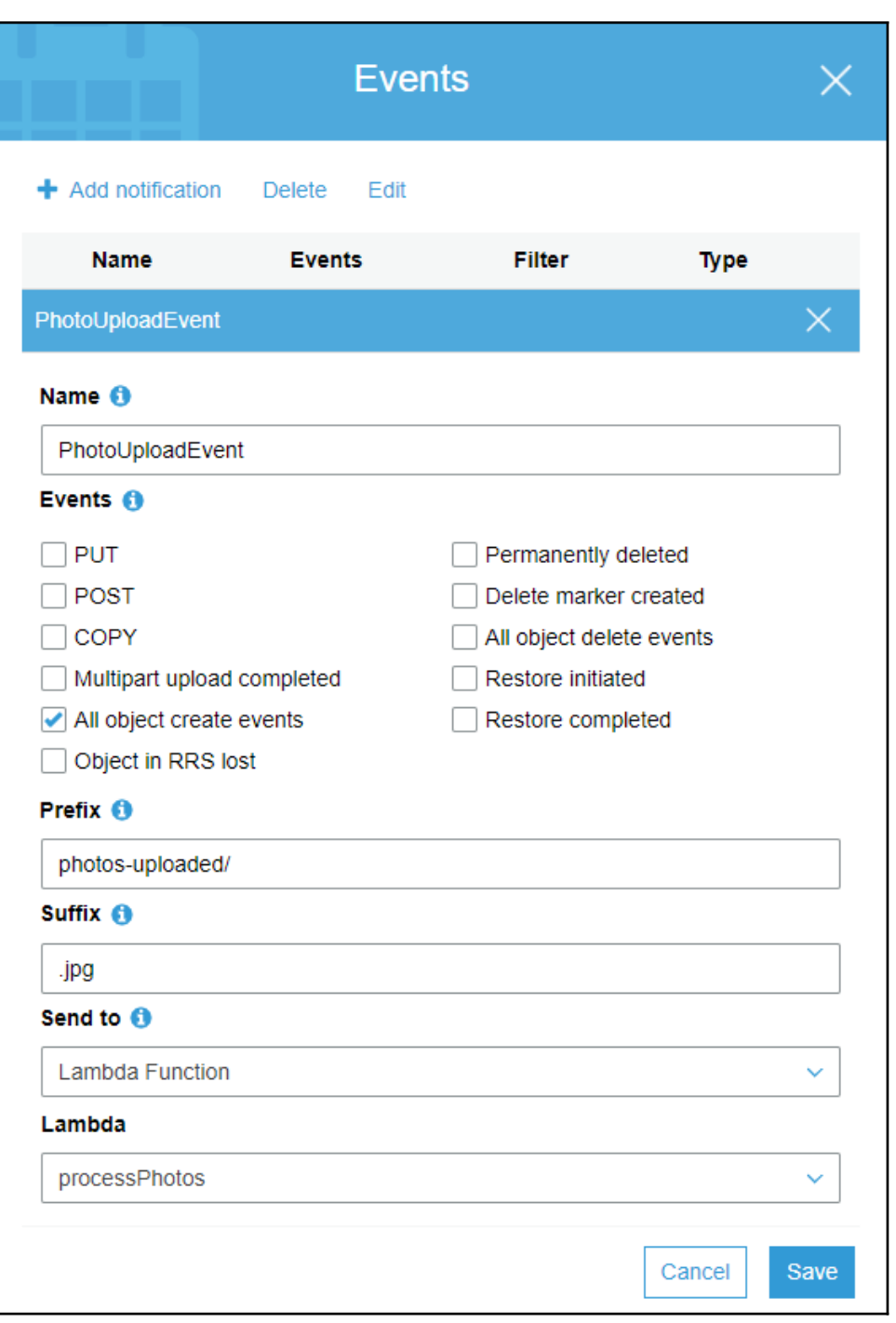

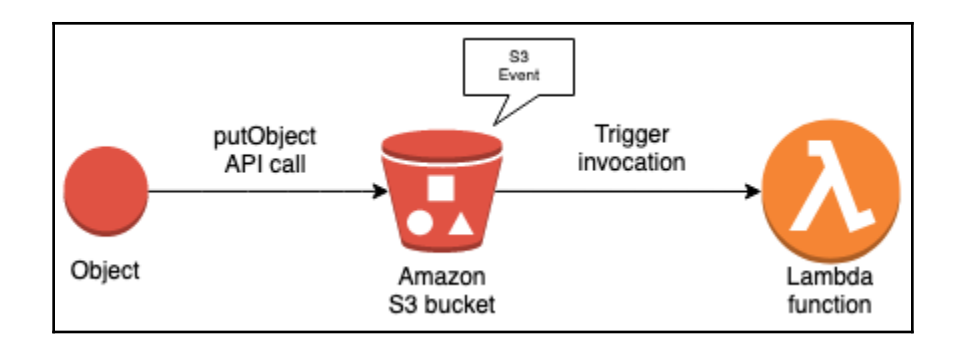

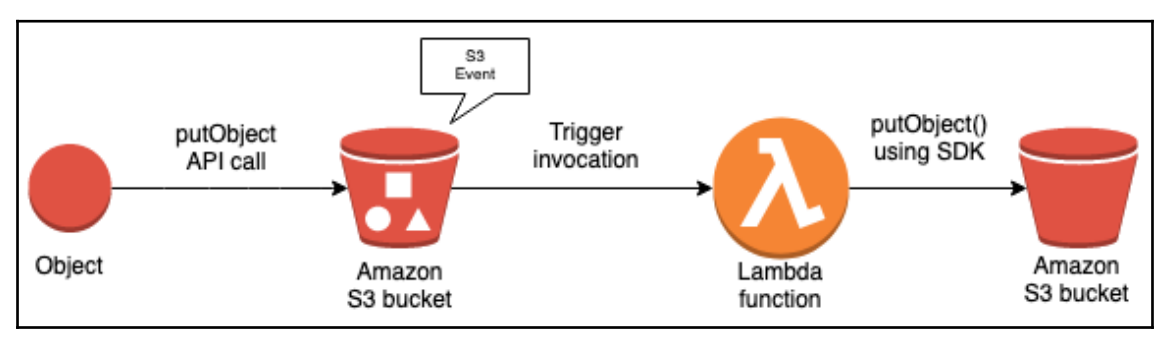

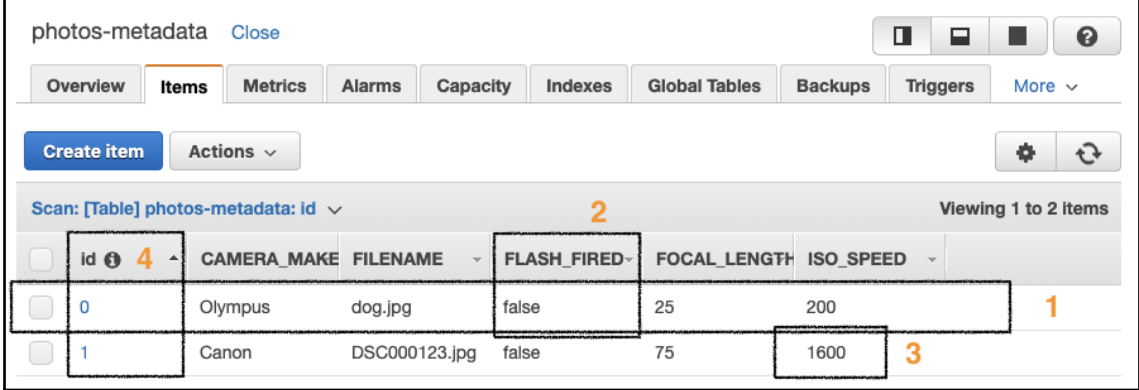

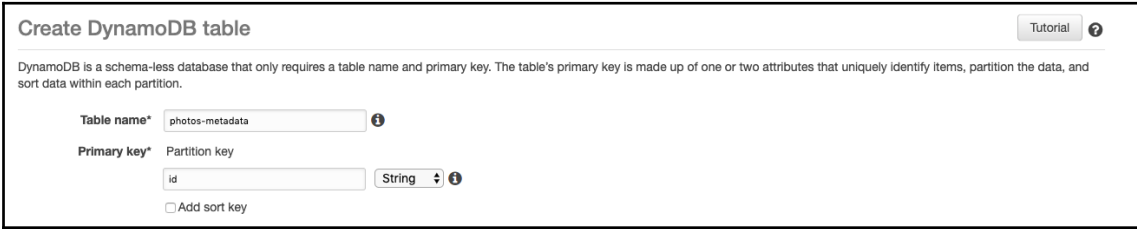

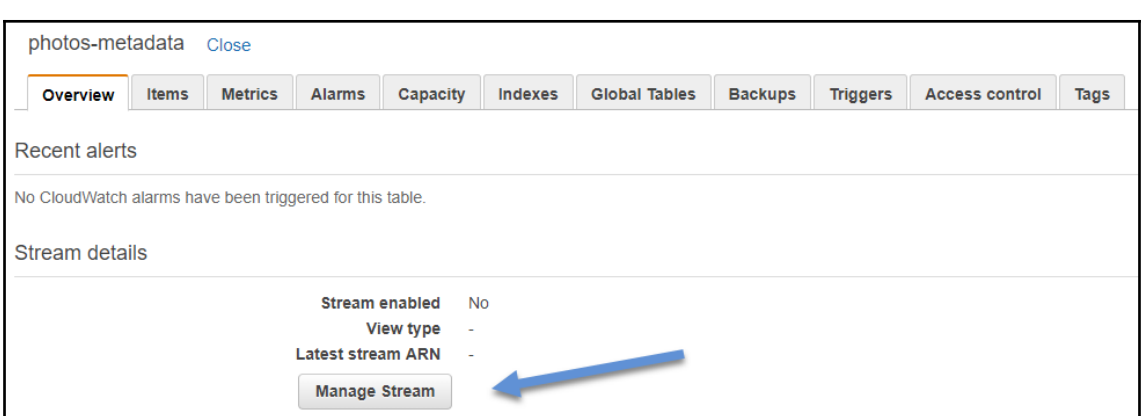

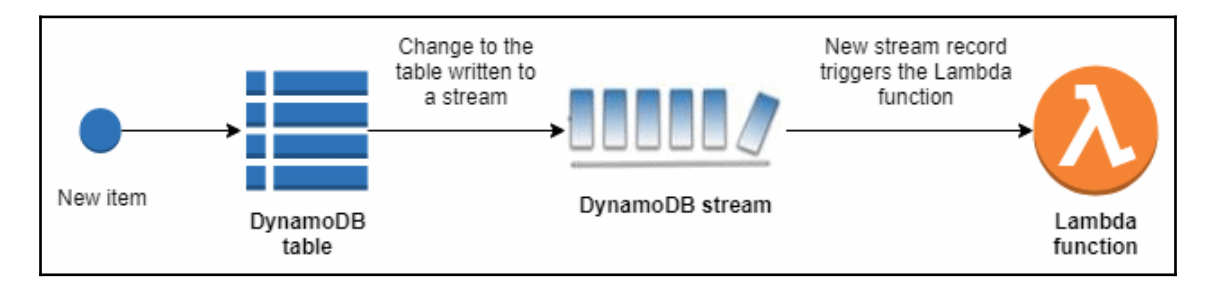

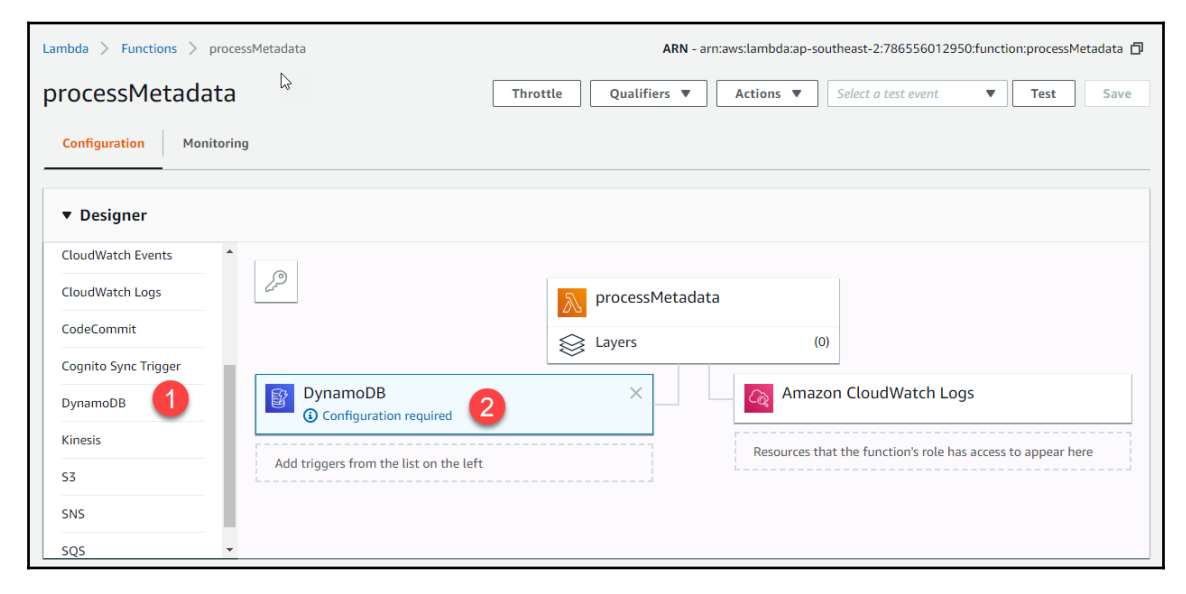

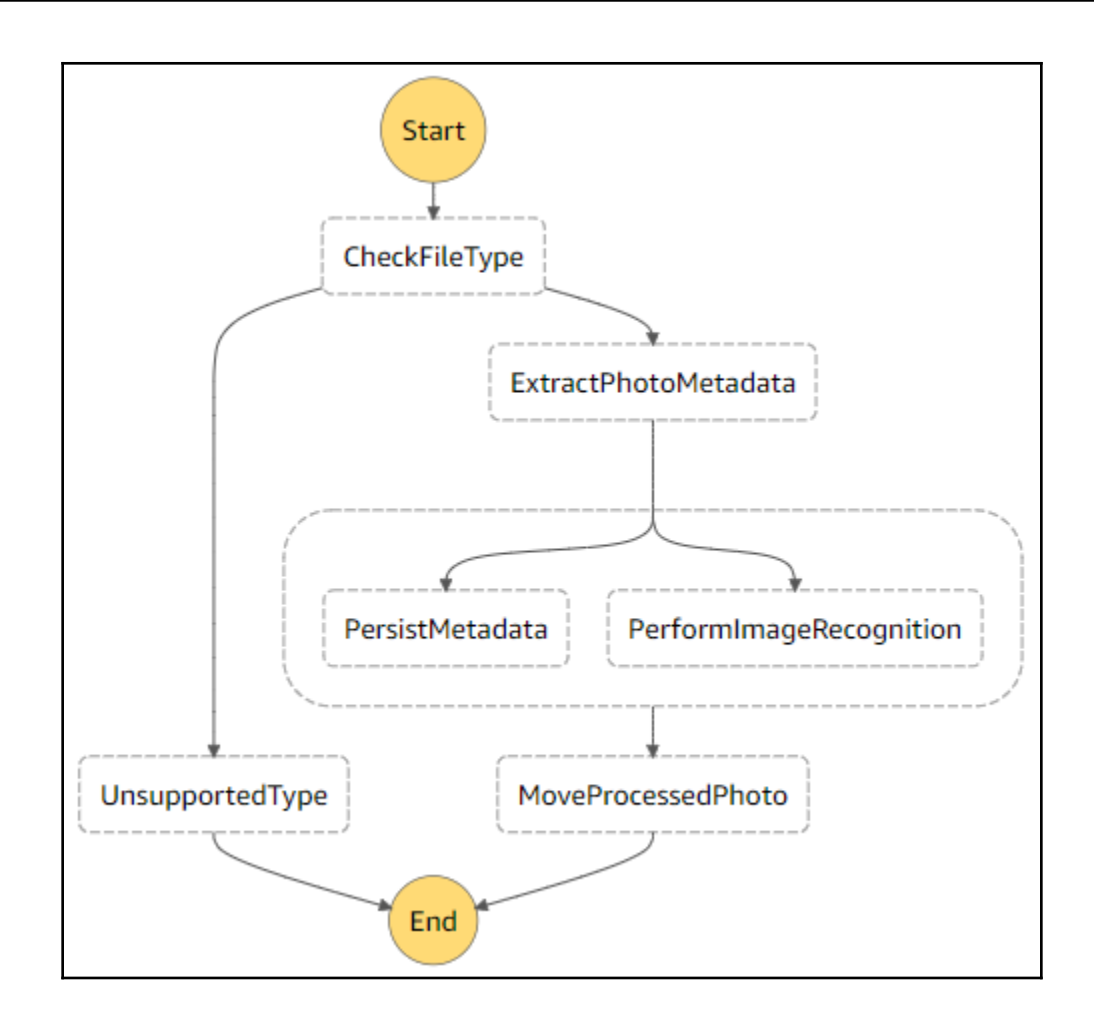

# **Chapter 6: Going Deeper with Lambda**

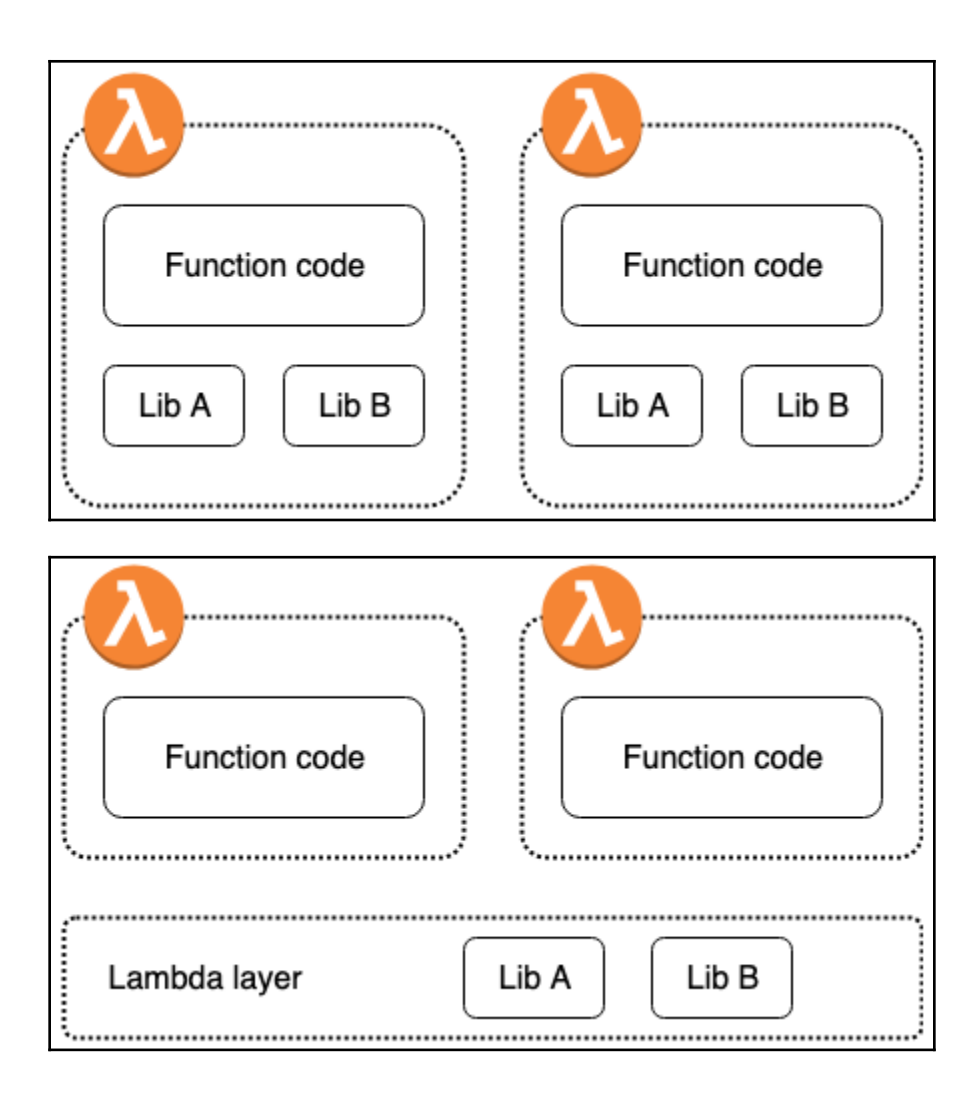

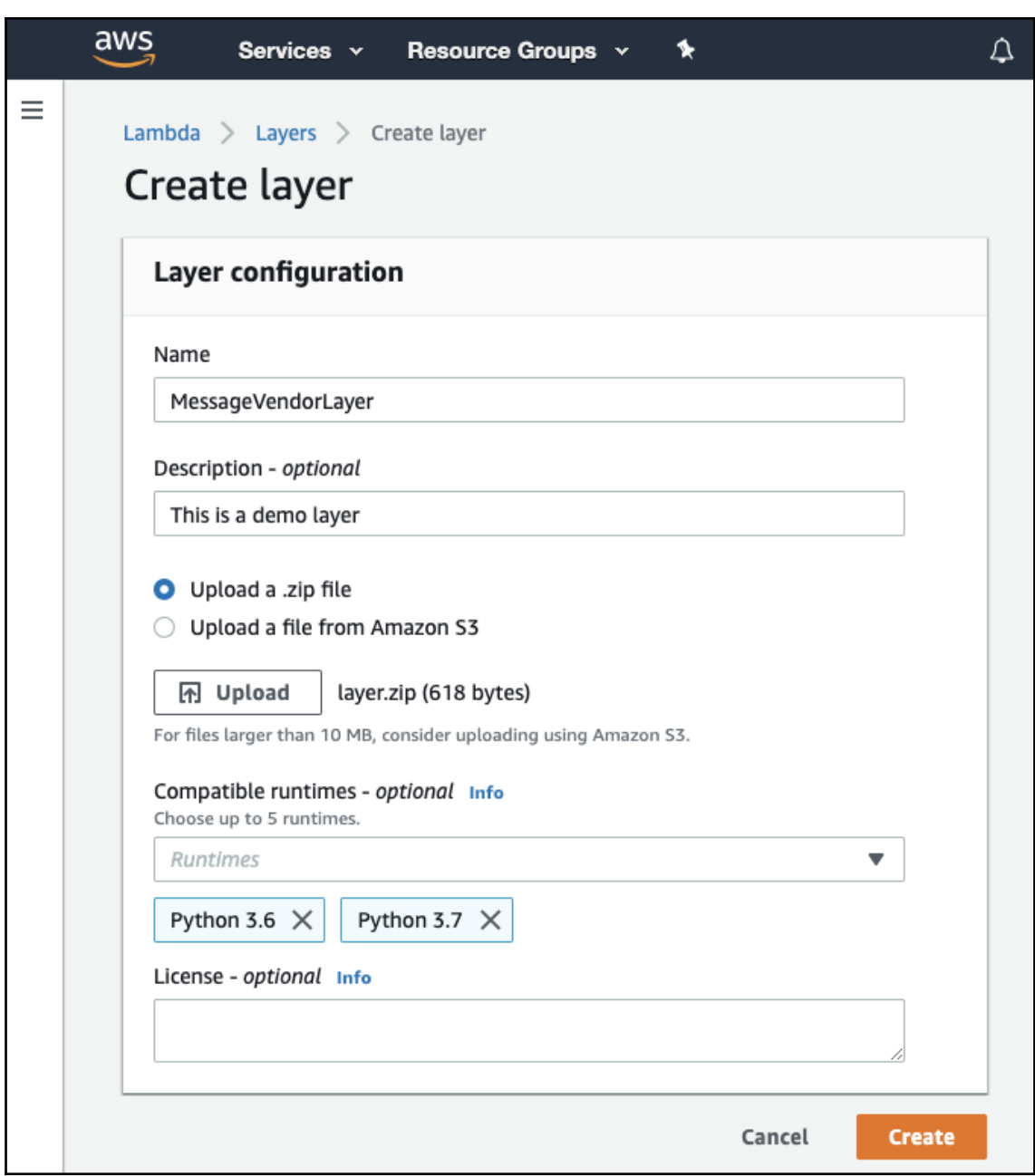

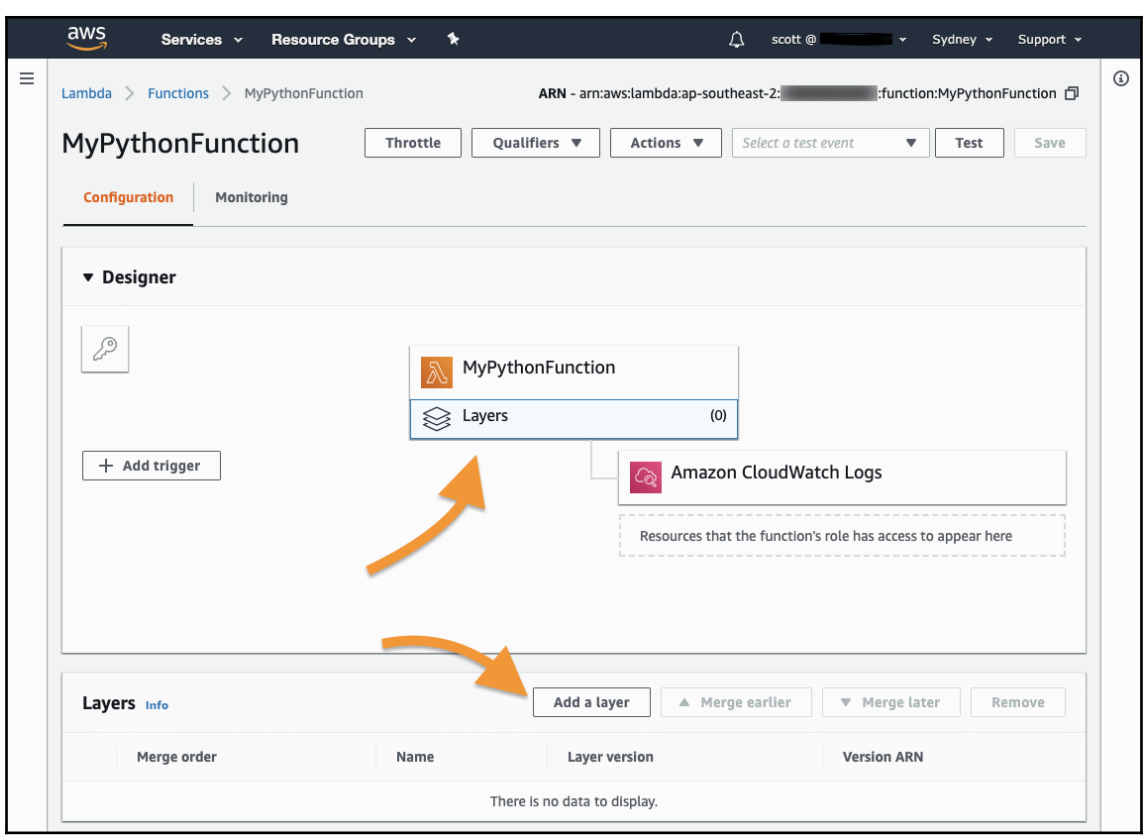

```
\odot Execution result: succeeded (logs)
    \nabla Details
   The section below shows the result returned by your function execution.
     {
       "statusCode": 200,
       "body": "Hello Lambda learners!"
     }
```
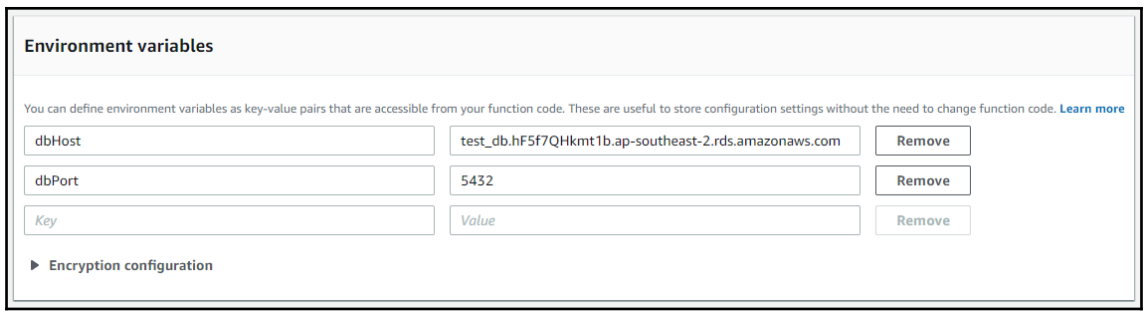

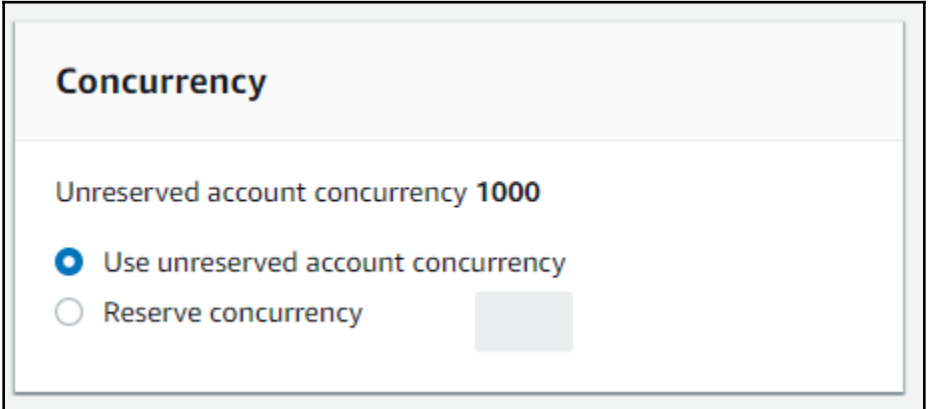

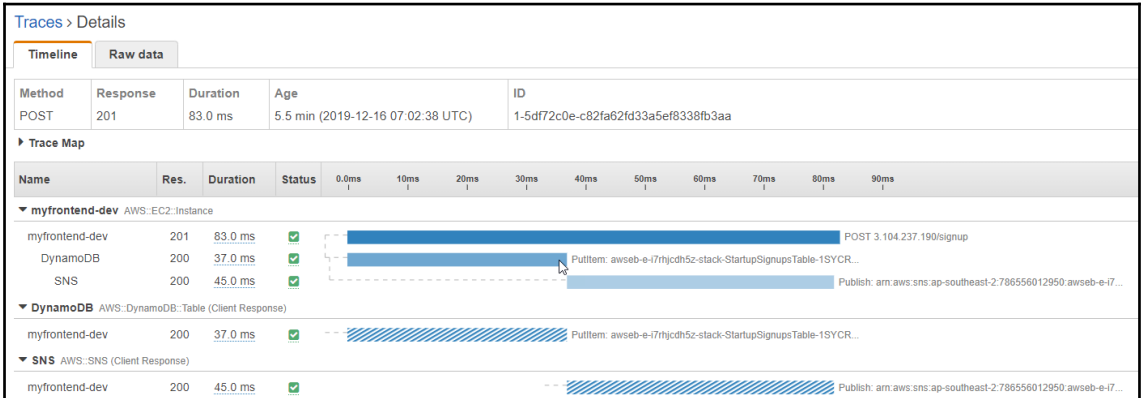

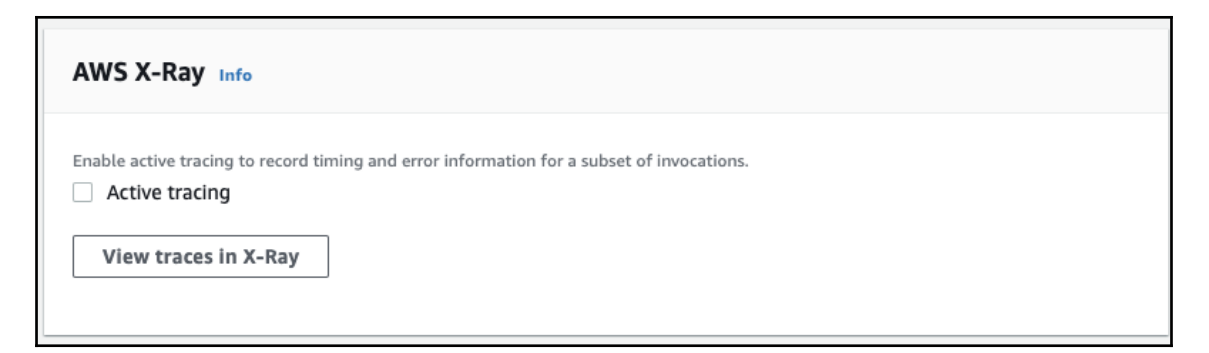

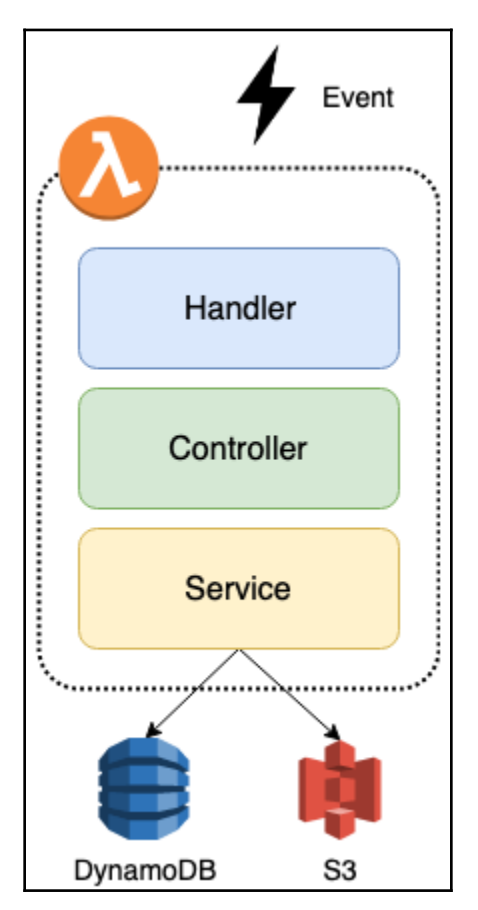

# **Chapter 7: Serverless Framework**

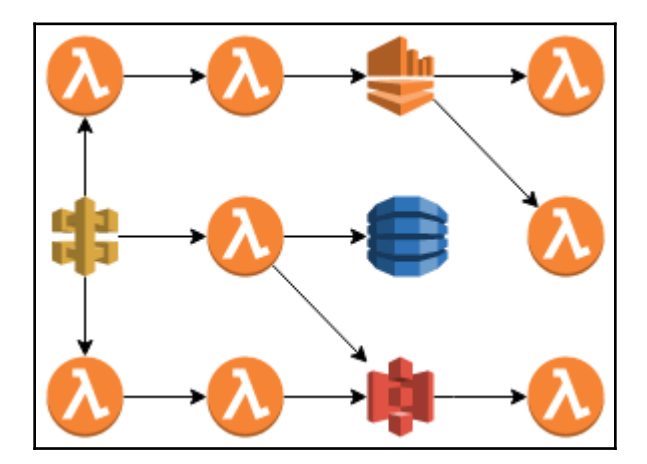

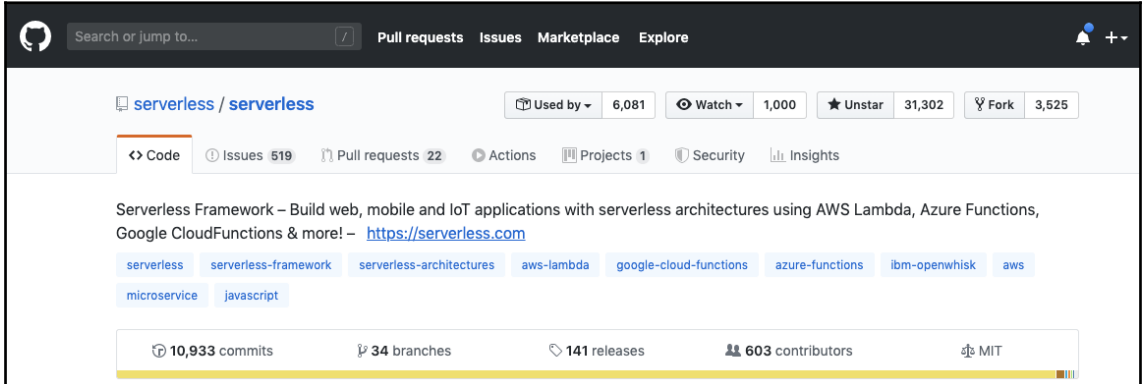

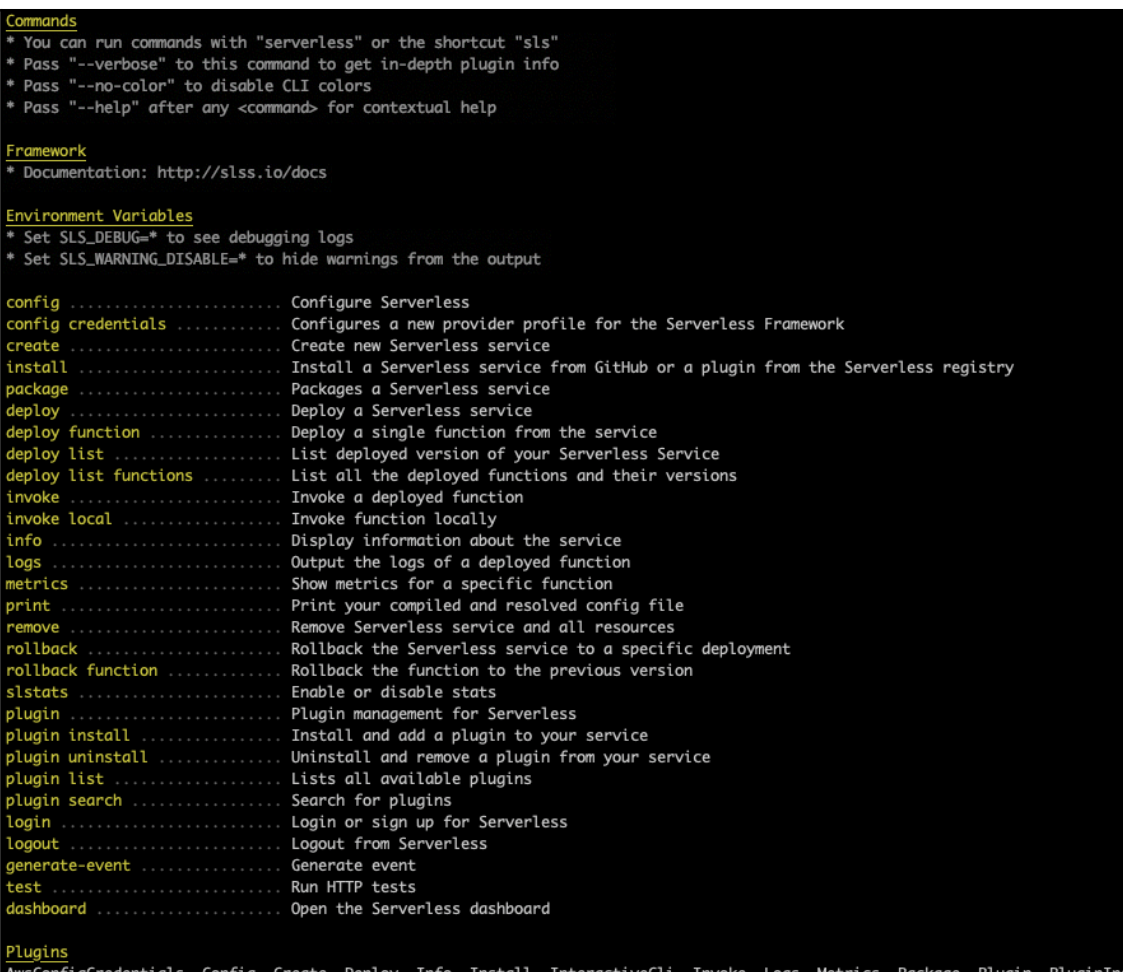

AwsConfigCredentials, Config, Create, Deploy, Info, Install, InteractiveCli, Invoke, Logs, Metrics, Package, Plugin, PluginIns<br>tall, PluginList, PluginSearch, PluginUninstall, Print, Remove, Rollback, ServerlessEnterpriseP

:~/Workspace/serverless-hello-world > sls deploy --aws-profile sa Serverless: Packaging service... Serverless: Excluding development dependencies... Serverless: Creating Stack... Serverless: Checking Stack create progress... Serverless: Stack create finished... Serverless: Uploading CloudFormation file to S3... Serverless: Uploading artifacts... Serverless: Uploading service serverless-hello-world.zip file to S3 (789 B)... Serverless: Validating template... Serverless: Updating Stack... Serverless: Checking Stack update progress... Serverless: Stack update finished... Service Information service: serverless-hello-world stage: dev region: us-east-1 stack: serverless-hello-world-dev resources: 10 api keys: None endpoints: GET - https://hqvtsqgiv4.execute-api.us-east-1.amazonaws.com/dev/hello functions: hello: serverless-hello-world-dev-hello layers: None Serverless: Run the "serverless" command to setup monitoring, troubleshooting and testing.

Assemble Build the function Update the Run a serverless Upload the zip file  $\vert$ CloudFormation CloudFormation and package the deployment to S3 template stack assets

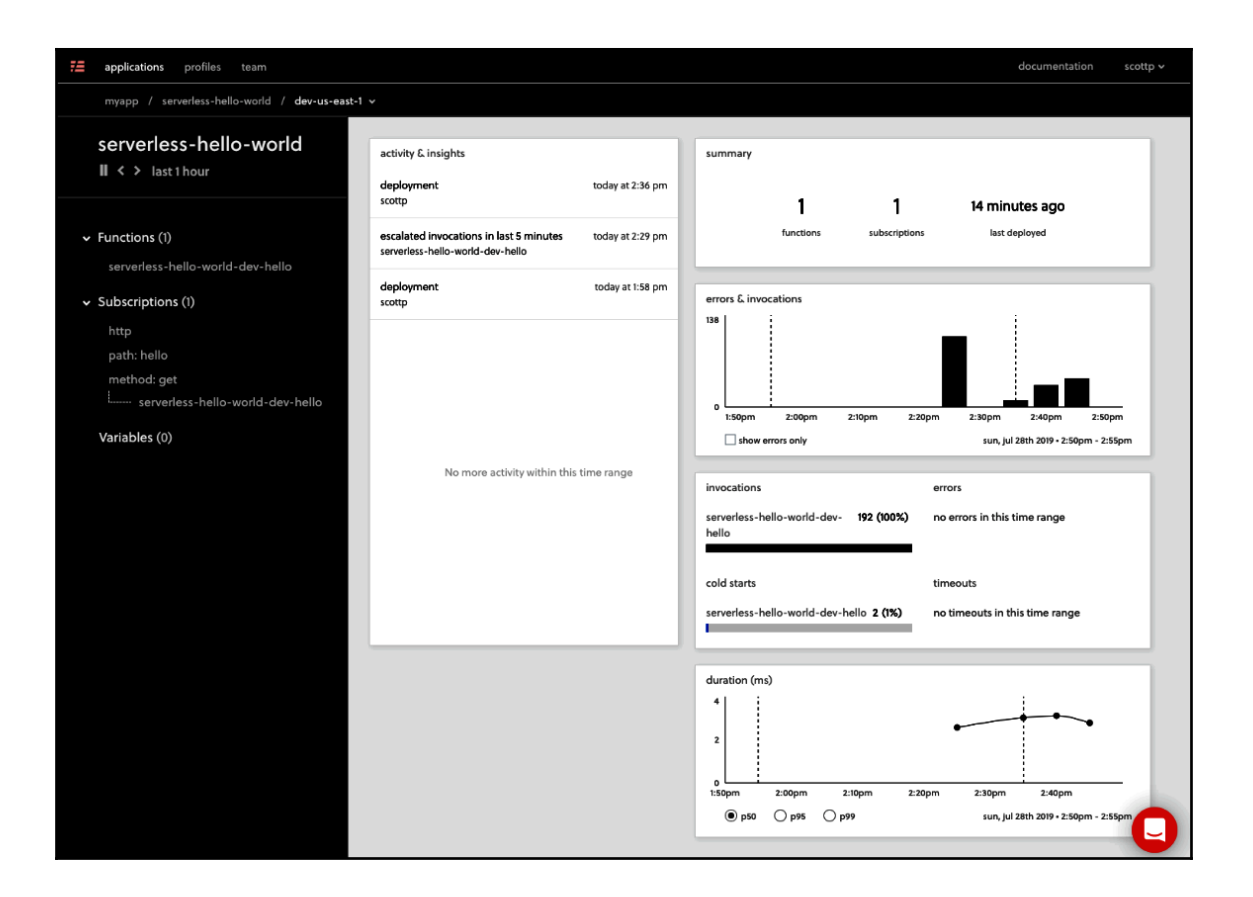

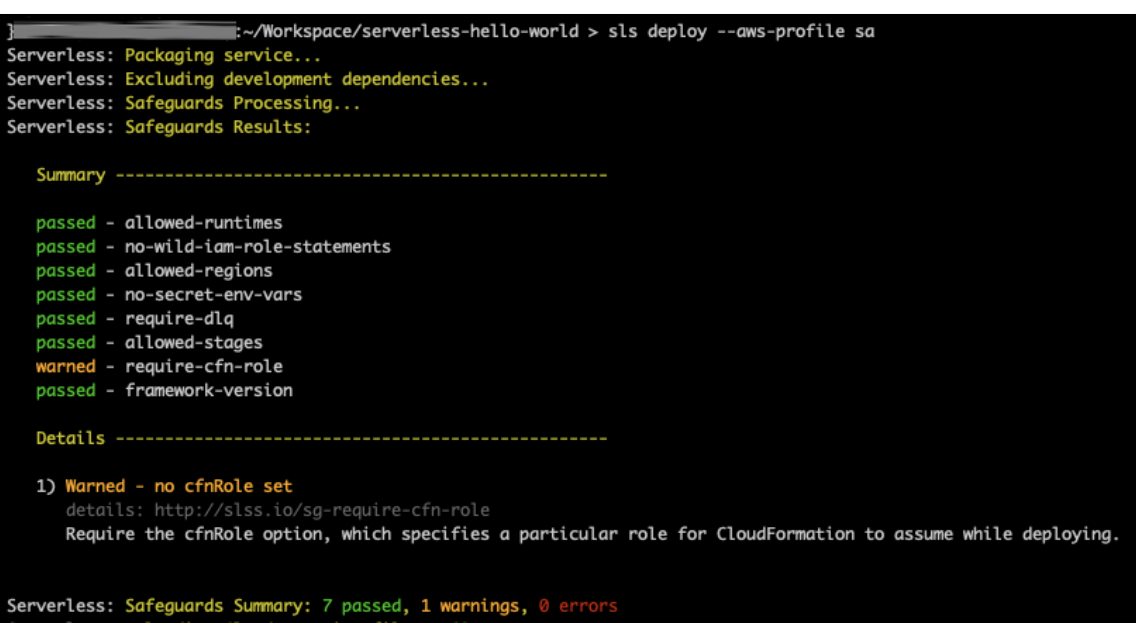

п

# **Chapter 8: CI/CD with the Serverless Framework**

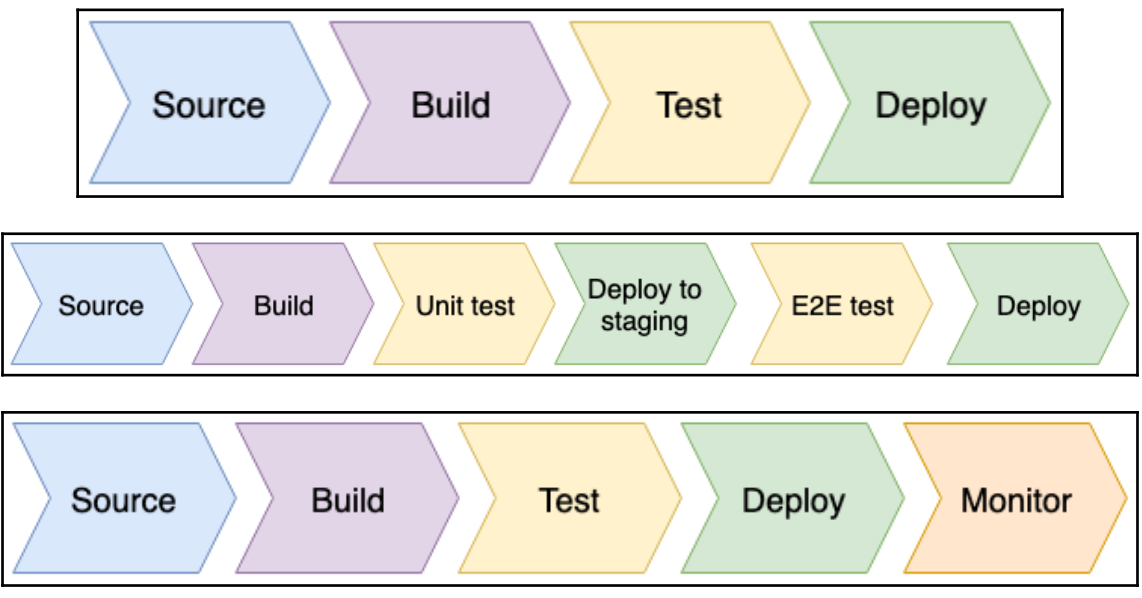

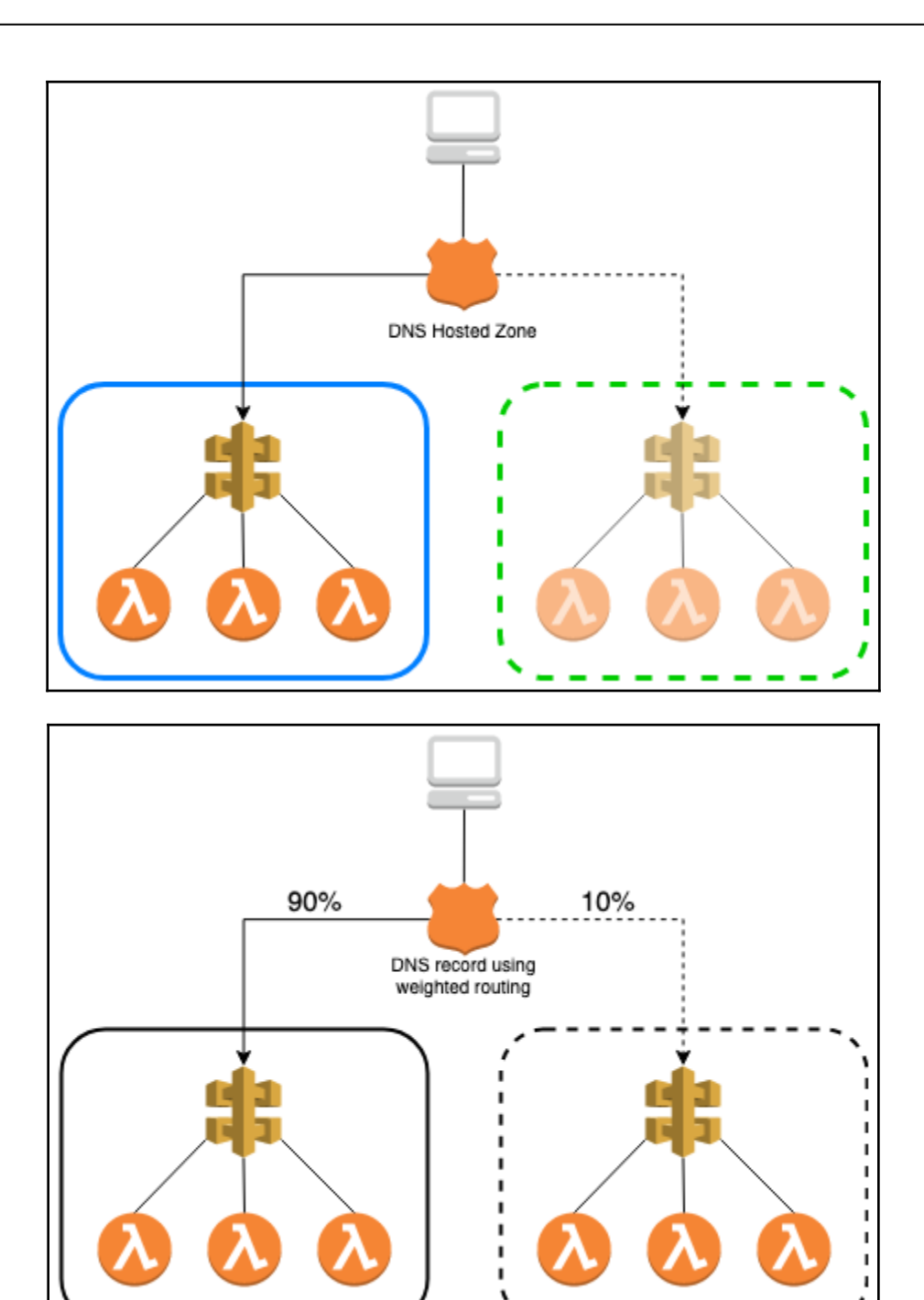

**[ 53 ]**

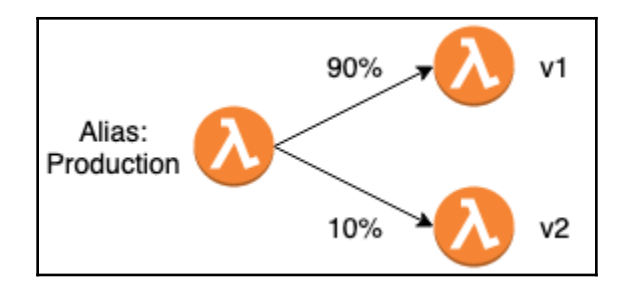

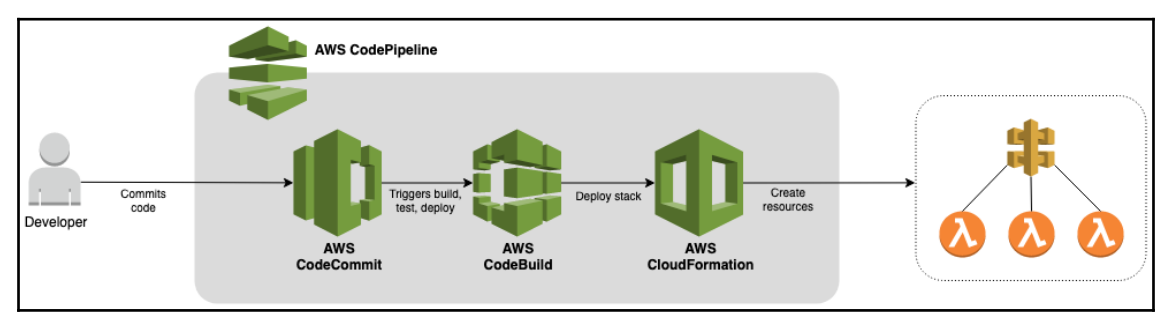

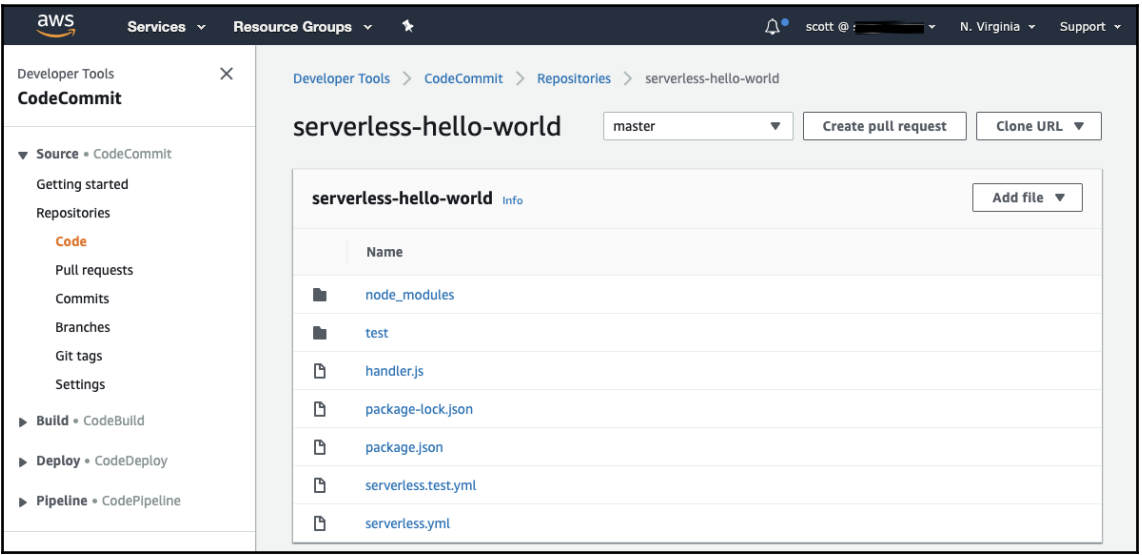

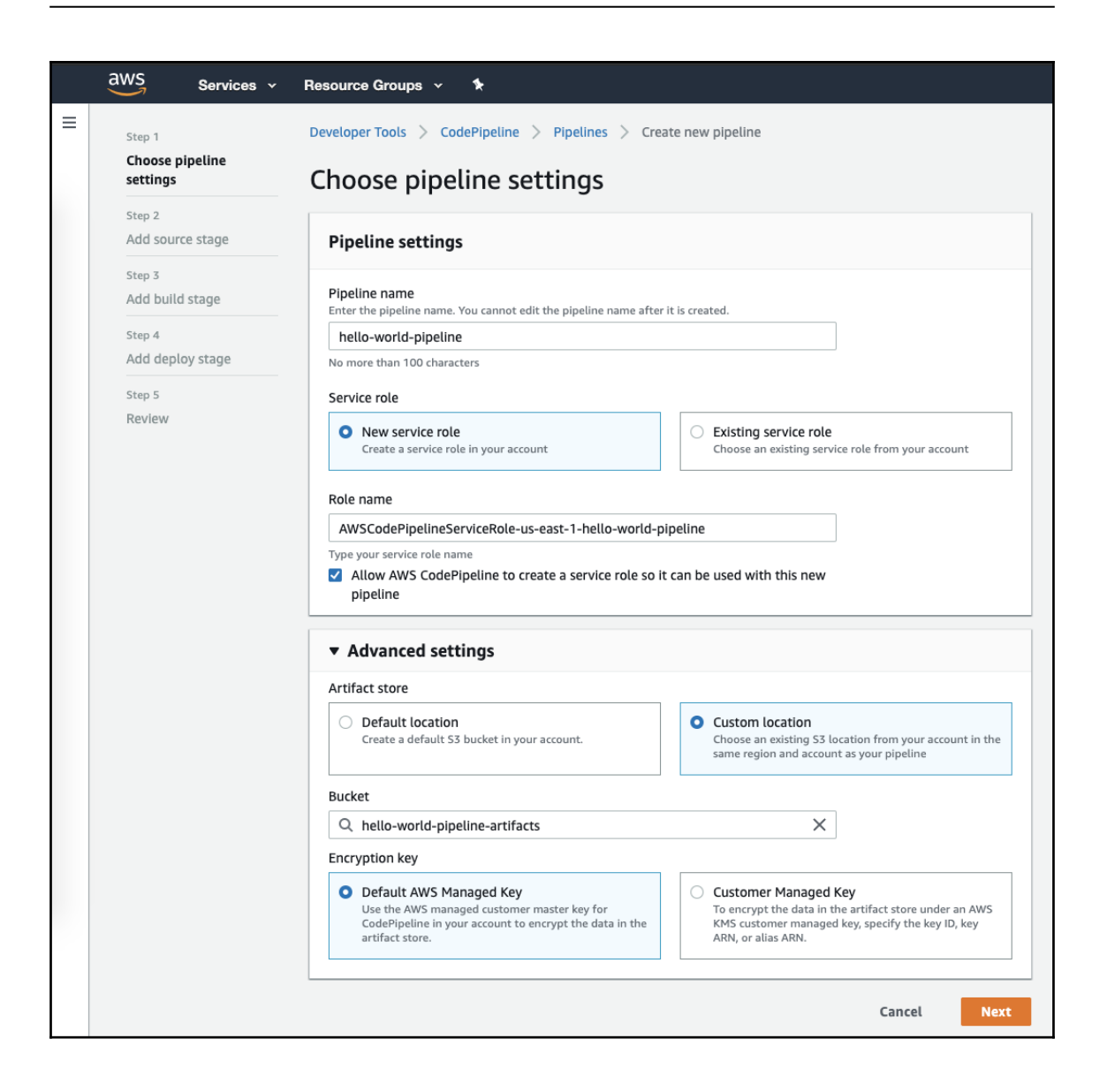

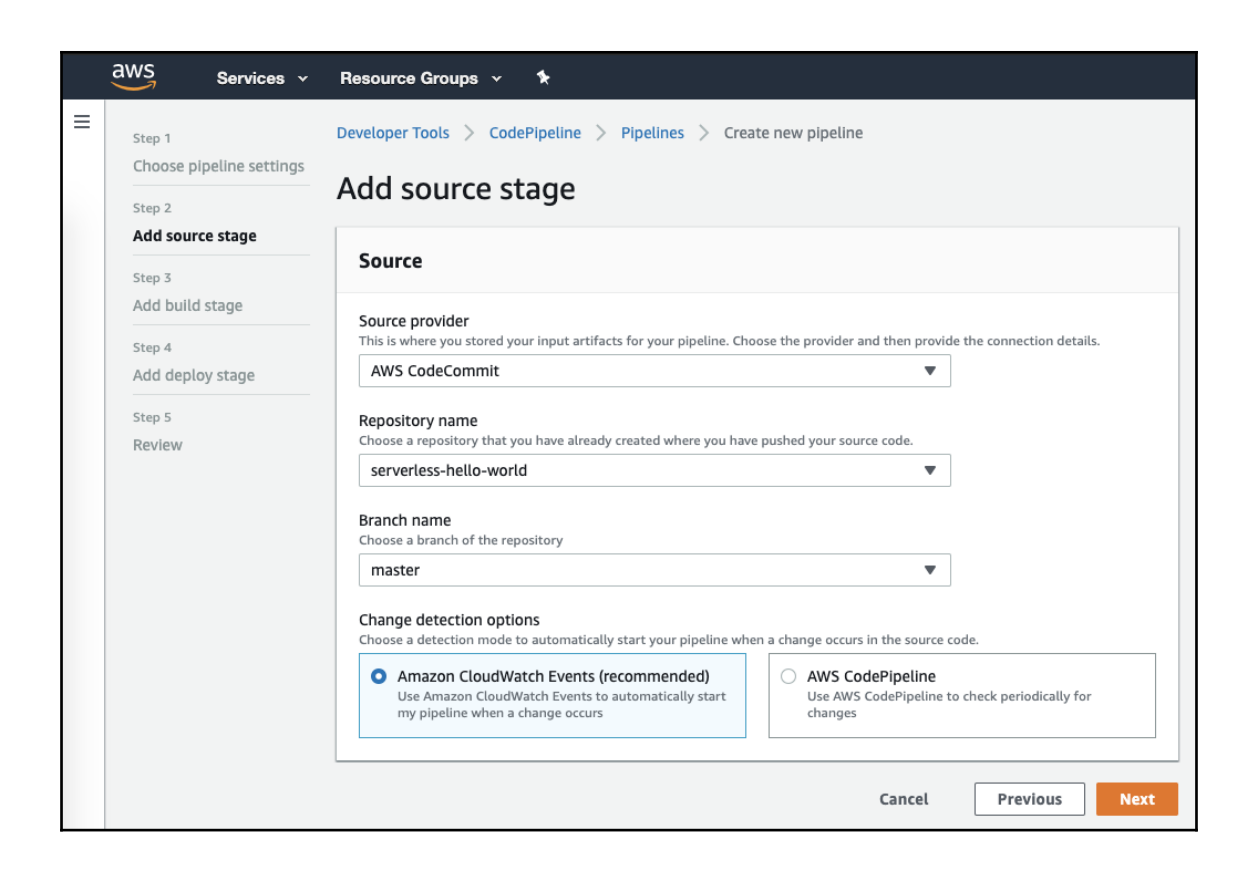

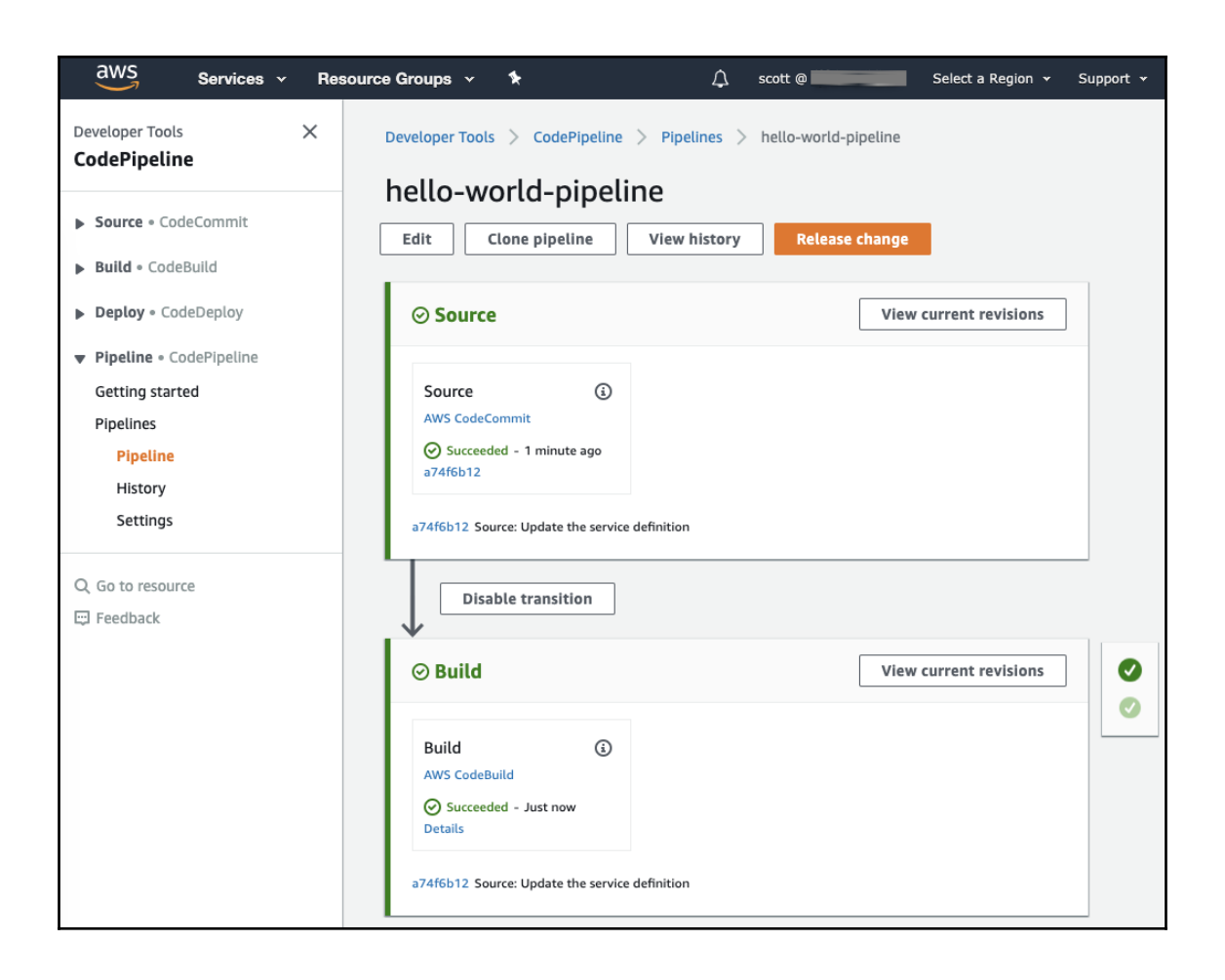

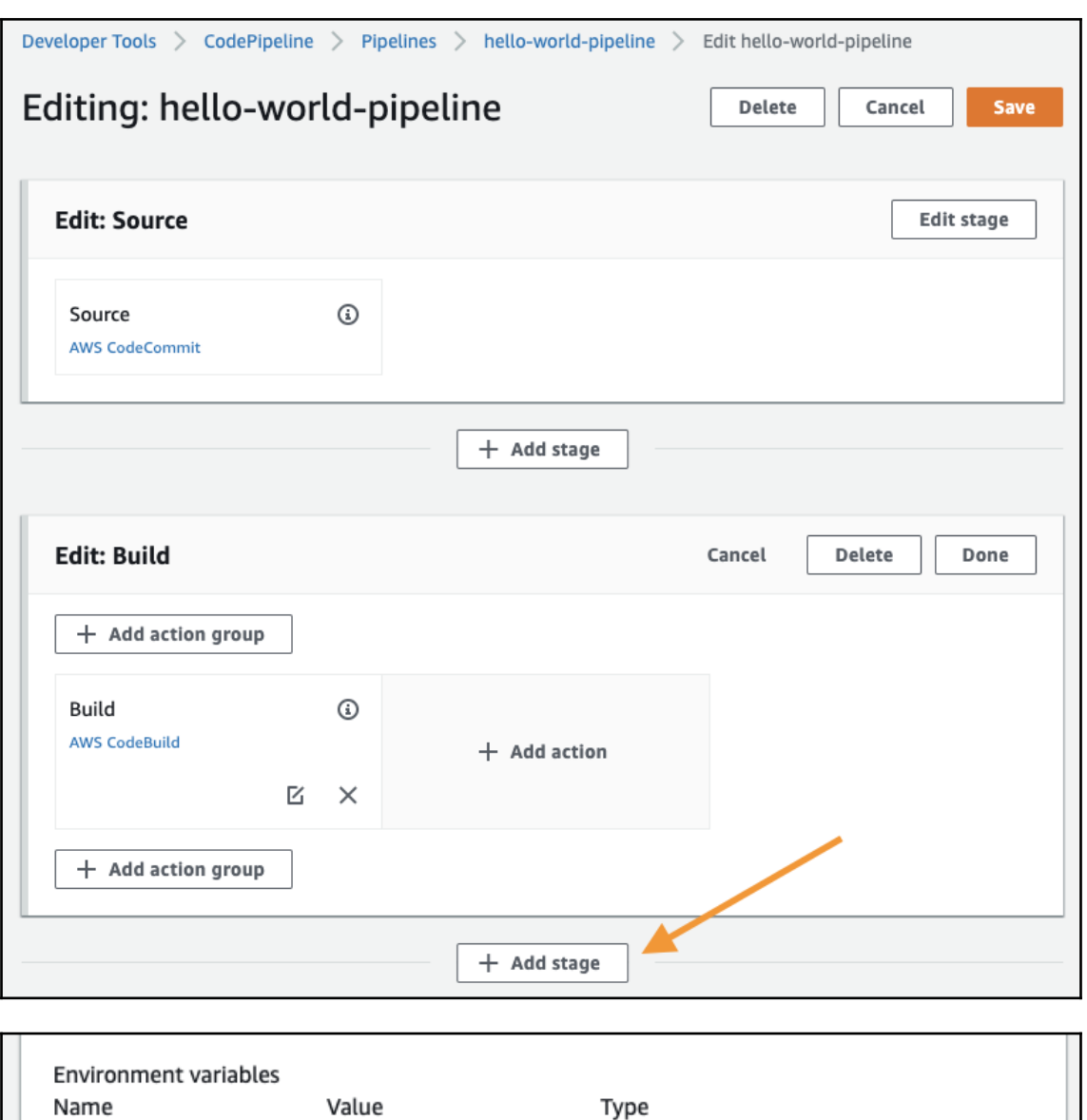

pp

ENV

Plaintext

Remove

 $\blacktriangledown$ 

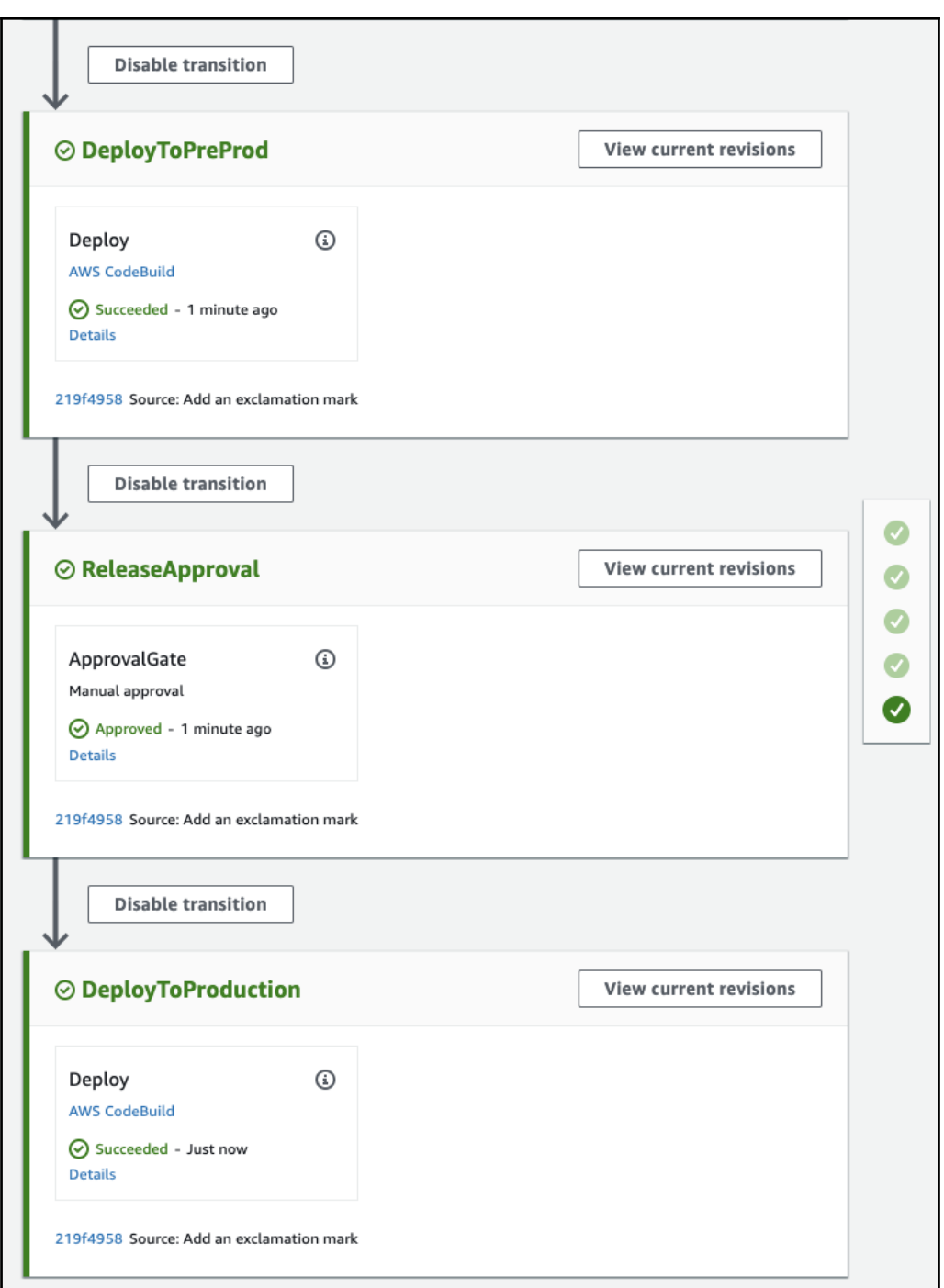

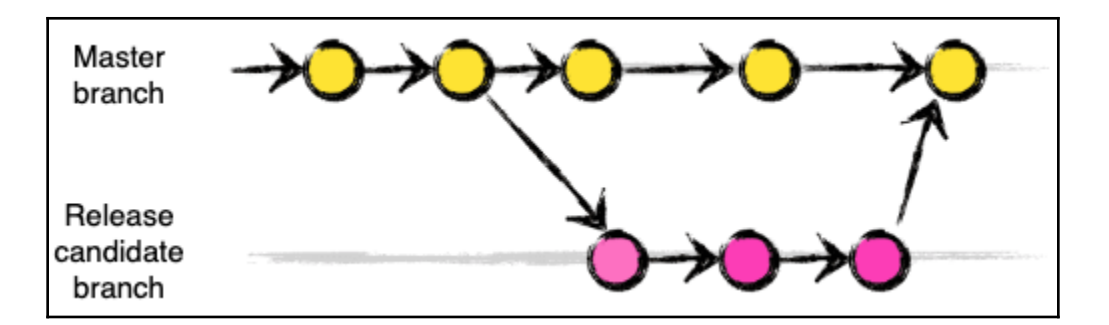

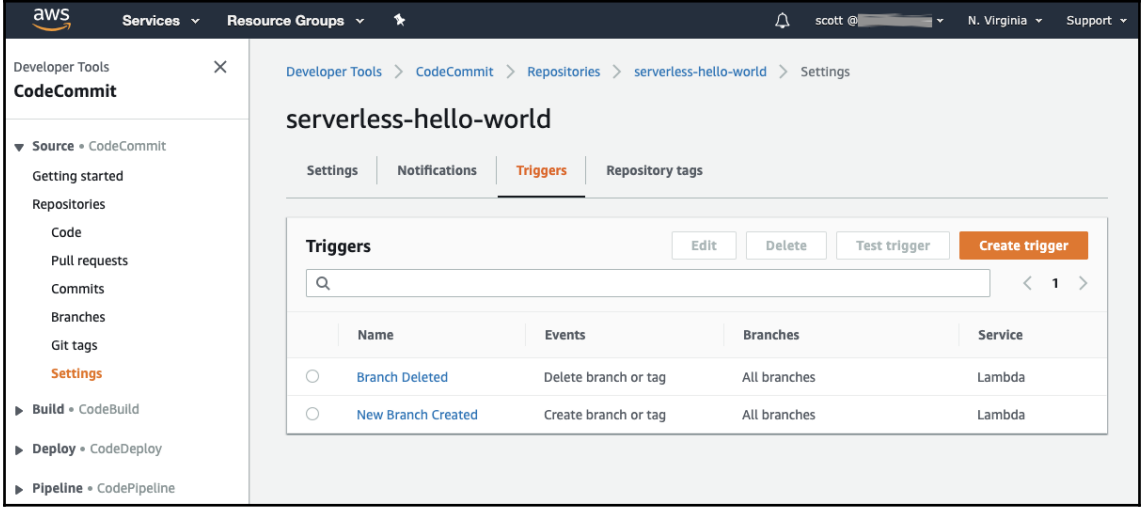

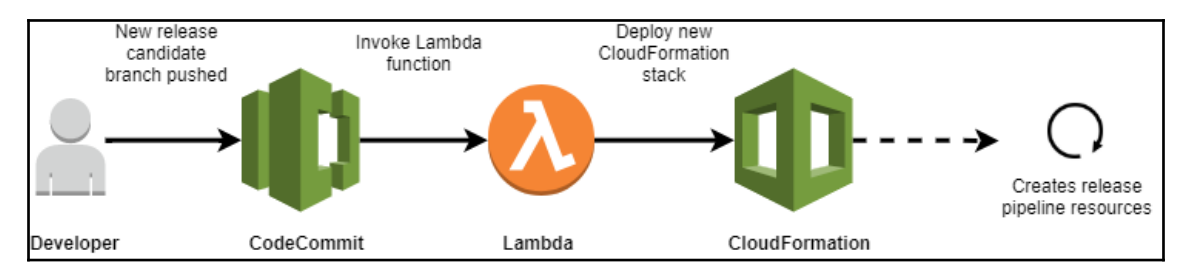

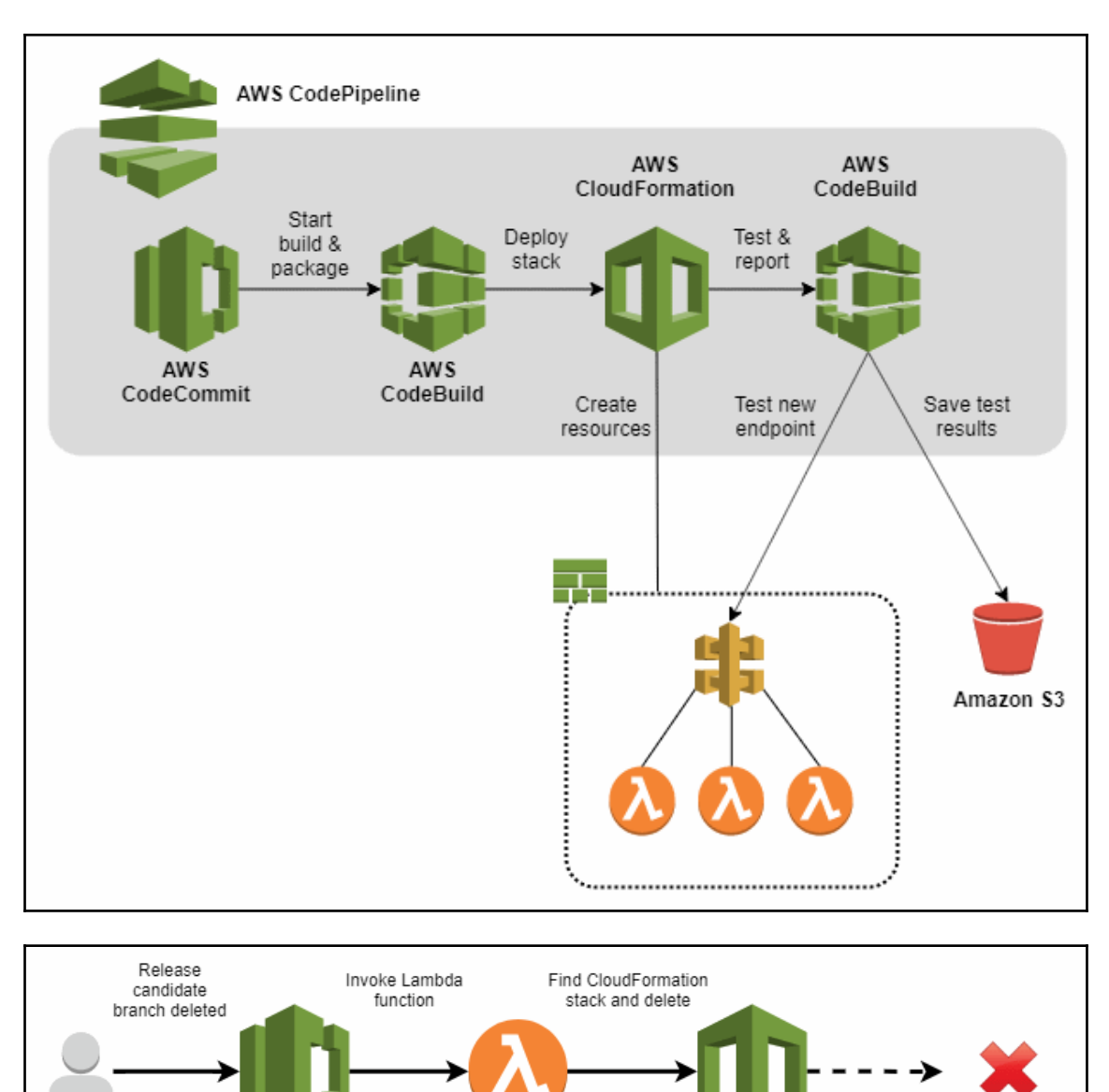

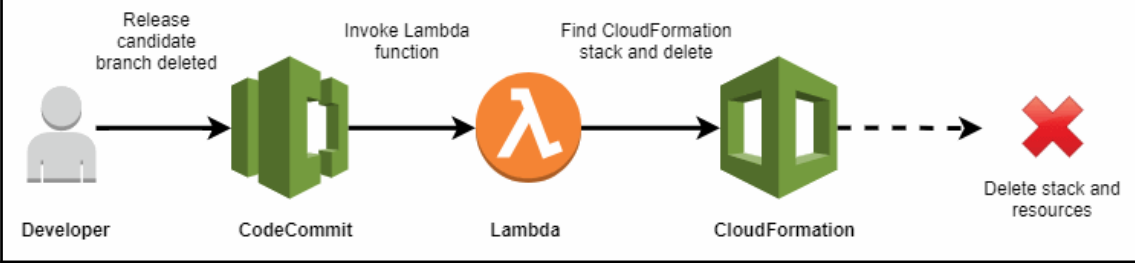

# **Chapter 9: Data Processing**

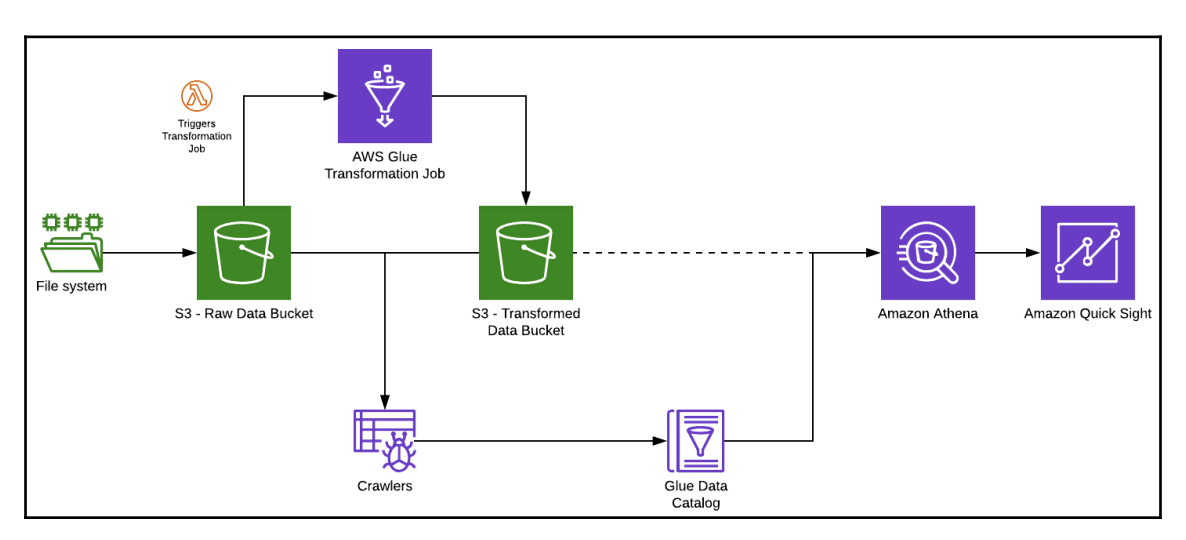

```
\overline{\mathcal{L}}\mathbf{1}\overline{2}"cod": "200",
 \overline{3}"message": 0.0149,
           "cnt": 40,
 4
 5
           "list": [
 6
                \{"dt": 1567868400,
 \overline{7}8
                     "main": \{9
                         "temp": 9.26,
10
                         "temp_min": 9.26,
11
                         "temp_max": 10.05,
12
                         "pressure": 1004.63,
13
                         "sea_level": 1004.63,
                         "grnd_level": 995.68,
14
15
                         "humidity": 85,
                         "temp_kf": -0.7916
17
                     },
                    "weather": [
18
19
                         ₹
                              "id": 804,
20
                              "main": "Clouds",
21
                              "description": "overcast clouds",
22
23
                              "icon": "04n"
24
                         \mathbf{r}25
                     Ι,
26
                     "clouds": {
                         "all": 99
27
28
                     },
                     "wind": \{29
                         "speed": 4.74,
30
                         "deg": 46.154
31
32
                     },
                    "sys": \{33
                        "pod": "n"
34
35
                     λ,
                     "dt_txt": "2019-09-07 15:00:00"
36
37
                },
```
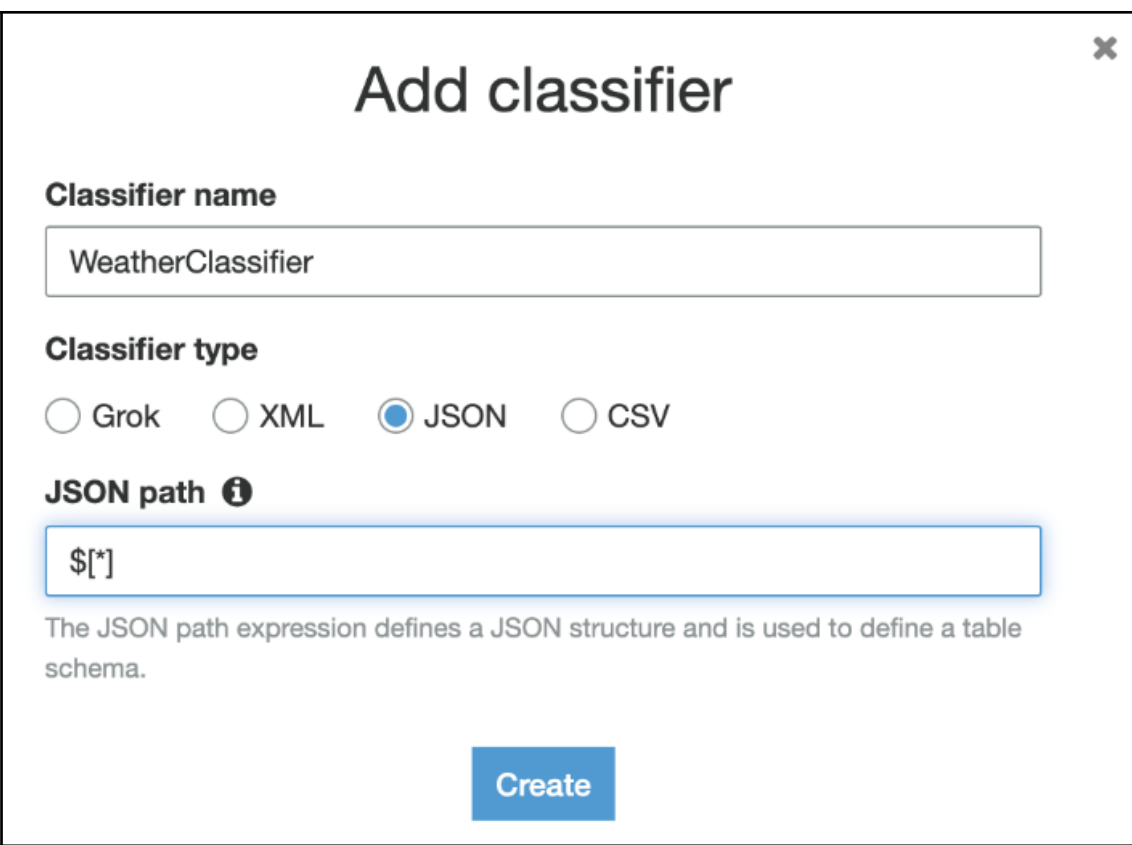

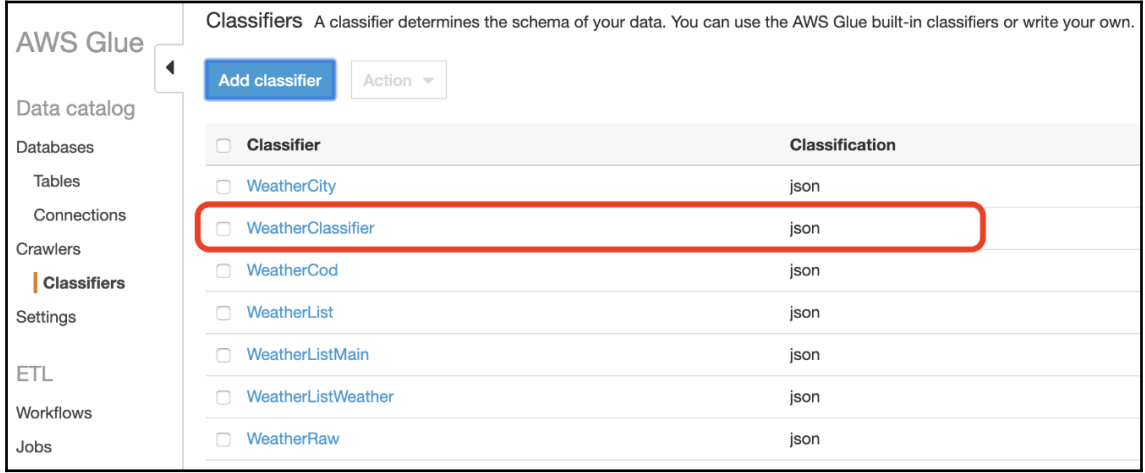

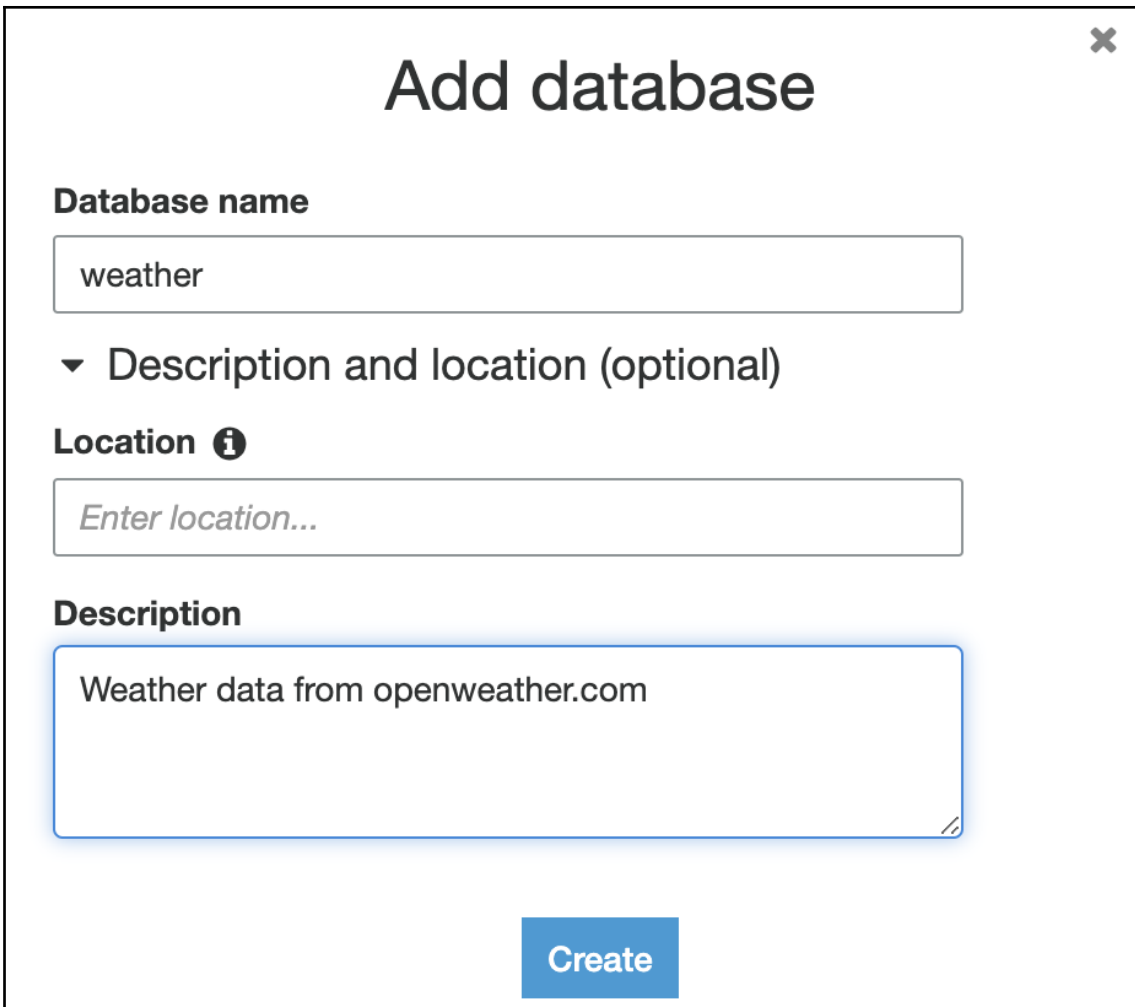

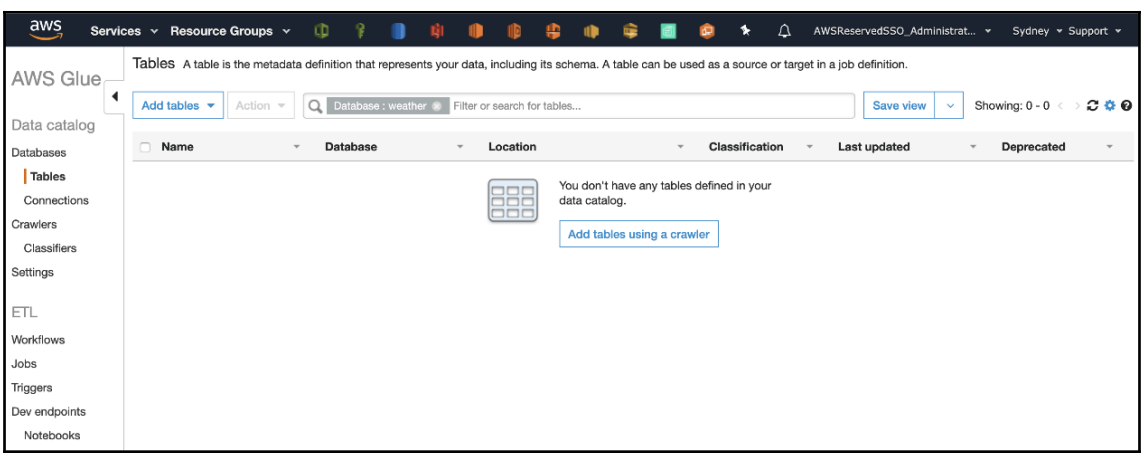

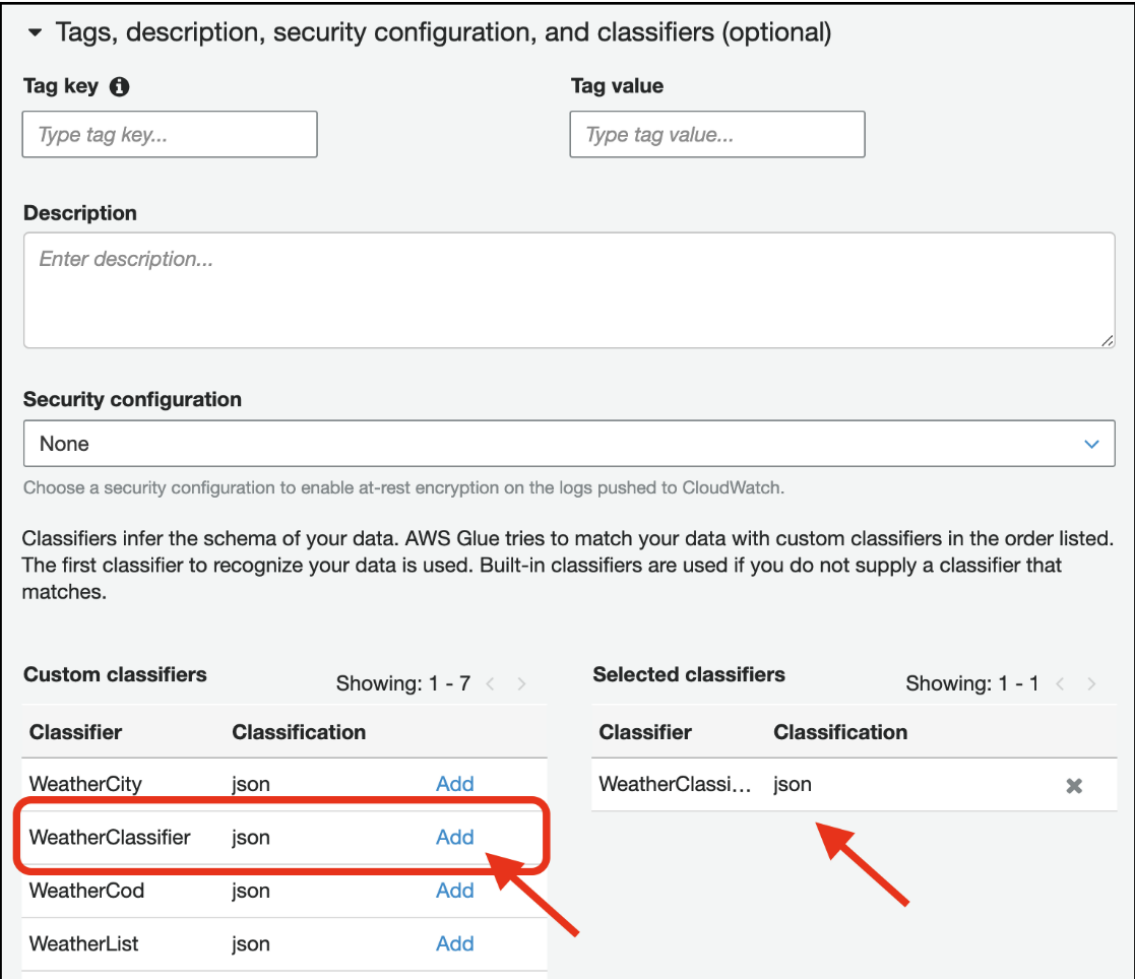

#### Specify crawler source type

Choose Existing catalog tables to specify catalog tables as the crawler source. The selected tables specify the data stores to crawl. This option doesn't support JDBC data stores.

#### Crawler source type

- O Data stores
- $\bigcirc$  Existing catalog tables

**Back Next** 

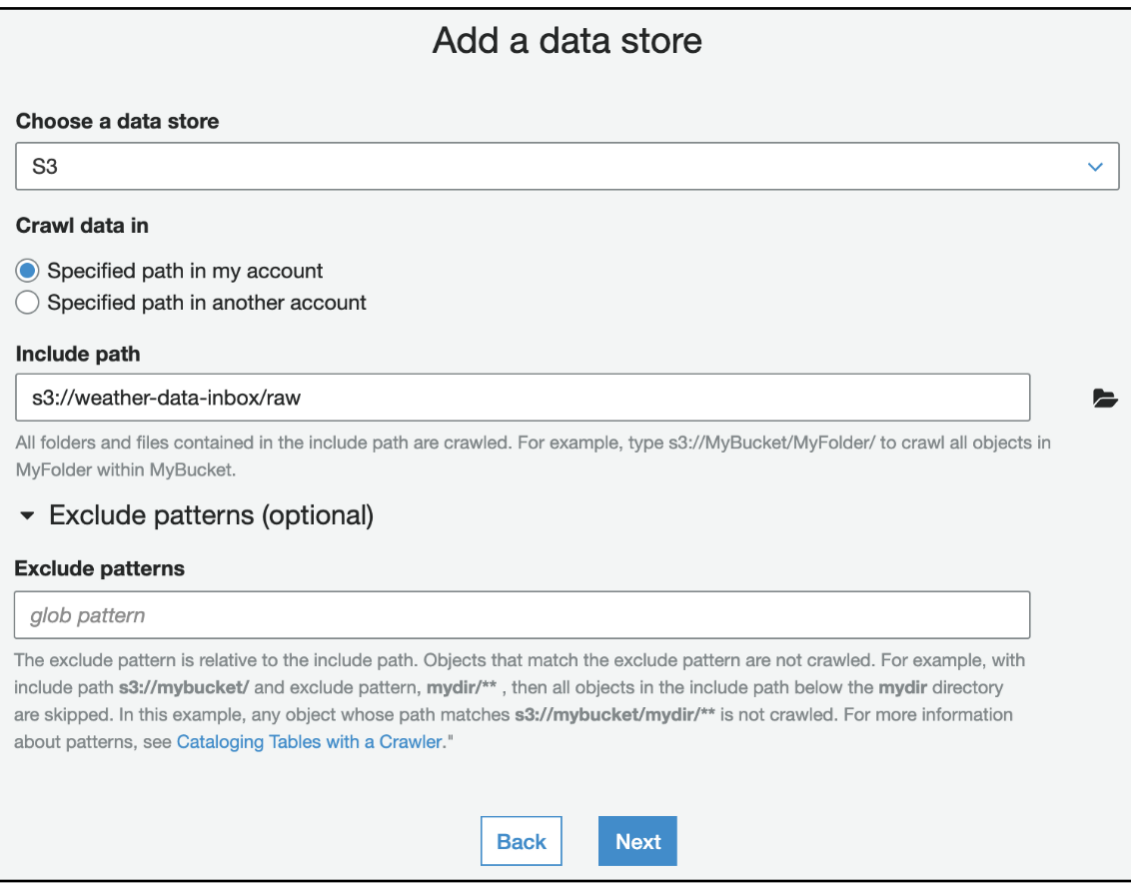

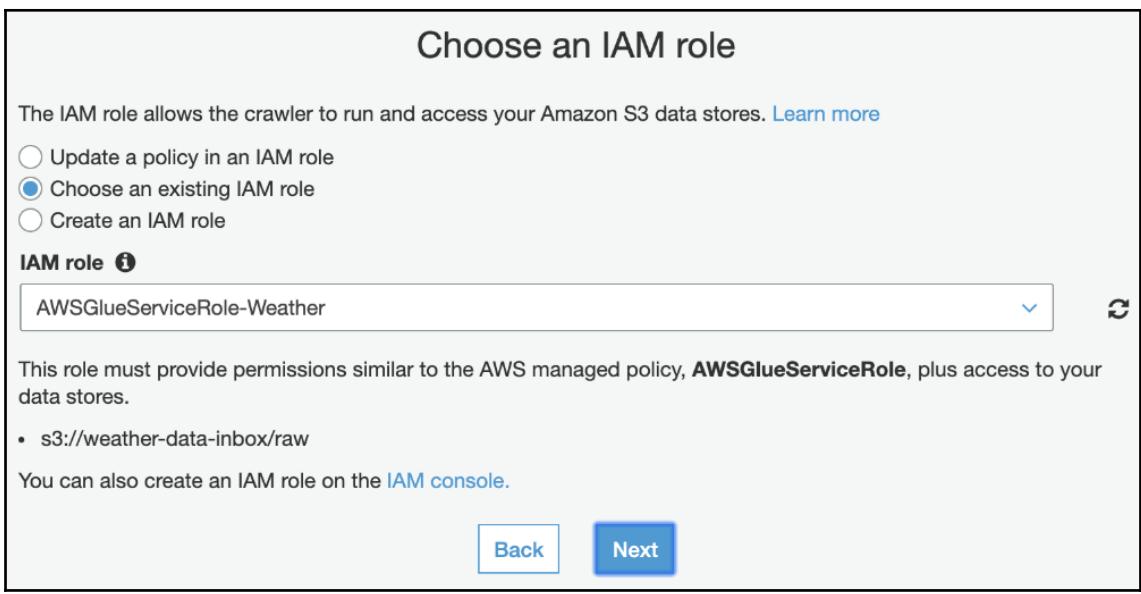

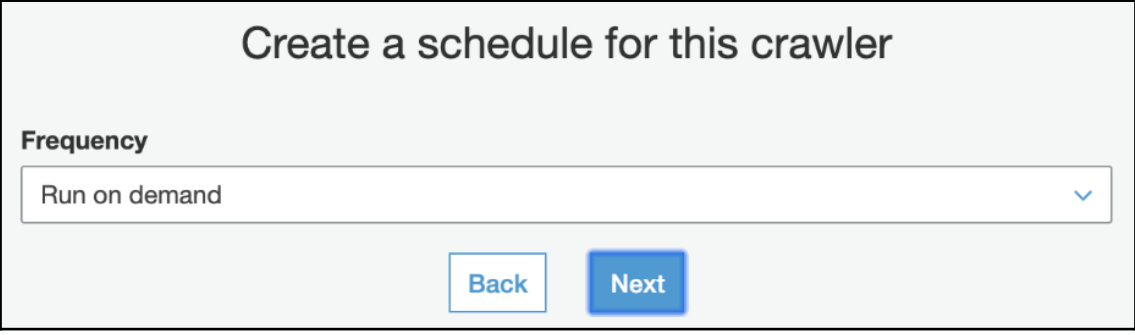

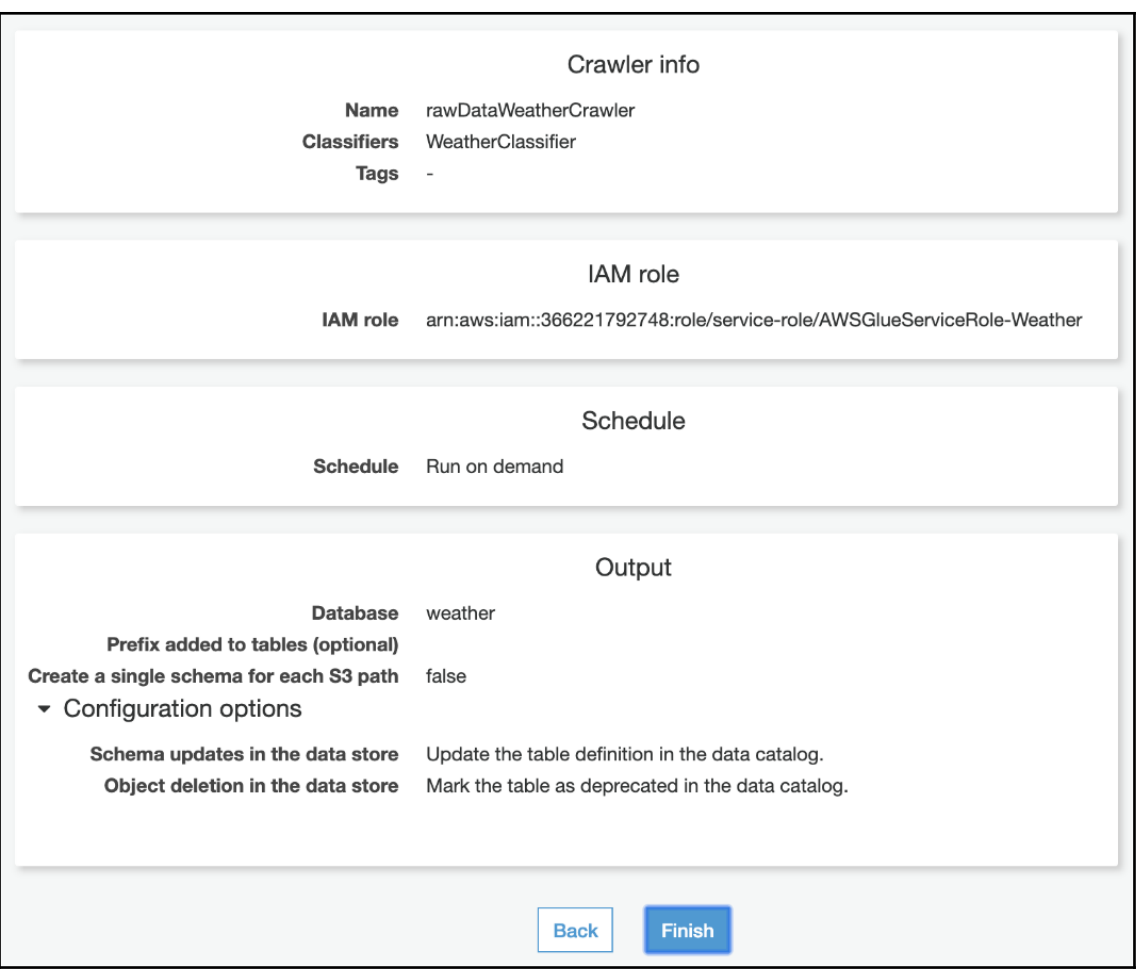

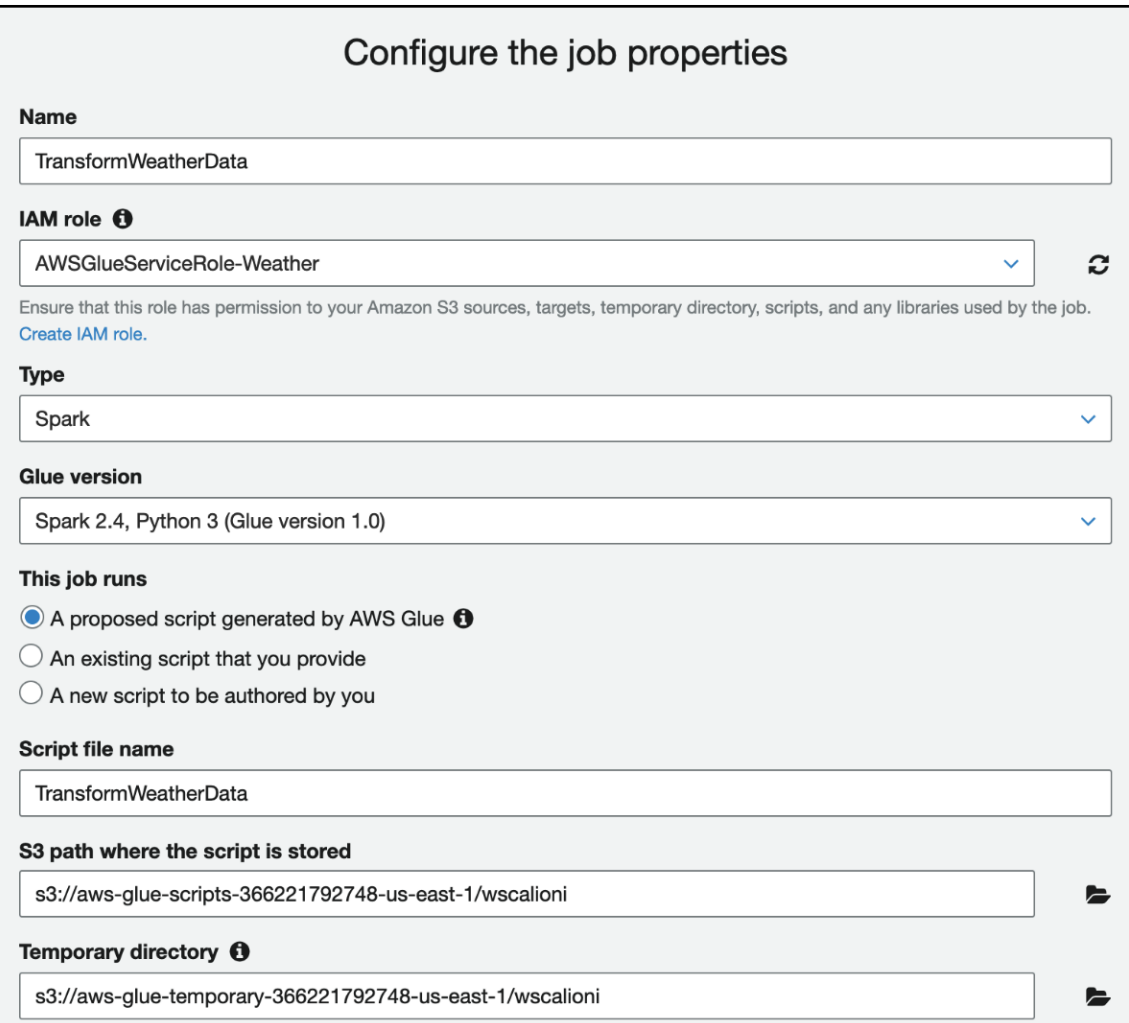

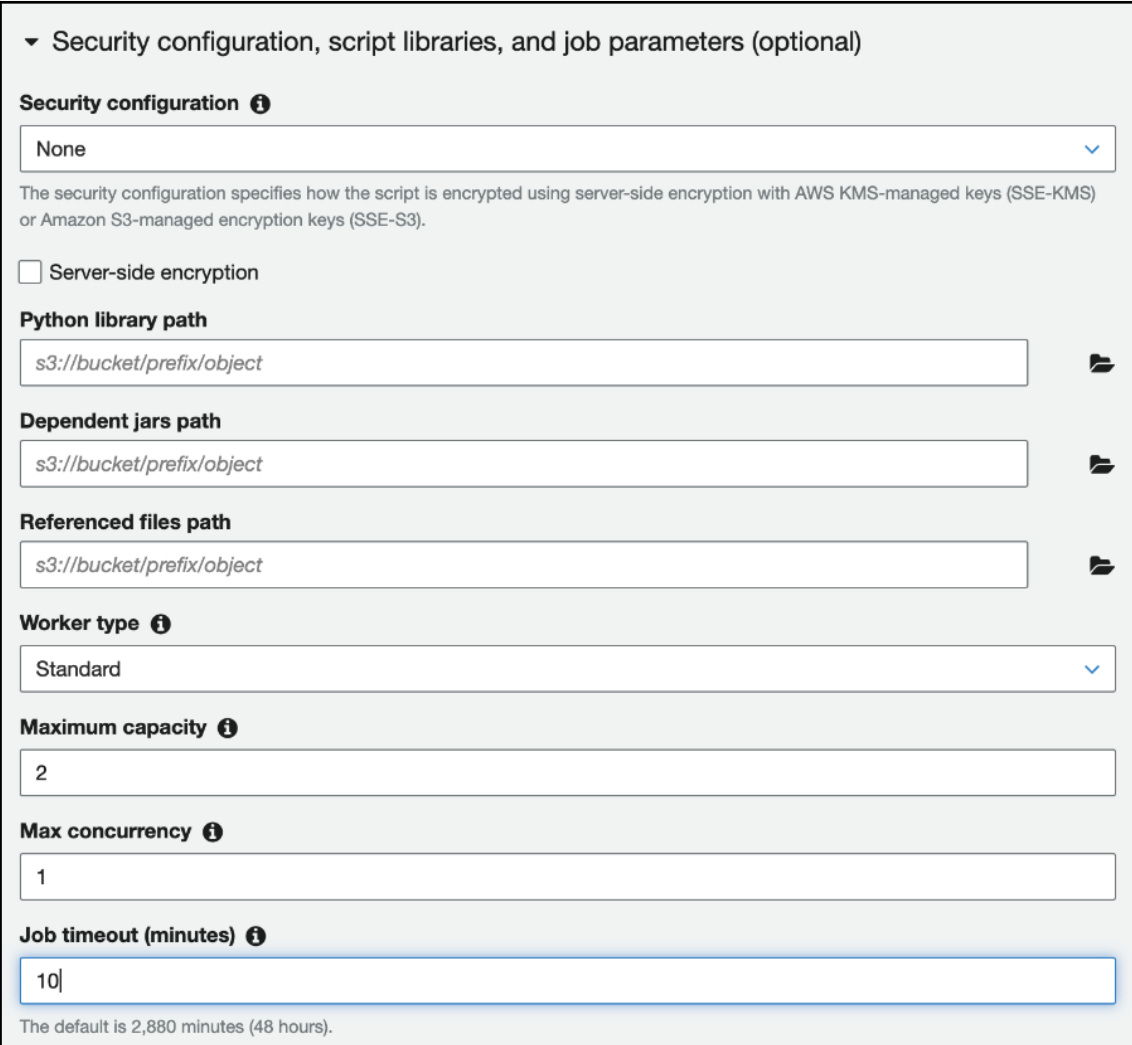

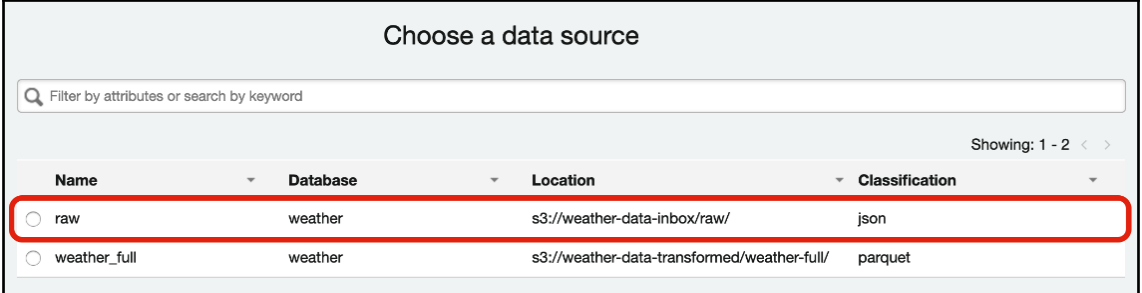
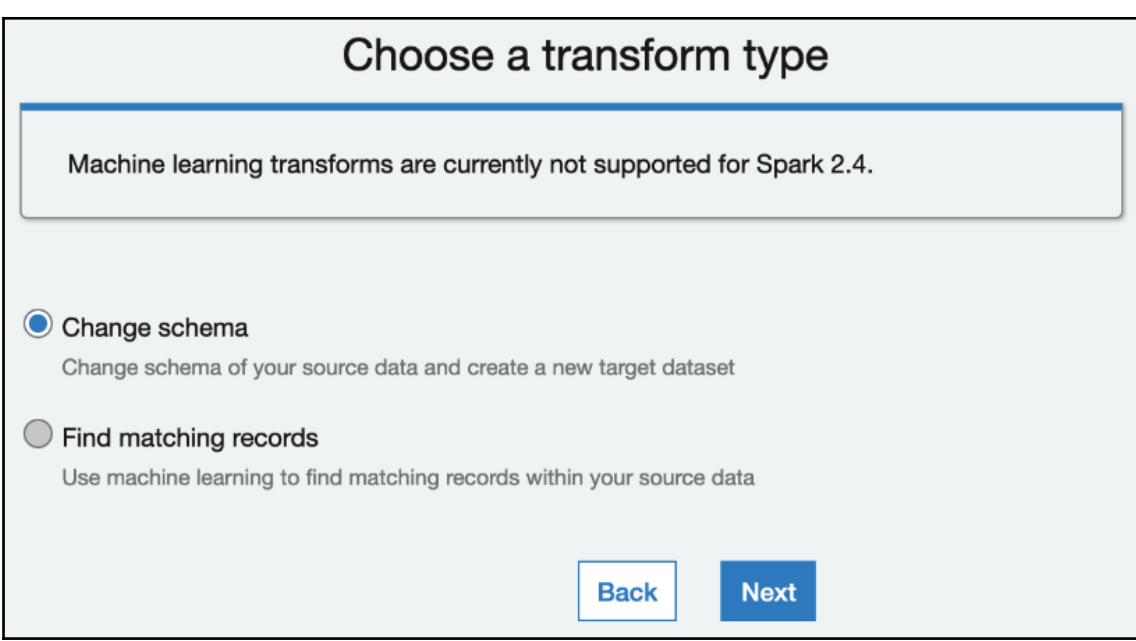

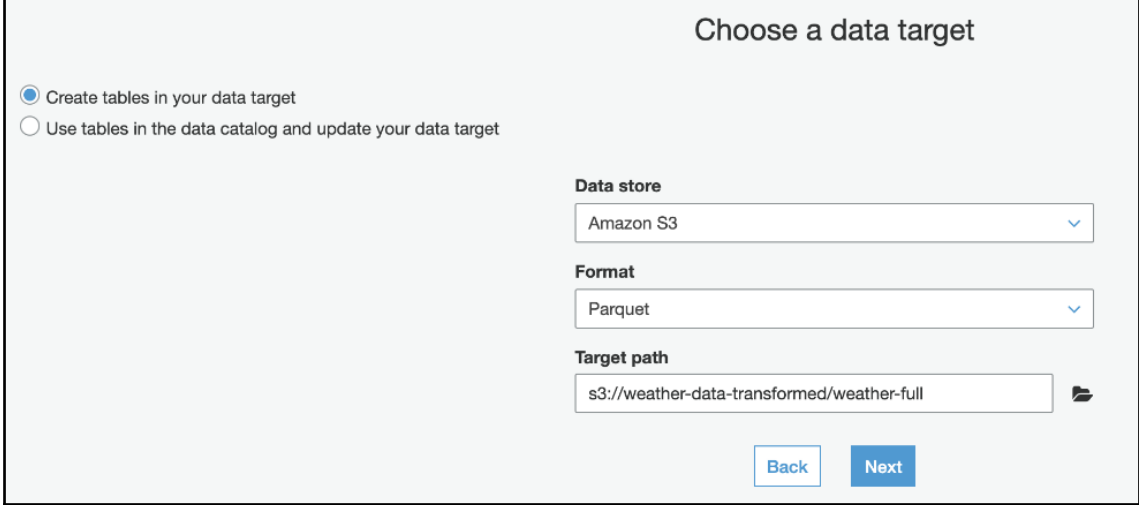

#### Map the source columns to target columns.

 $\overline{\phantom{a}}$ 

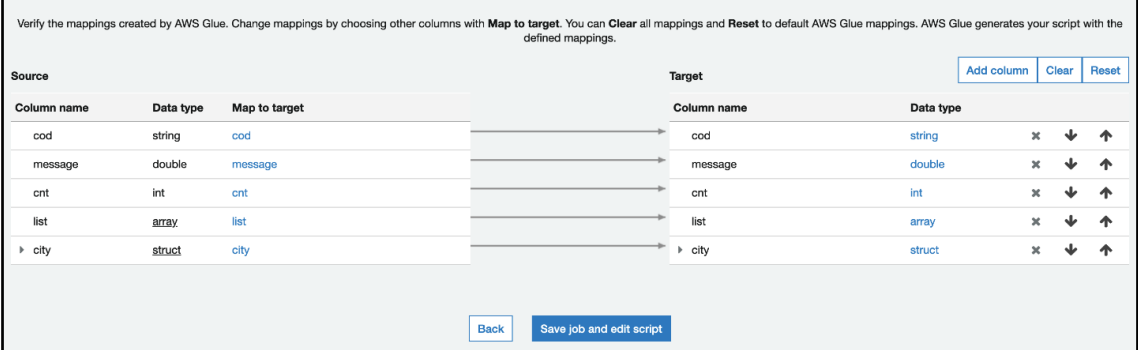

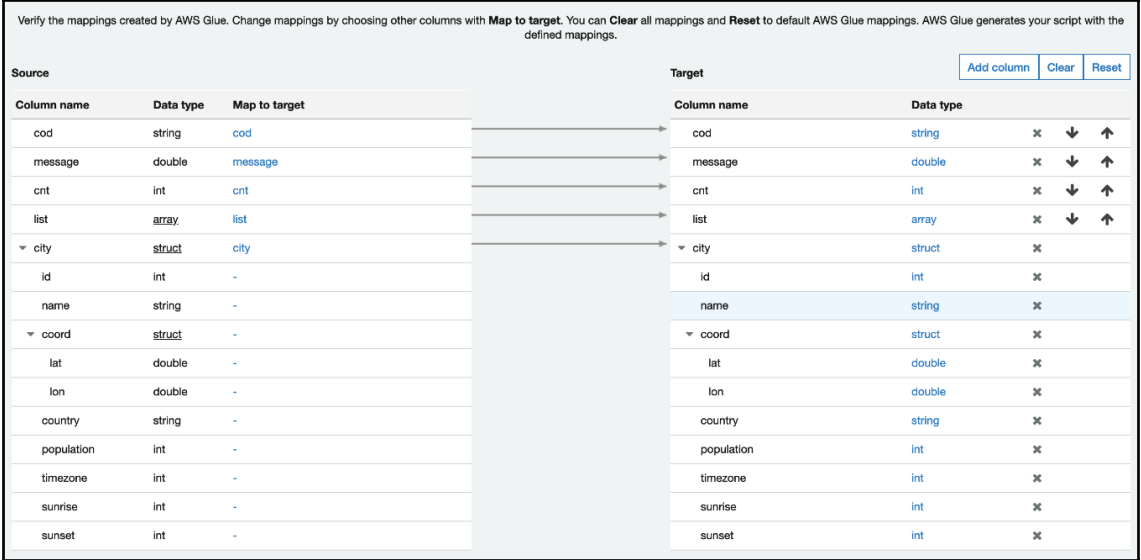

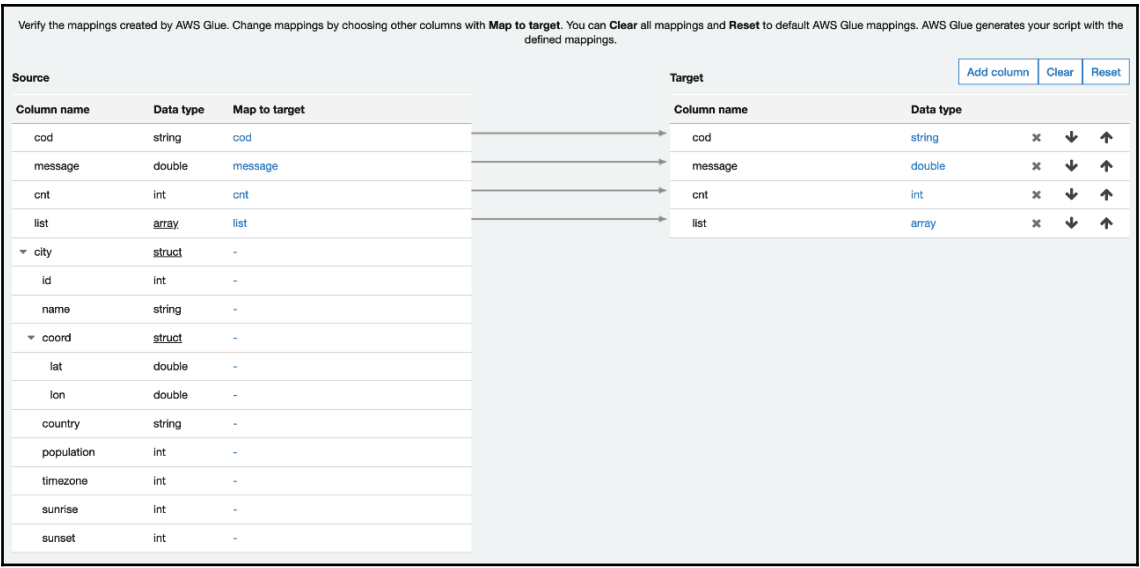

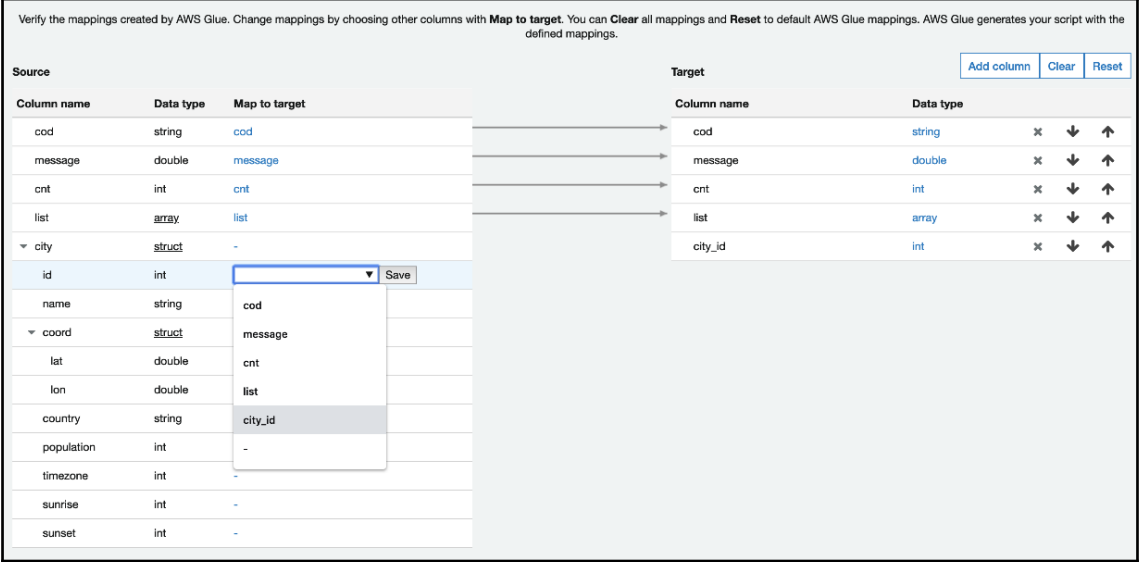

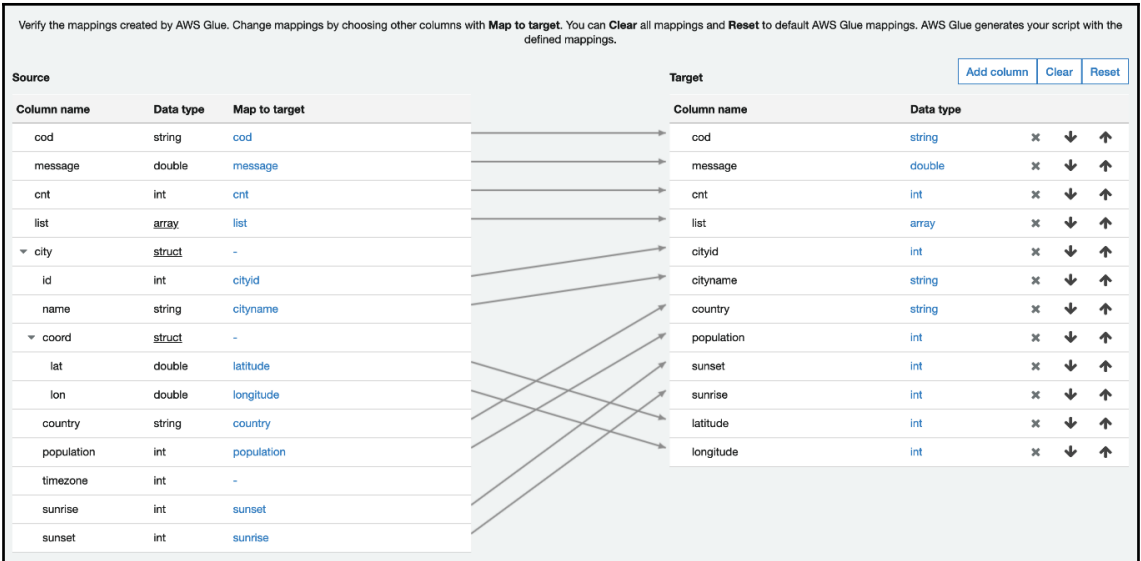

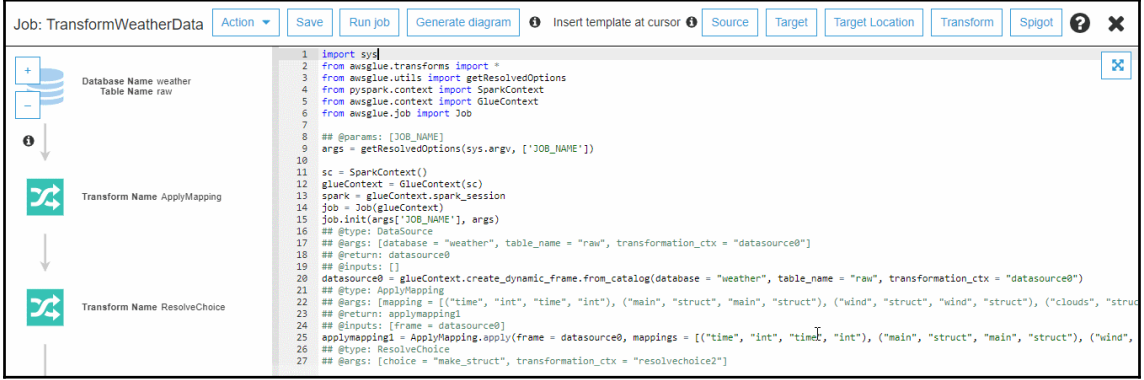

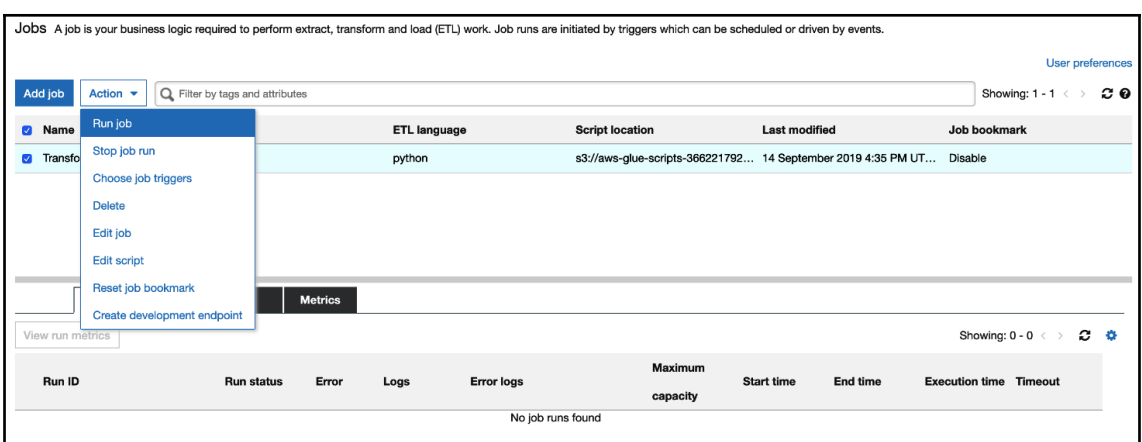

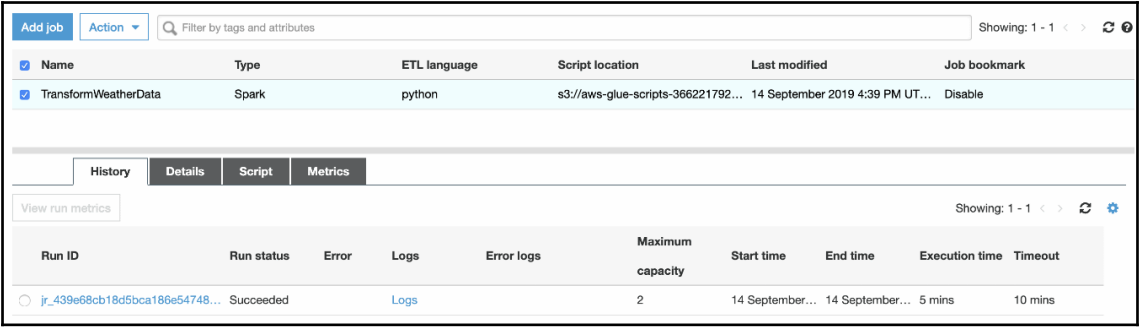

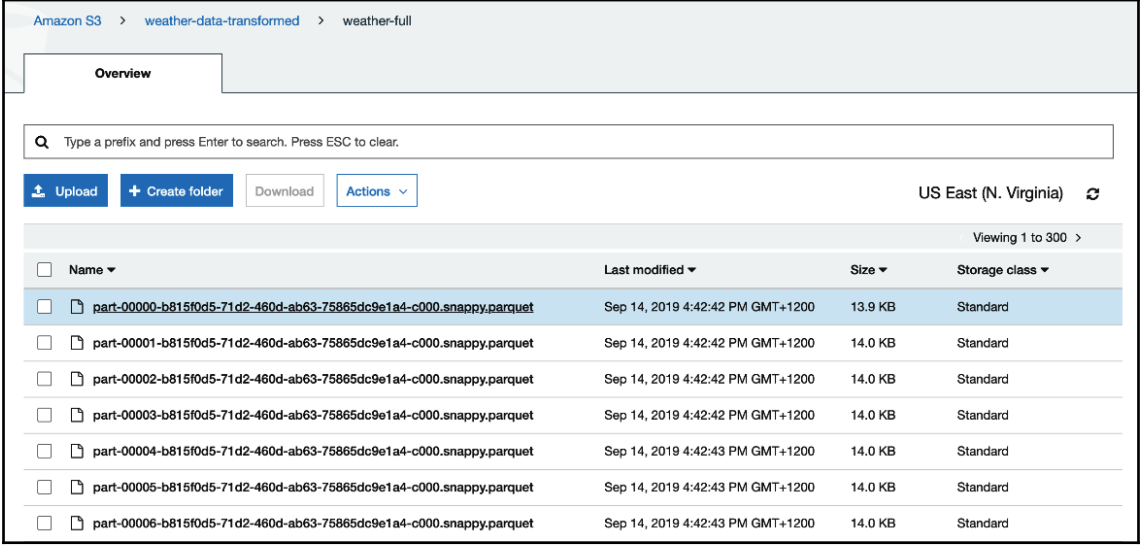

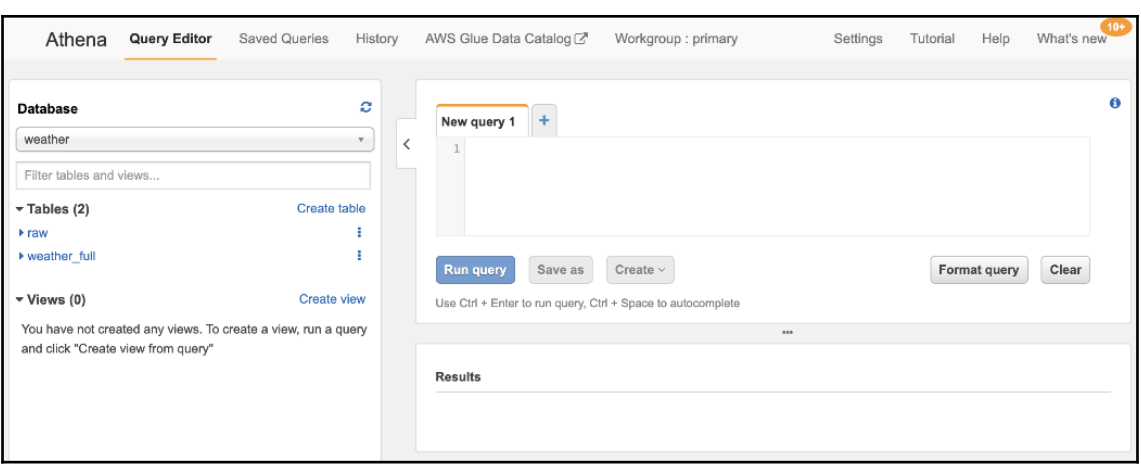

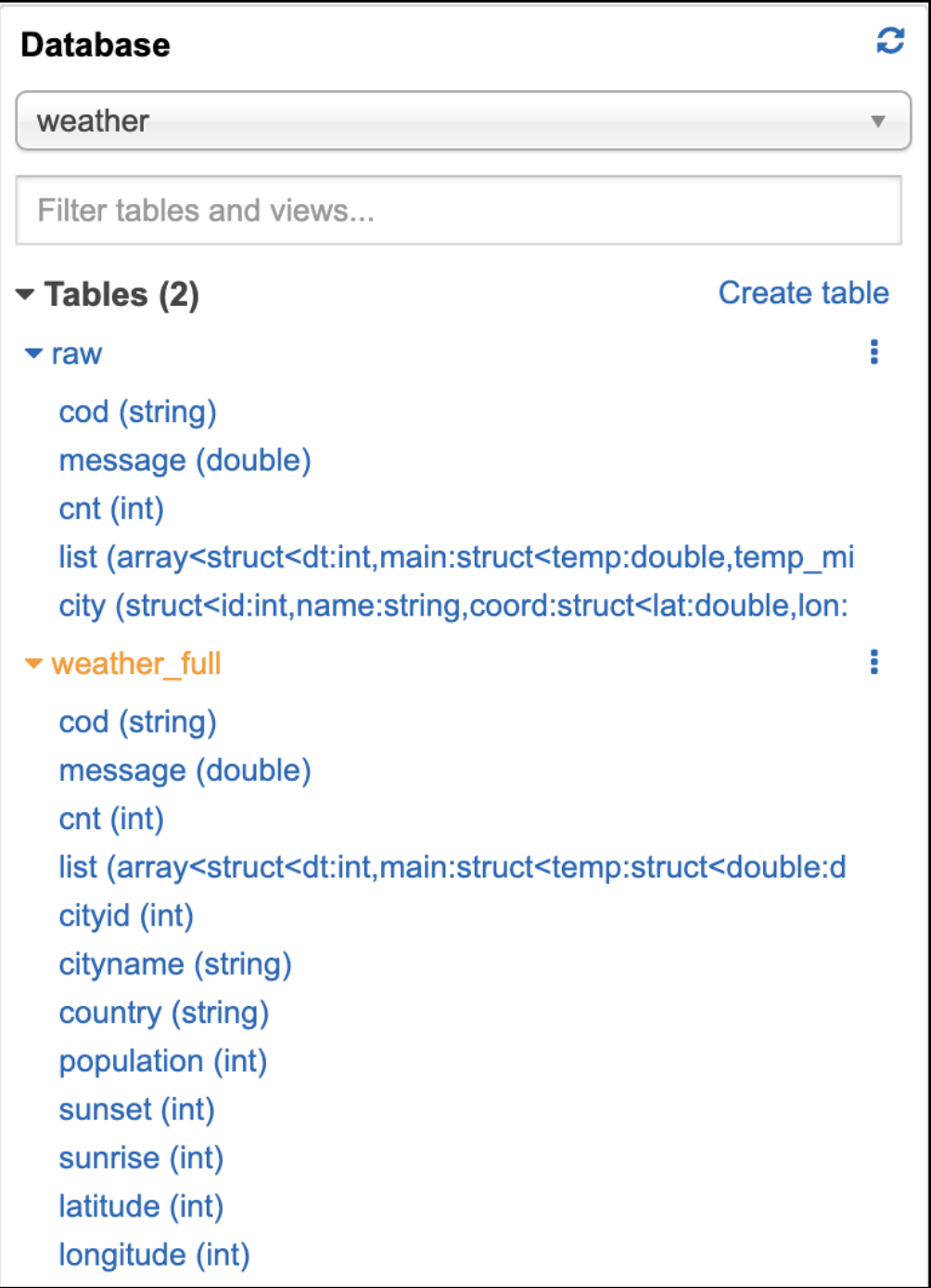

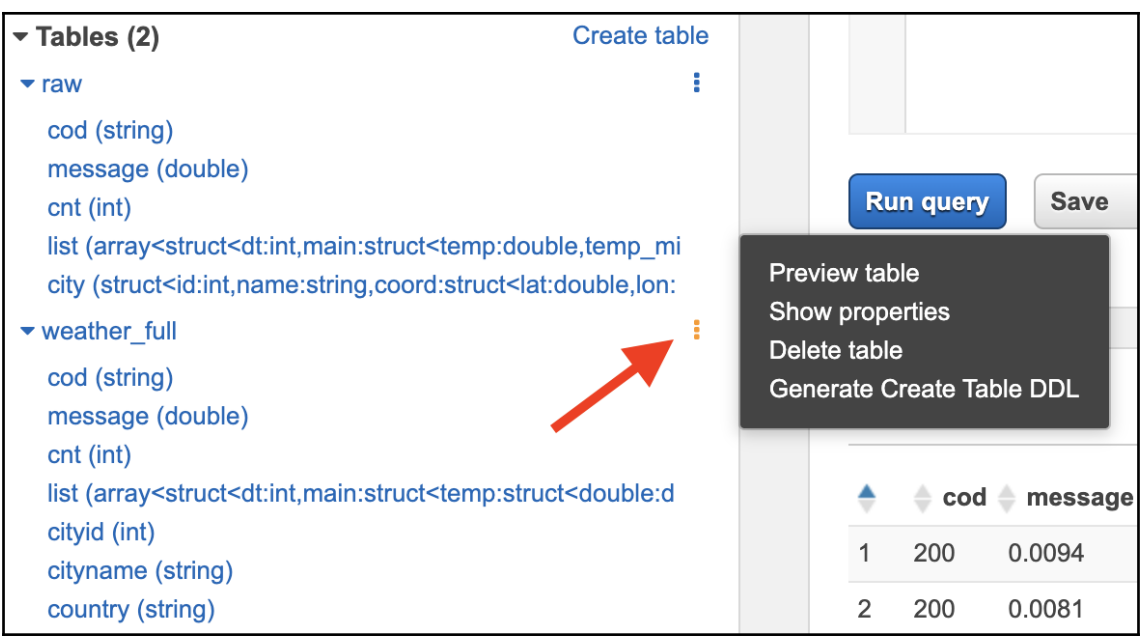

# **Chapter 10: AWS Automation**

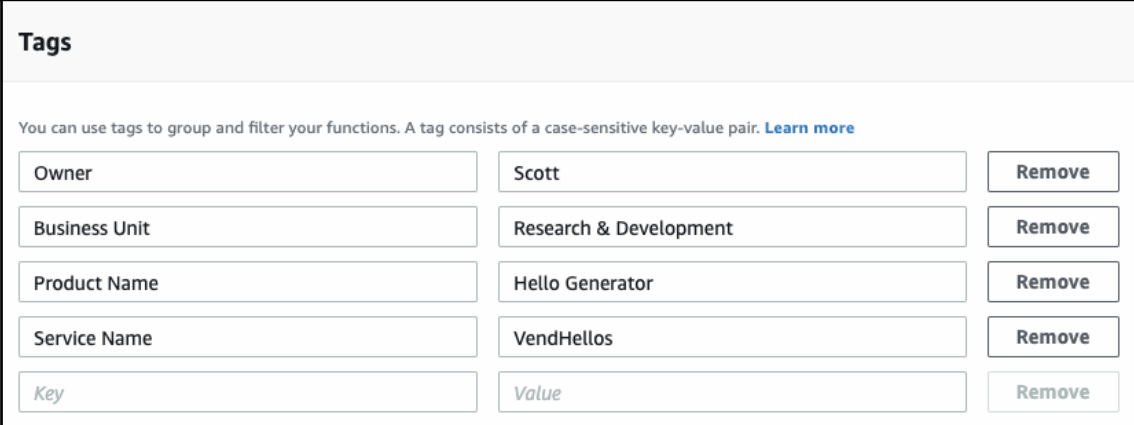

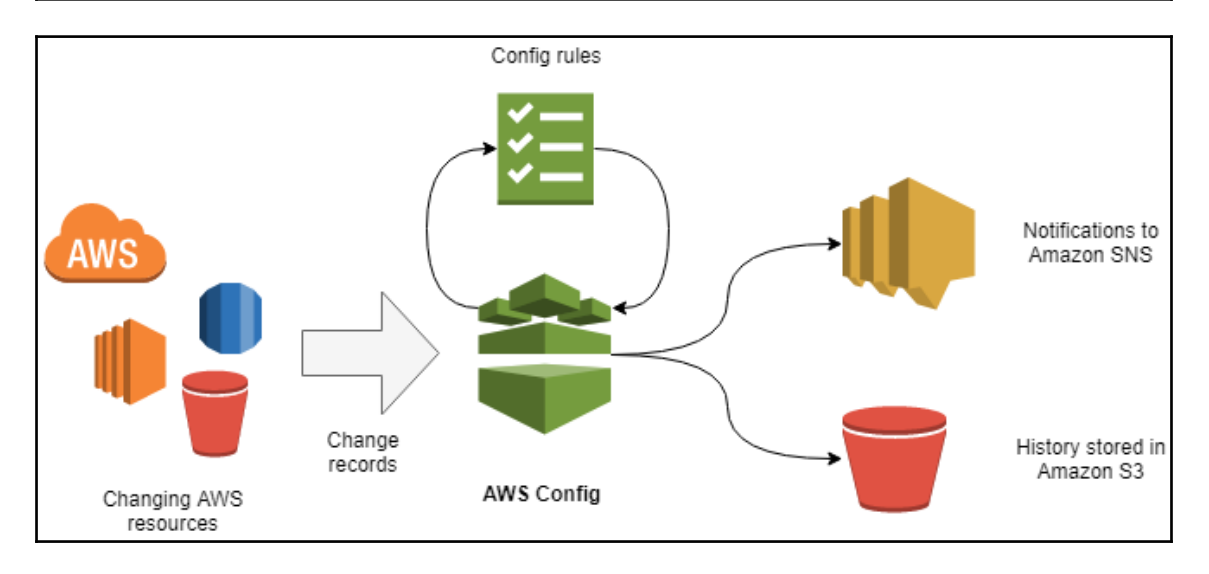

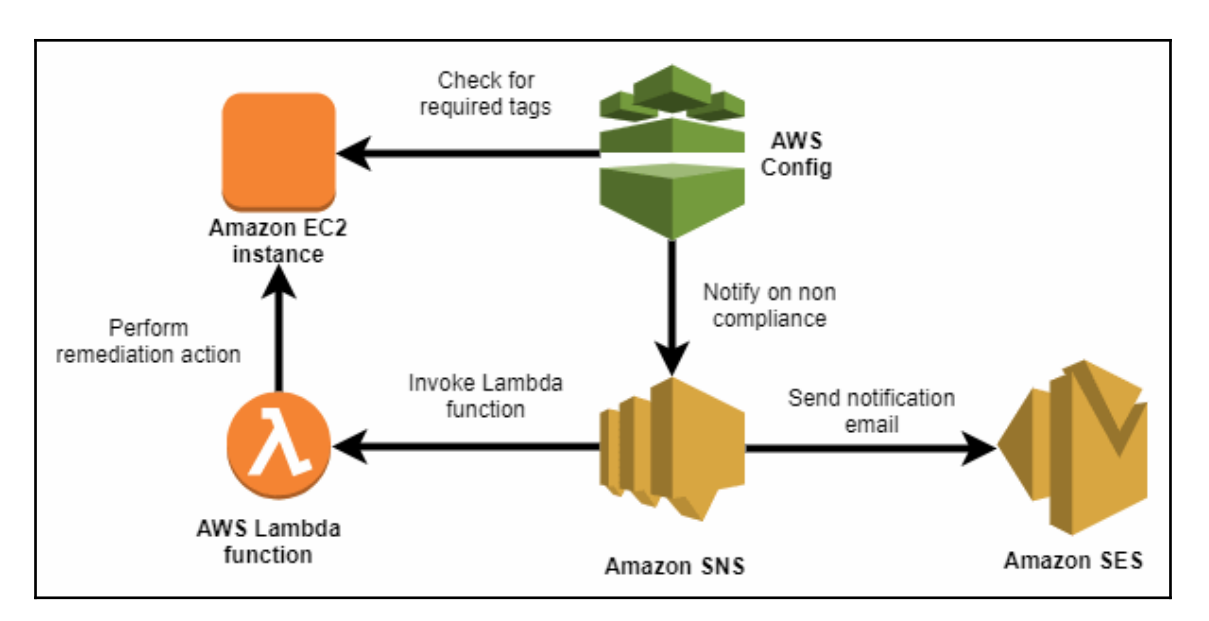

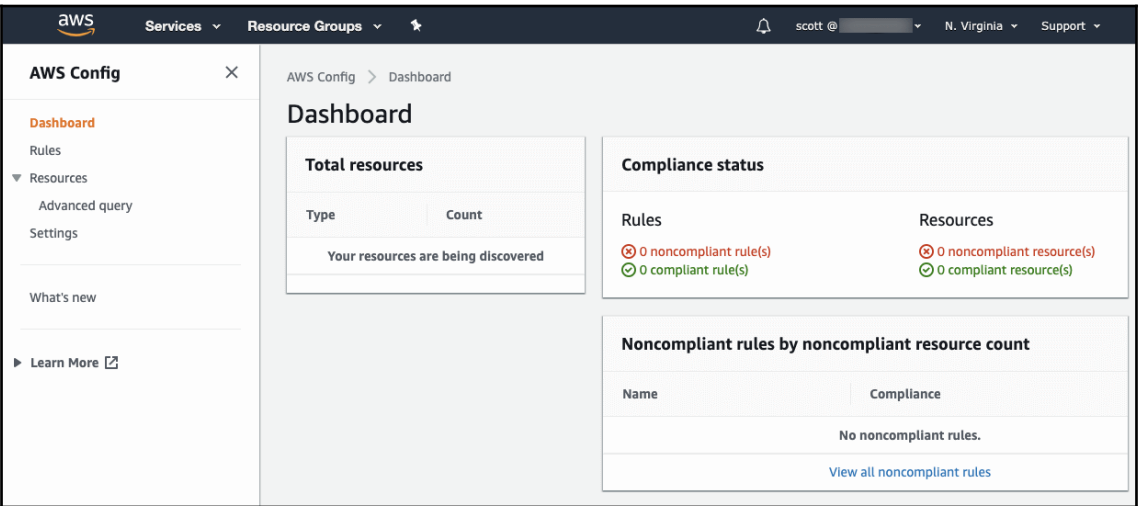

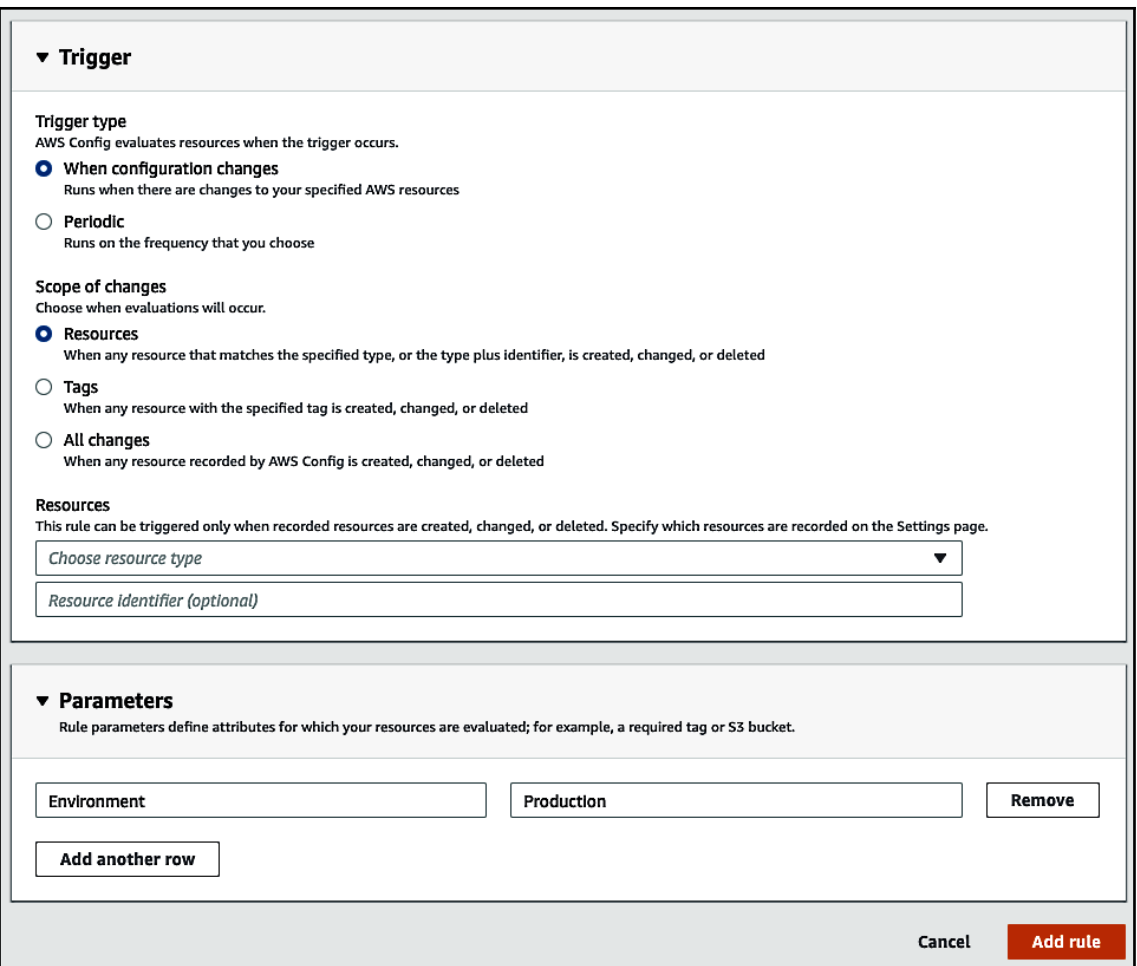

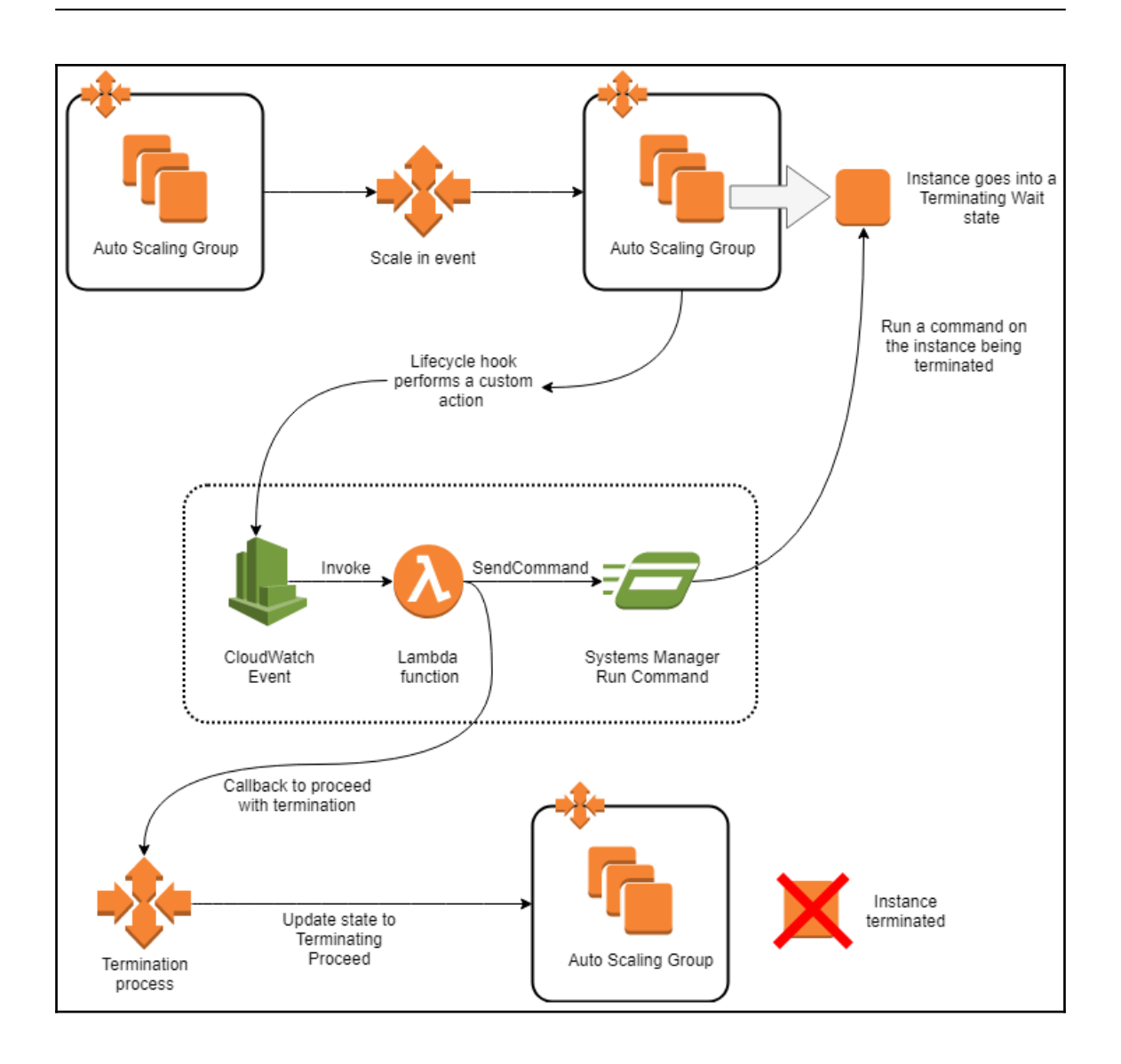

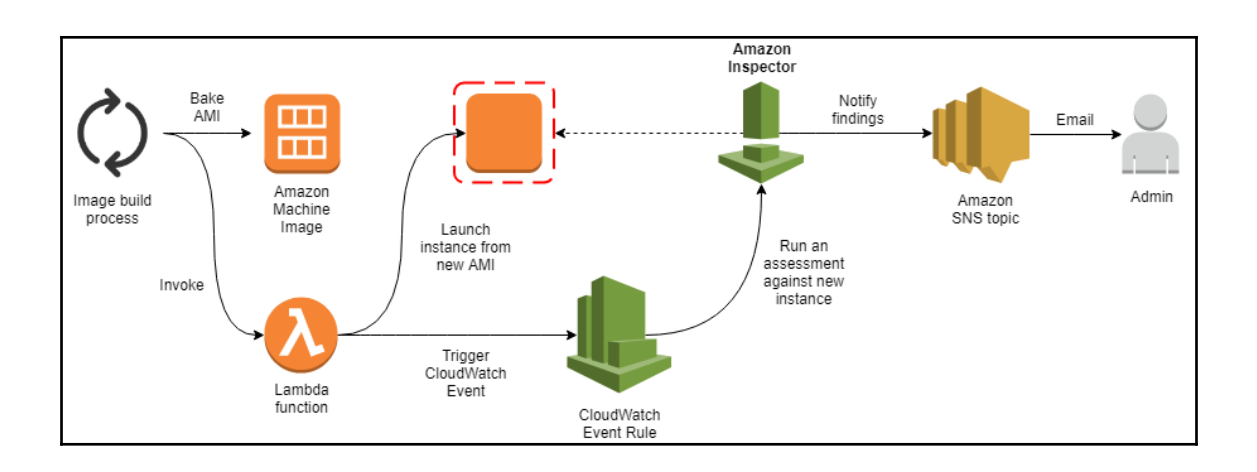

# **Chapter 11: Creating Chatbots**

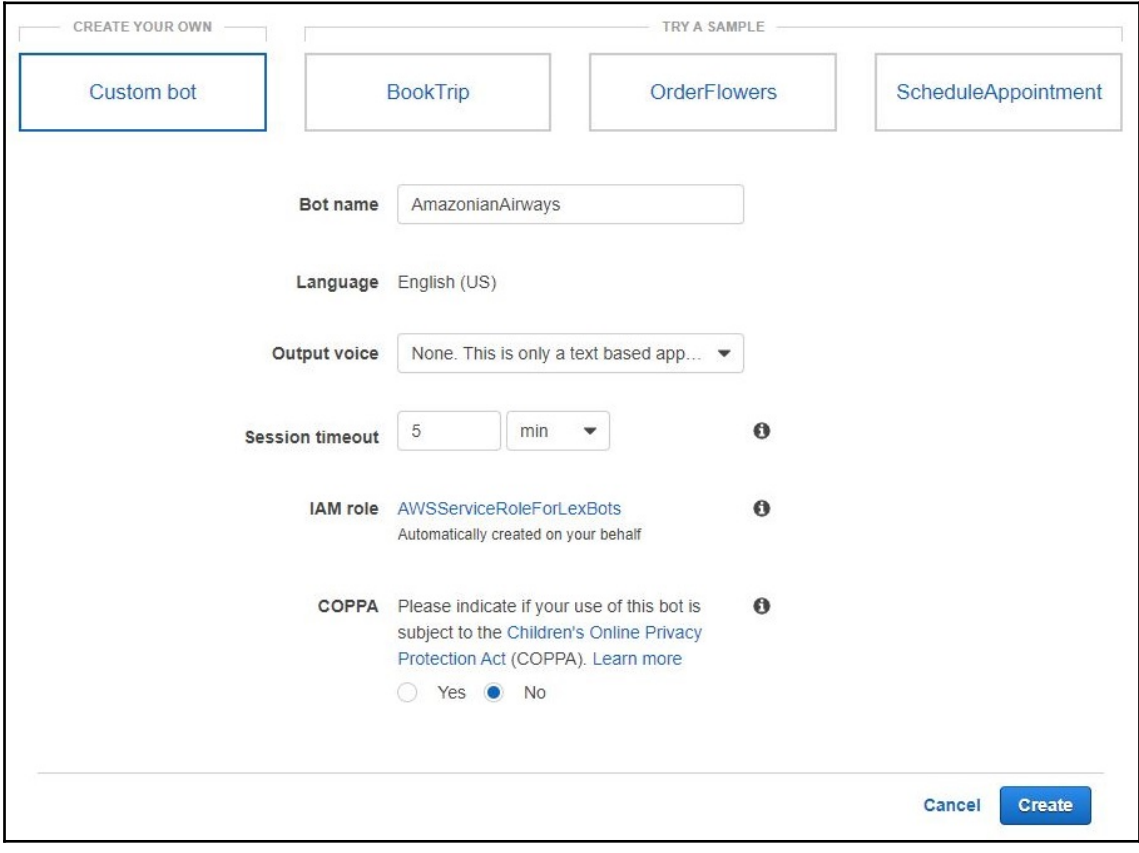

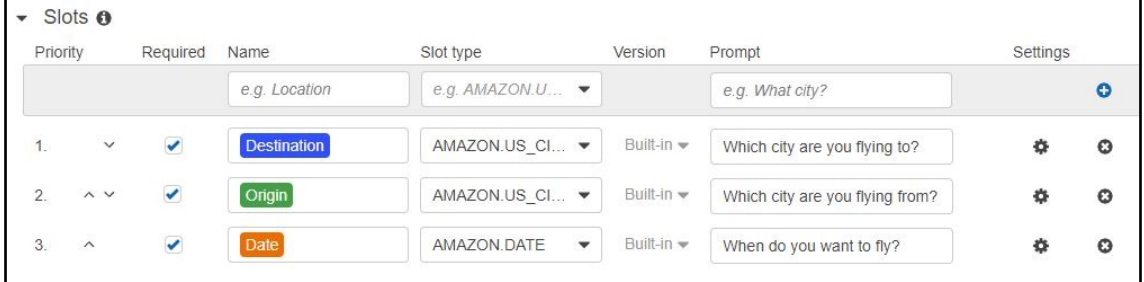

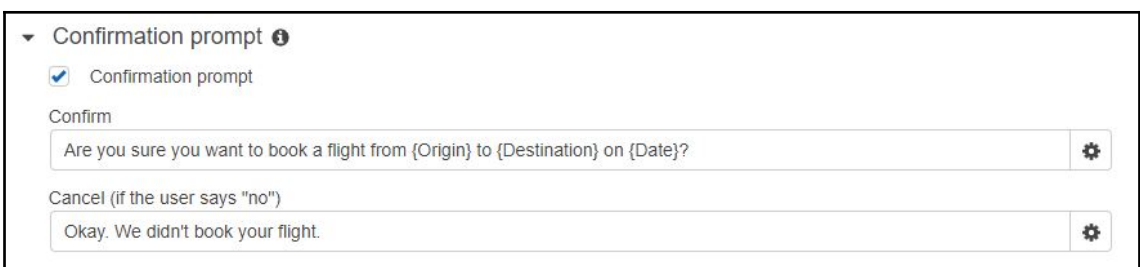

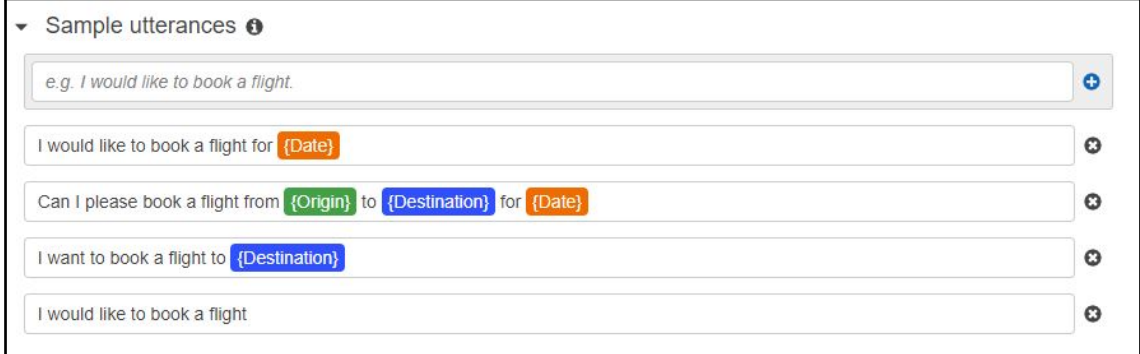

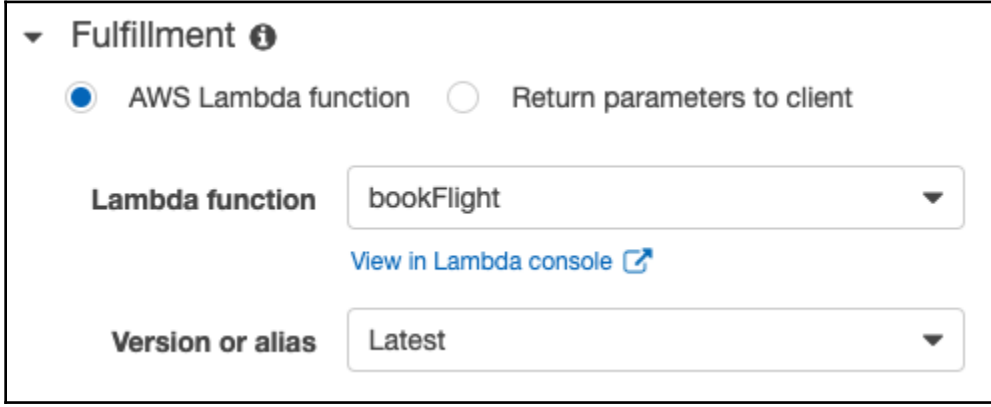

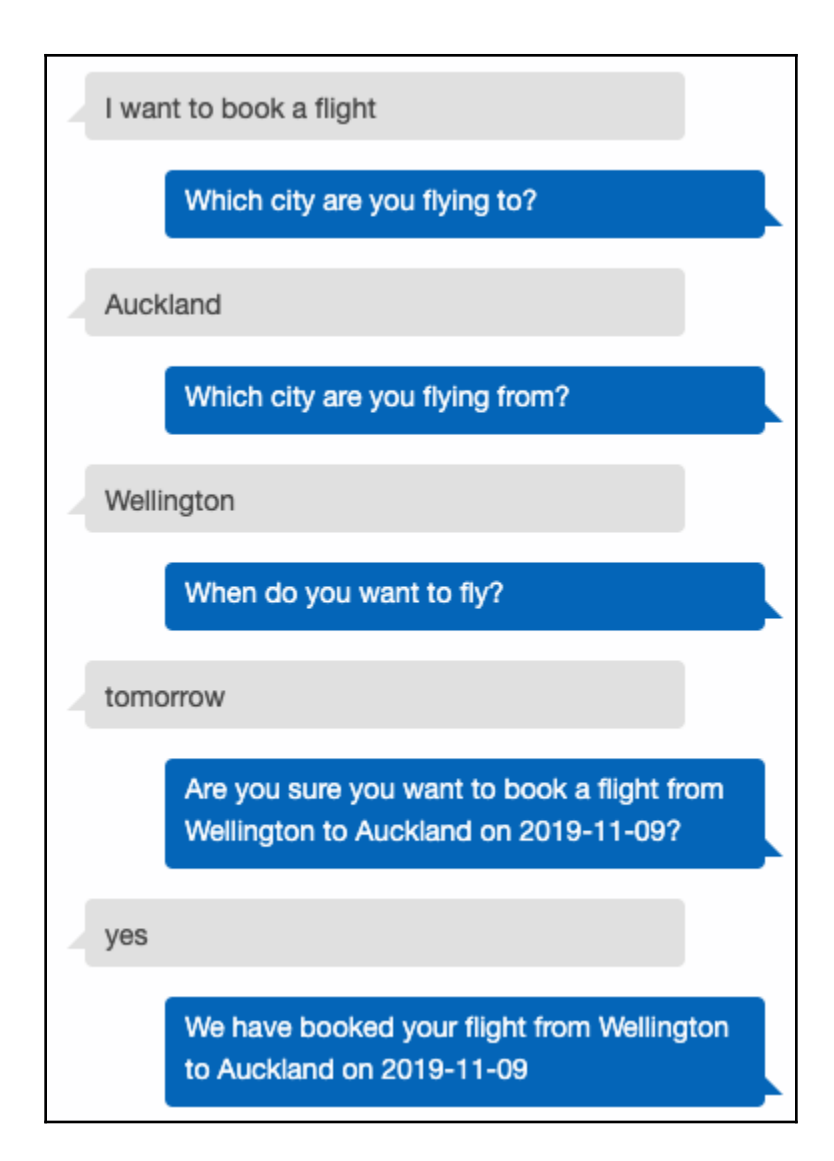

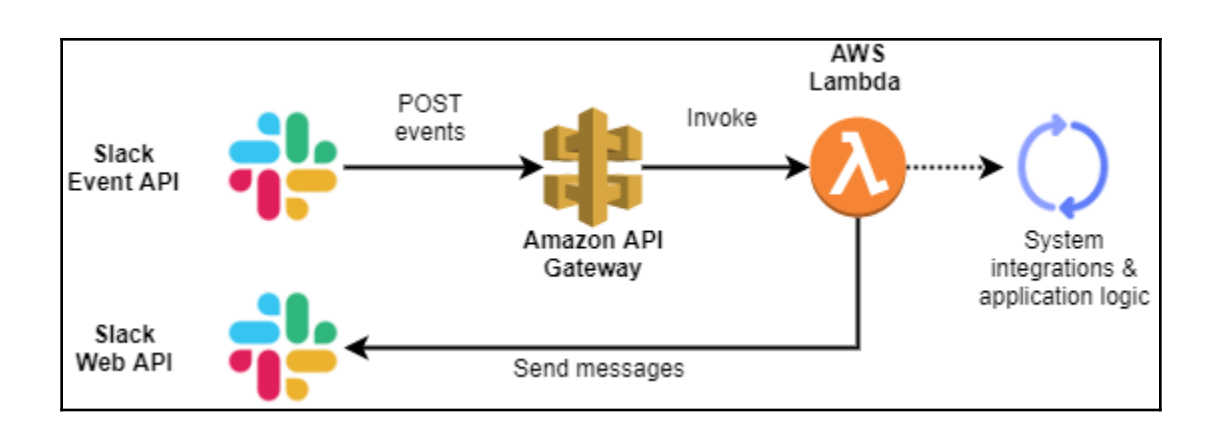

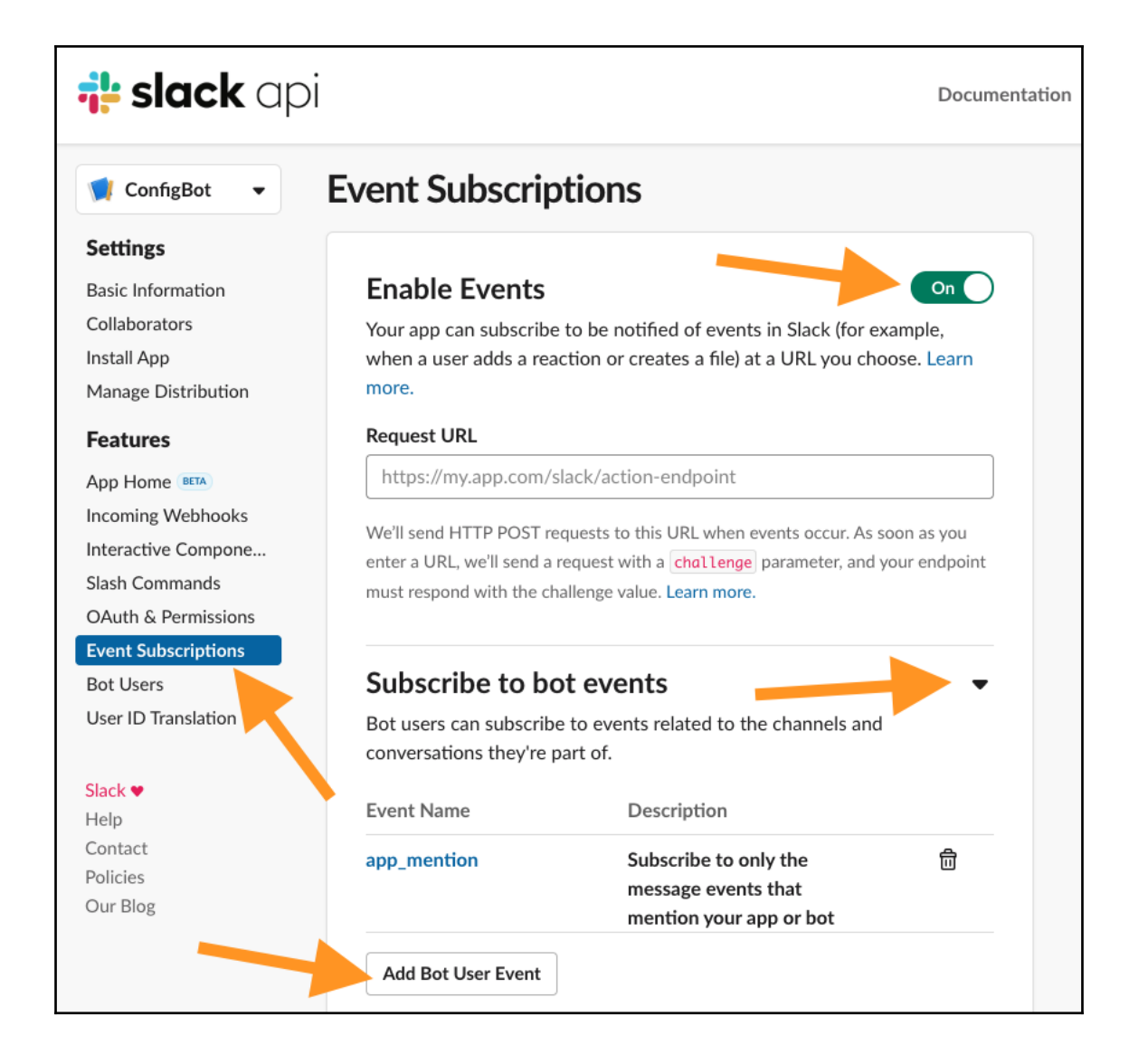

### **Event Subscriptions** Your request URL gave us a 500 error. Update your URL to receive a new request and challenge value. **Enable Events** On Your app can subscribe to be notified of events in Slack (for example, when a user adds a reaction or creates a file) at a URL you choose. Learn more. Request URL Your URL didn't respond with the value of the challenge parameter. https://p01u76wh74.execute-api.ap-southeast-2.amazonaws.com/dev/events Retry We'll send HTTP POST requests to this URL when events occur. As soon as you enter a URL, we'll send a request with a challenge parameter, and your endpoint must respond with the challenge value. Learn more.

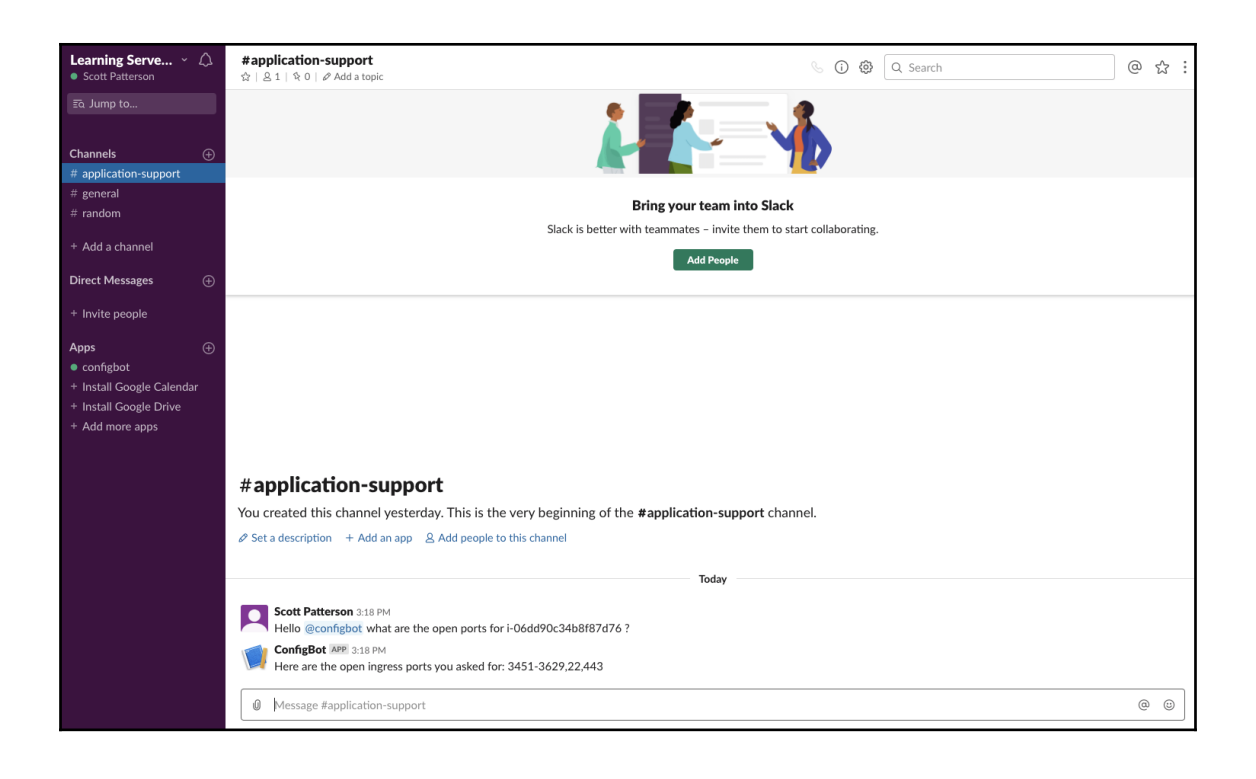

## **Chapter 12: Hosting Single-Page Web Applications**

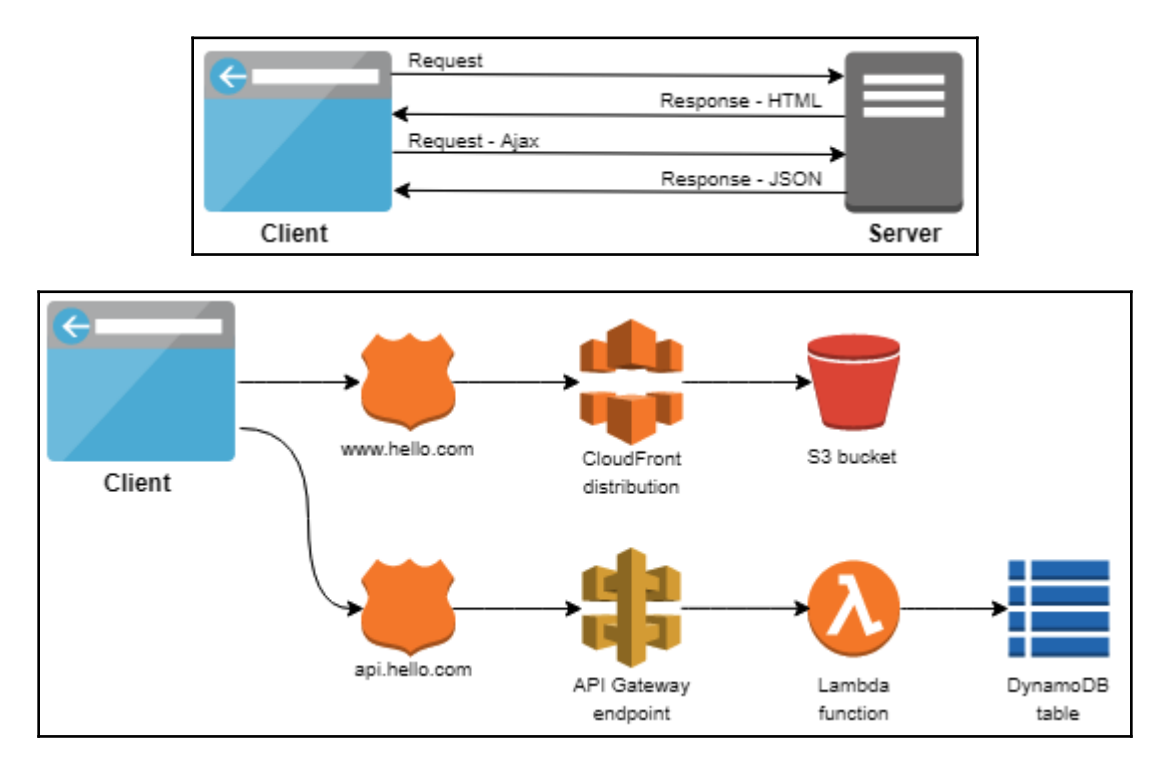

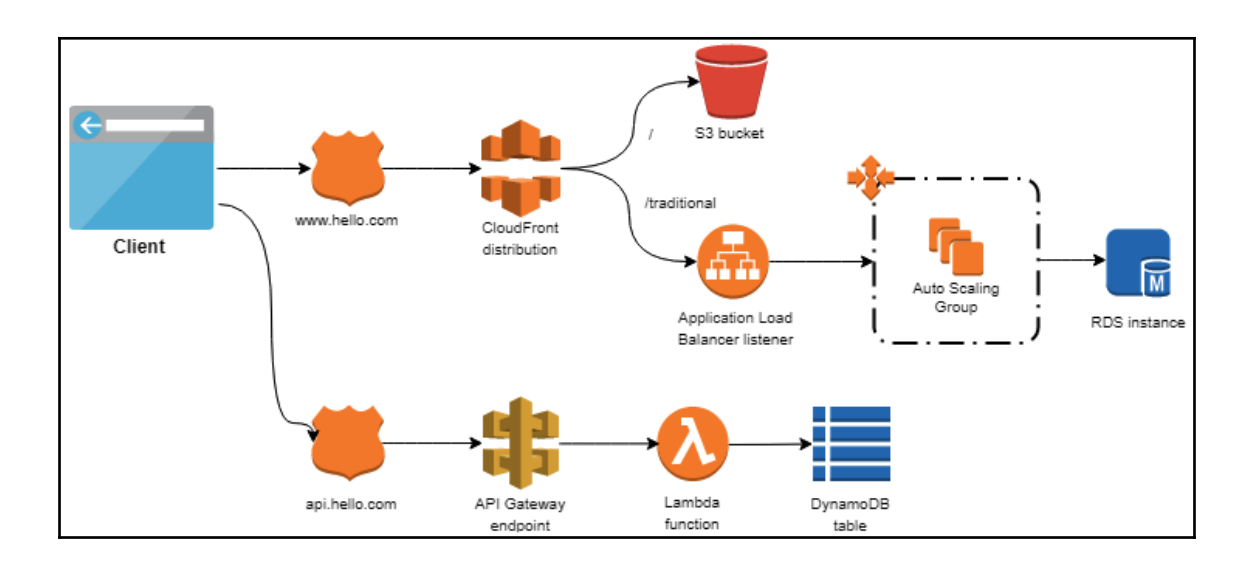

 $\overline{\phantom{0}}$ 

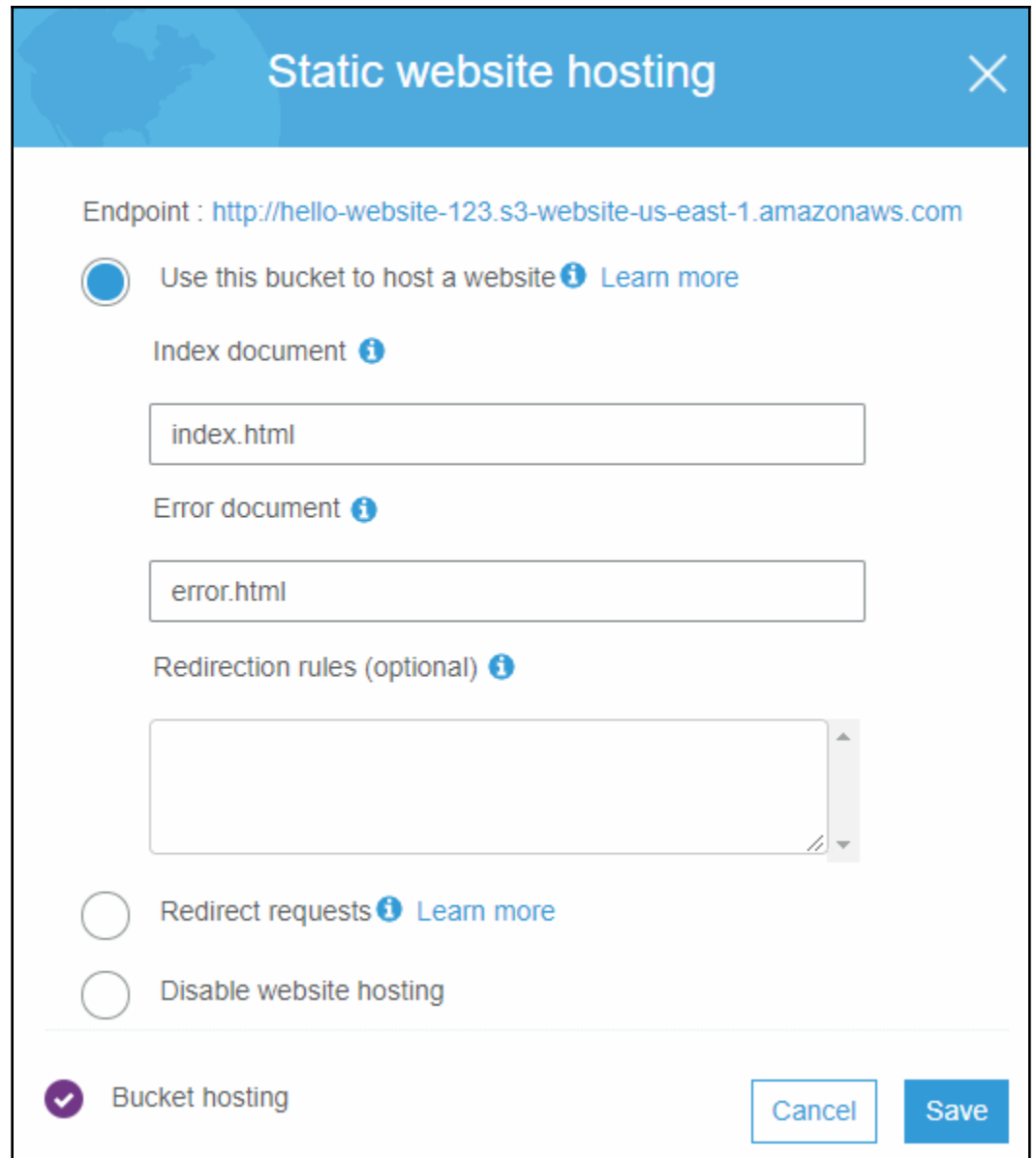

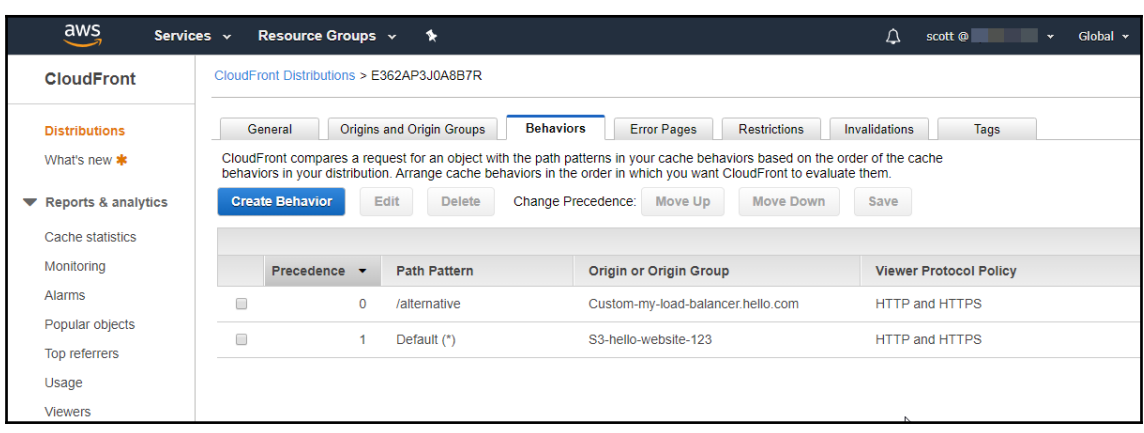

# **Chapter 13: GraphQL APIs**

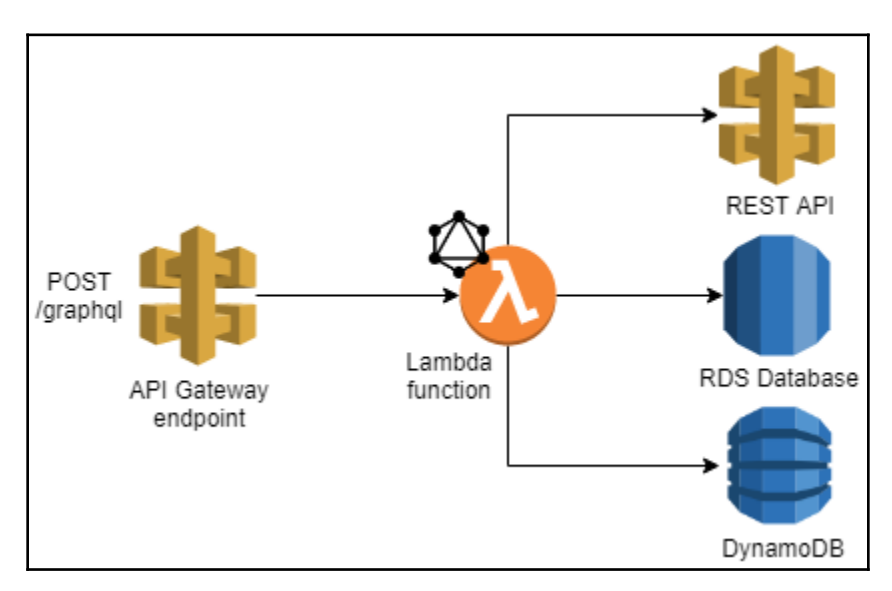

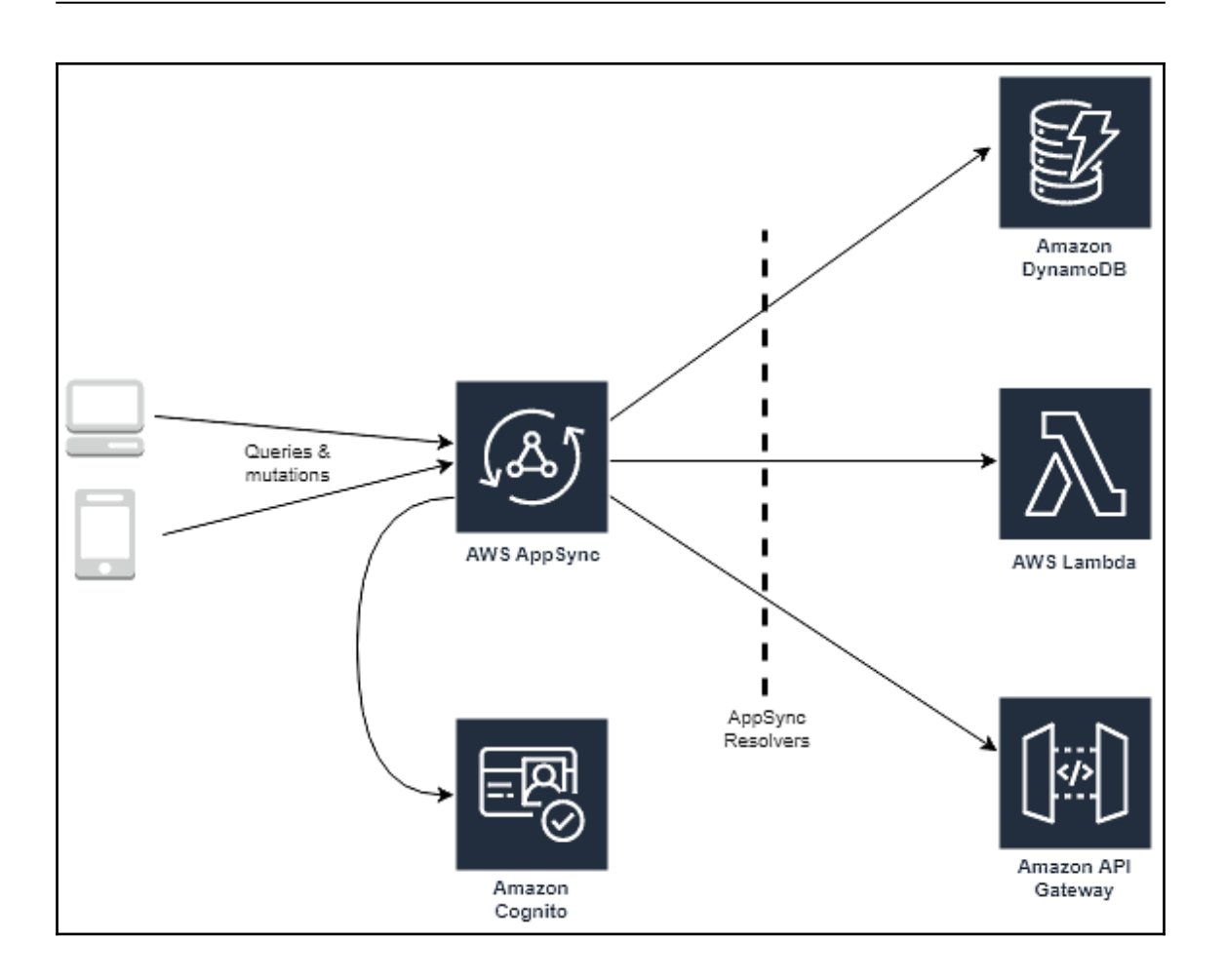